# **Česká zemědělská univerzita v Praze**

### **Fakulta lesnická a dřevařská**

Obor: Technika a mechanizace v lesním hospodářství

Katedra lesní těžby

# **DISERTAČNÍ PRÁCE**

## SOFTWARE PRO PROJEKTOVÁNÍ LANOVKOVÝCH SYSTÉMŮ A JEHO APLIKACE V PODMÍNKÁCH STŘEDOEVROPSKÉHO LESNÍHO HOSPODÁŘSTVÍ

\_\_\_\_\_\_\_\_\_\_\_\_\_\_\_\_\_\_\_\_\_\_\_\_\_\_\_\_\_\_\_\_\_\_\_\_\_\_\_\_\_\_\_\_\_\_\_

### SOFTWARE FOR PLANNING OF CABLEWAY SYSTEMS AND ITS APPLICATION FOR CENTRAL EUROPEAN FOREST MANAGEMENT CONDITIONS

Vypracoval: **Ing. Bc. Pavel Natov**

Školitel: prof. Ing. Josef Gross, CSc.

2009

Prohlašuji, že jsem disertační práci na téma "Software pro projektování **lanovkových systémů a jeho aplikace v podmínkách středoevropského lesního hospodářství"** vypracoval samostatně a použil jen pramenů uvedených v seznamu použité literatury.

V Praze dne 26. srpna 2009

……………………………………

podpis autora disertační práce

### **Abstrakt**

Disertační práce se zabývá vývojem webové aplikace CableCalc, která umožňuje technické a grafické výpočty spojené s namáháním nosného lana u systémů lanových dopravních zařízení s pevně ukotvenými konci nosného lana. Výstupem aplikace je grafické vyobrazení podélného profilu trasy lanového dopravního zařízení a technické údaje spojené s namáháním nosného lana. Pro výpočet namáhání nosného lana u tras o více polích aplikace používá algoritmus publikovaný Roškem (1984). U tras o jediném poli aplikace využívá algoritmus dle Samseta (1984) publikovaný Horkem (2007). Kód aplikace je psán strukturálně v programovacím jazyku PHP. Aplikace je navržena jako třívrstvá a komunikuje s uživatelem pomocí grafického uživatelského rozhraní, které uživateli zprostředkovává tzv. tenký klient (internetový prohlížeč). Data jsou ukládány v databázi MySQL, která obsluhuje, jednak hotové projekty, ale i uživatelskou správu. Výsledný výstup se zobrazuje uživateli v reálném čase a nabízí i pokročilé tiskové možnosti. Vstupní hodnoty, které ovlivňují výsledný grafický výstup je možné libovolně měnit a najít tak nejvhodnější řešení pro výsledný návrh projektu. Modulární struktura aplikace umožňuje doplnit aplikaci o další výpočty spojené s projektováním lanových dopravních zařízení. Aplikaci lze i lokalizovat do jiných světových jazyků. V současné finální verzi 1.0 je lokalizována do českého jazyka.

**Klíčová slova:** lanové dopravní zařízení, projektování, lanovka, webová aplikace, Roško, Samset.

### **Abstract**

Dissertation thesis is concerned with development of web based application CableCalc, which enables technical and graphical calculation of tension of track cable in cableways systems with fixedly anchorage track cable ends. Application result is graphical view of longitudinal profile of cableway skyway and technical results are pair with tension of track cable. Algorithm published by Roško (1984) is used for calculate tension of track cable in skyways with more than one array. Algorithm by Samset (1984) published by Horek (2007) is used for calculate skyways with only one array. Code of application is written structurally in PHP programming language. Application is made proposal as three layers and it communicates with user by graphical user interface, which is distributed to user by so-called thin client (internet explorer). Application data are stored in MySQL database, which is serviced, partly final projects, but so-called user management. Final outcome is displayed to user in real time and it offered to advance print options. Input values, which affect final graphical outcome is possible disposal to change and find it of the best solution for final proposal of project Modular structure of application is enabled to implement of application rather next calculates which are joined with planning of cableway systems. Application can be to localize into other world languages. Current final version 1.0 is localized to Czech language.

**Keywords:** Cableway System, Planning, Cableway, Web Based Application, Roško, Samset.

## Obsah

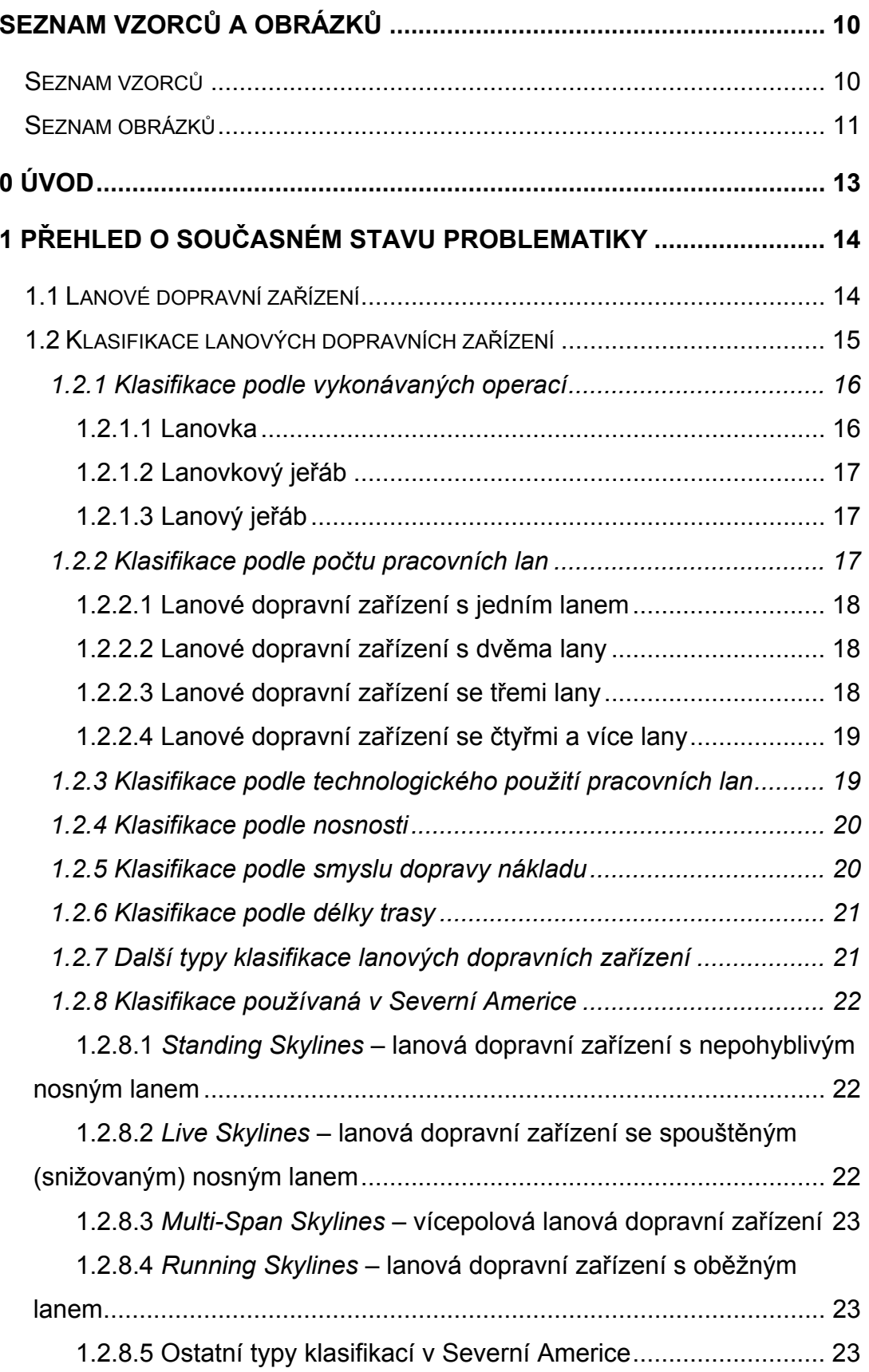

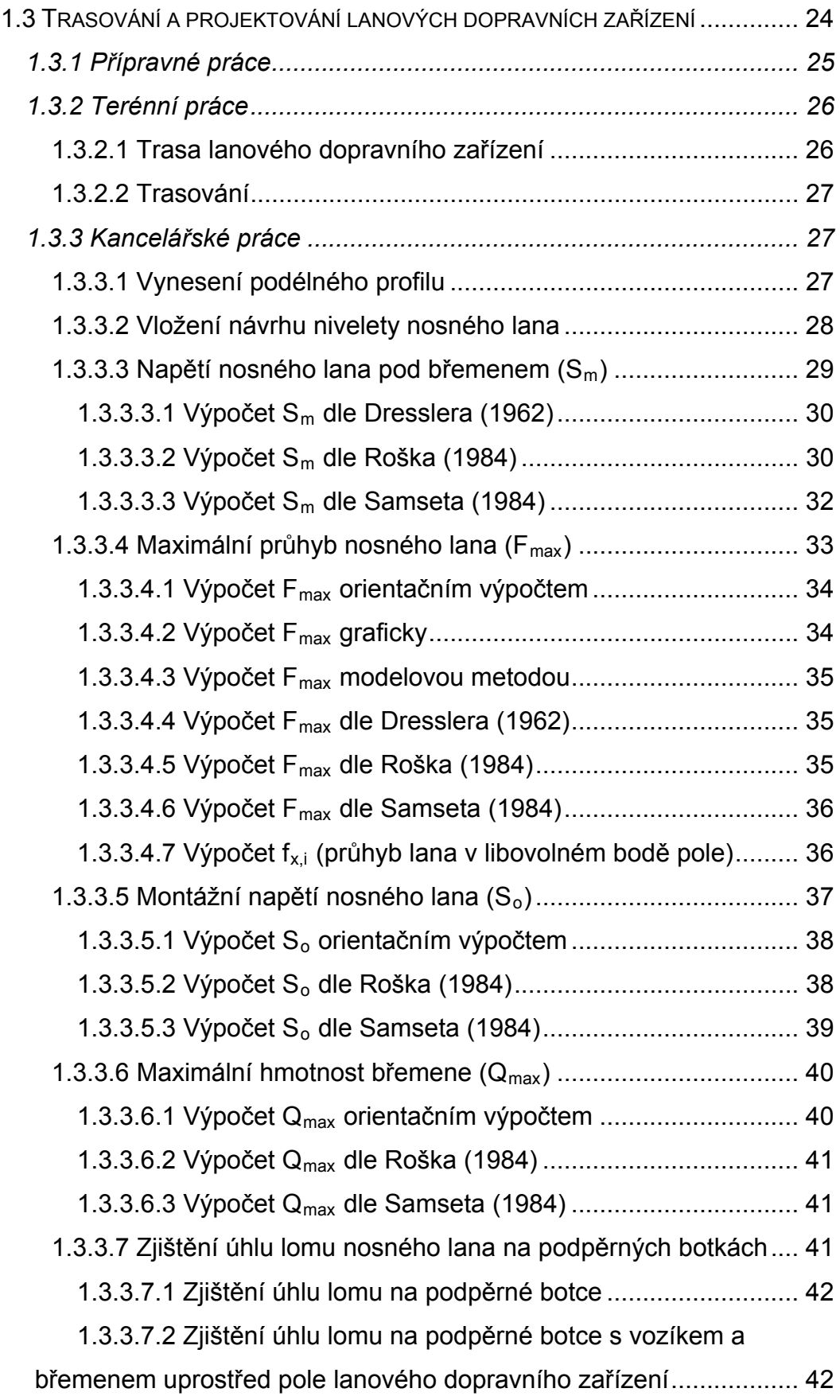

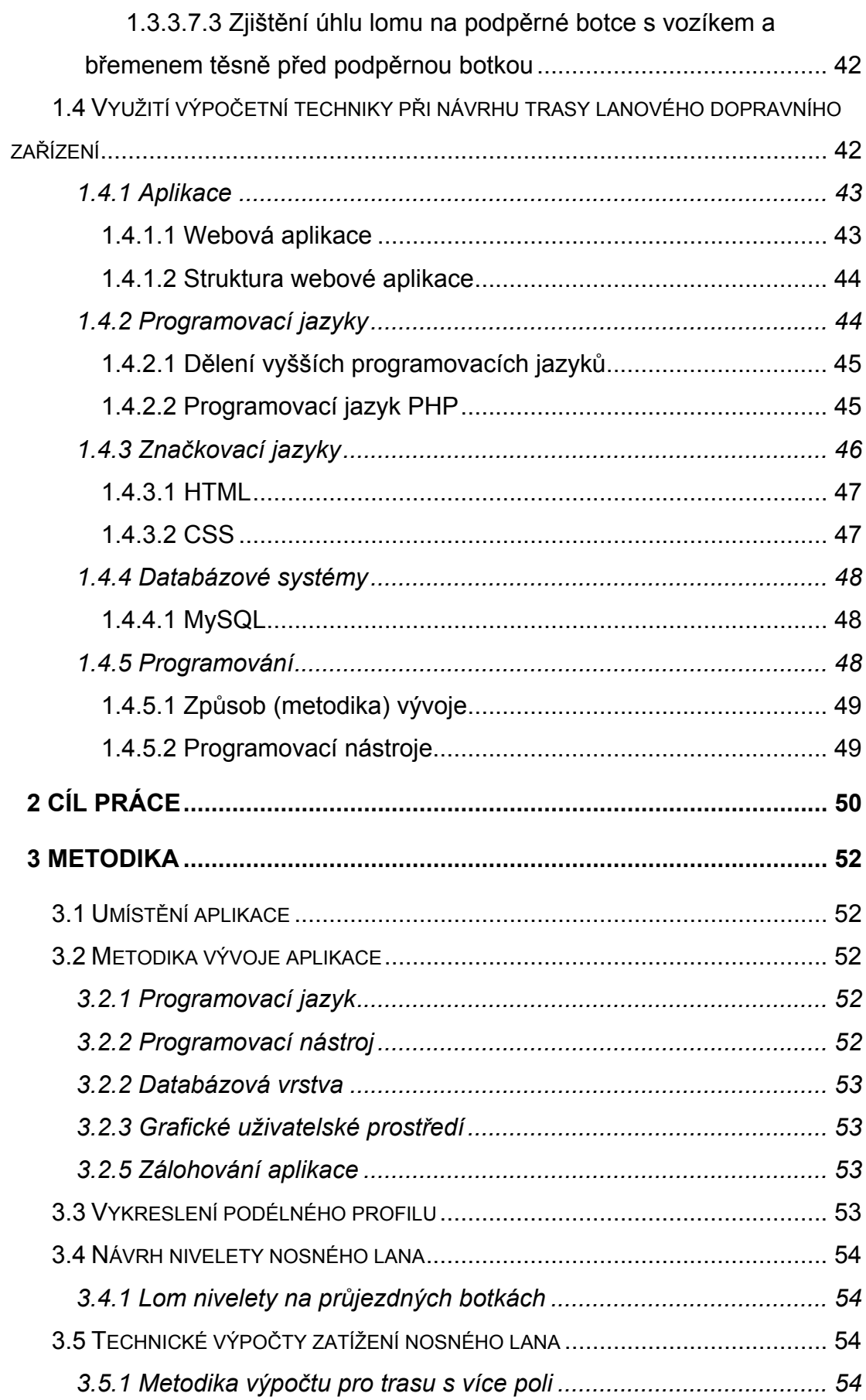

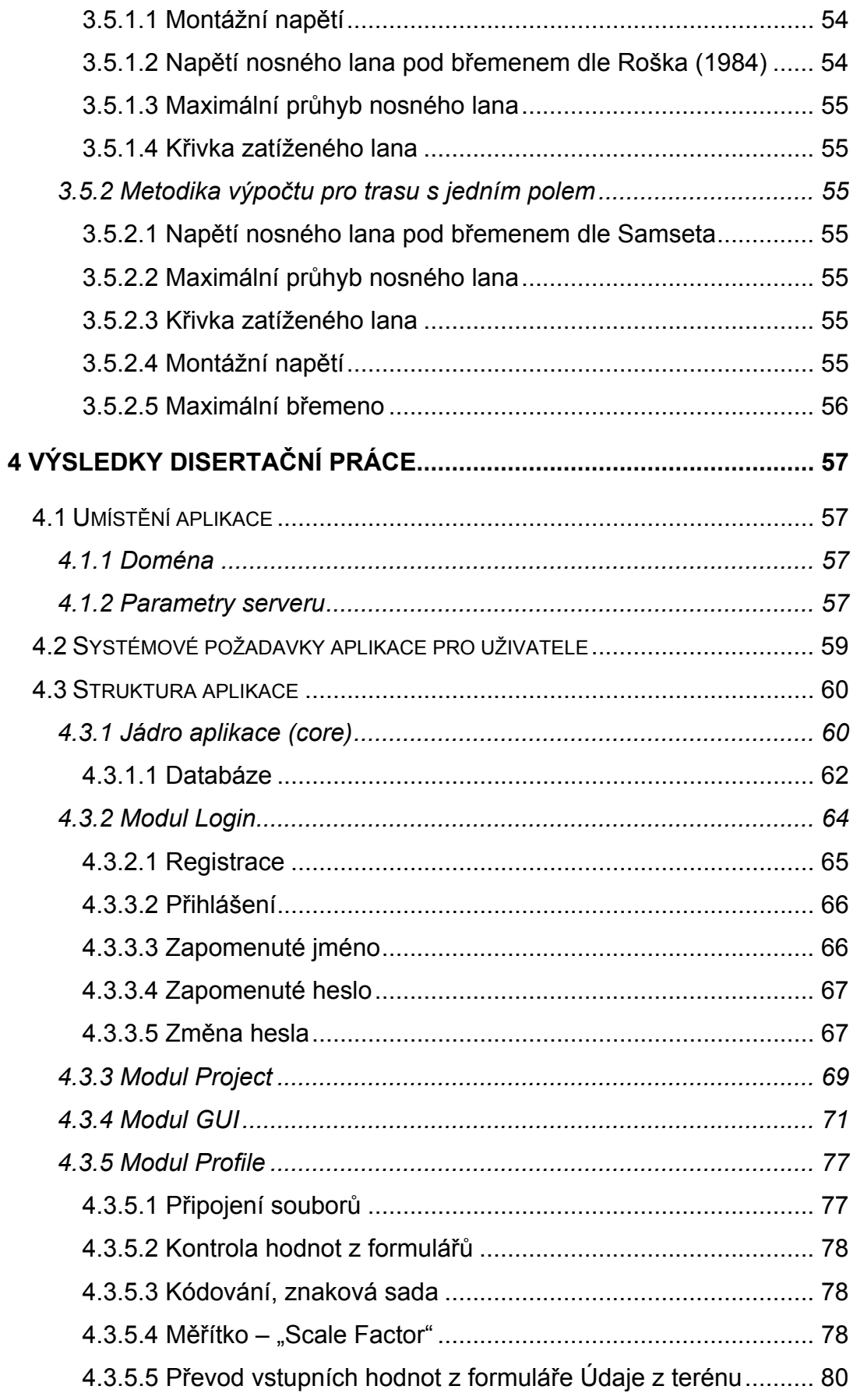

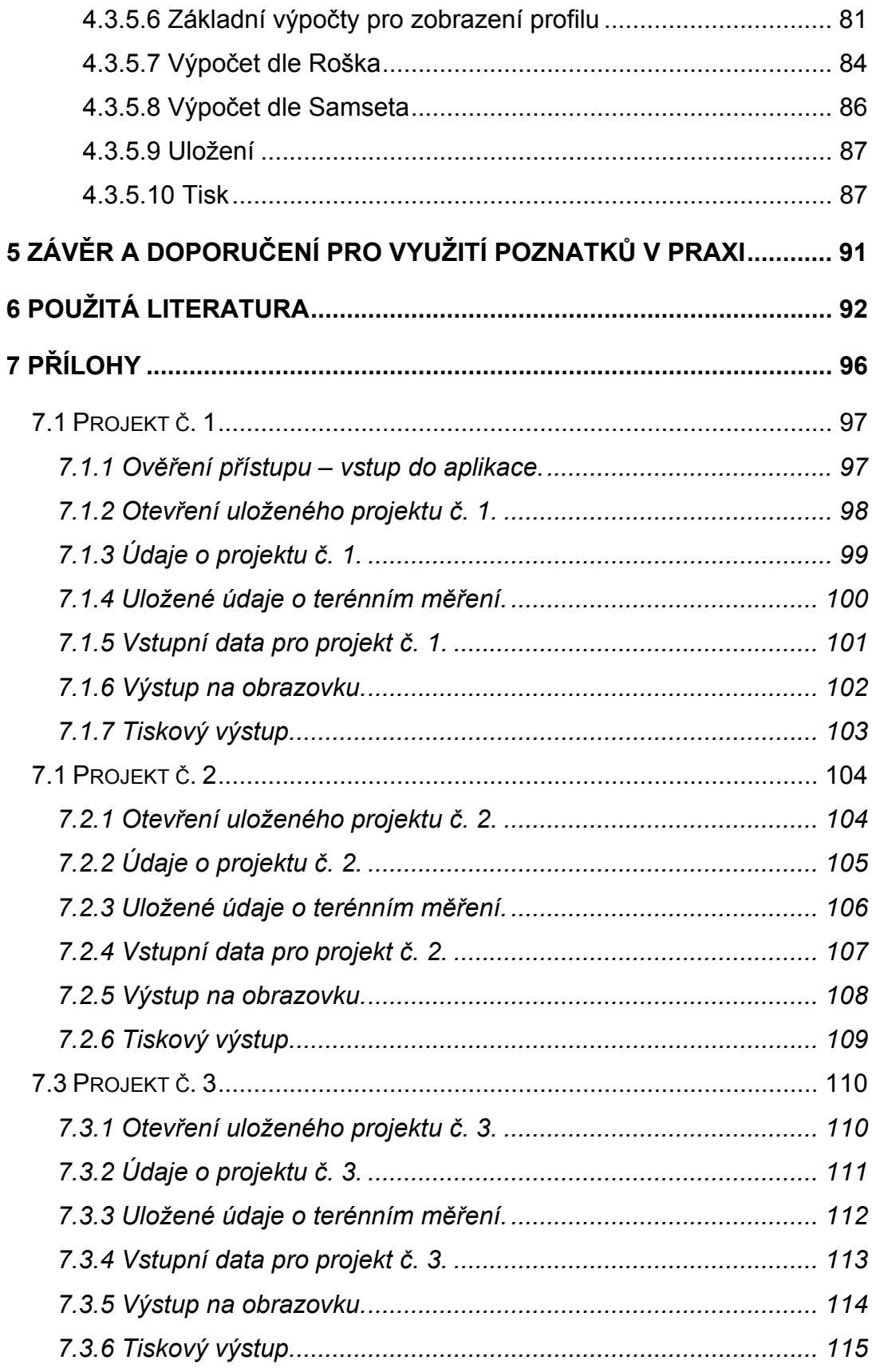

# <span id="page-9-0"></span>Seznam vzorců a obrázků

### Seznam vzorců

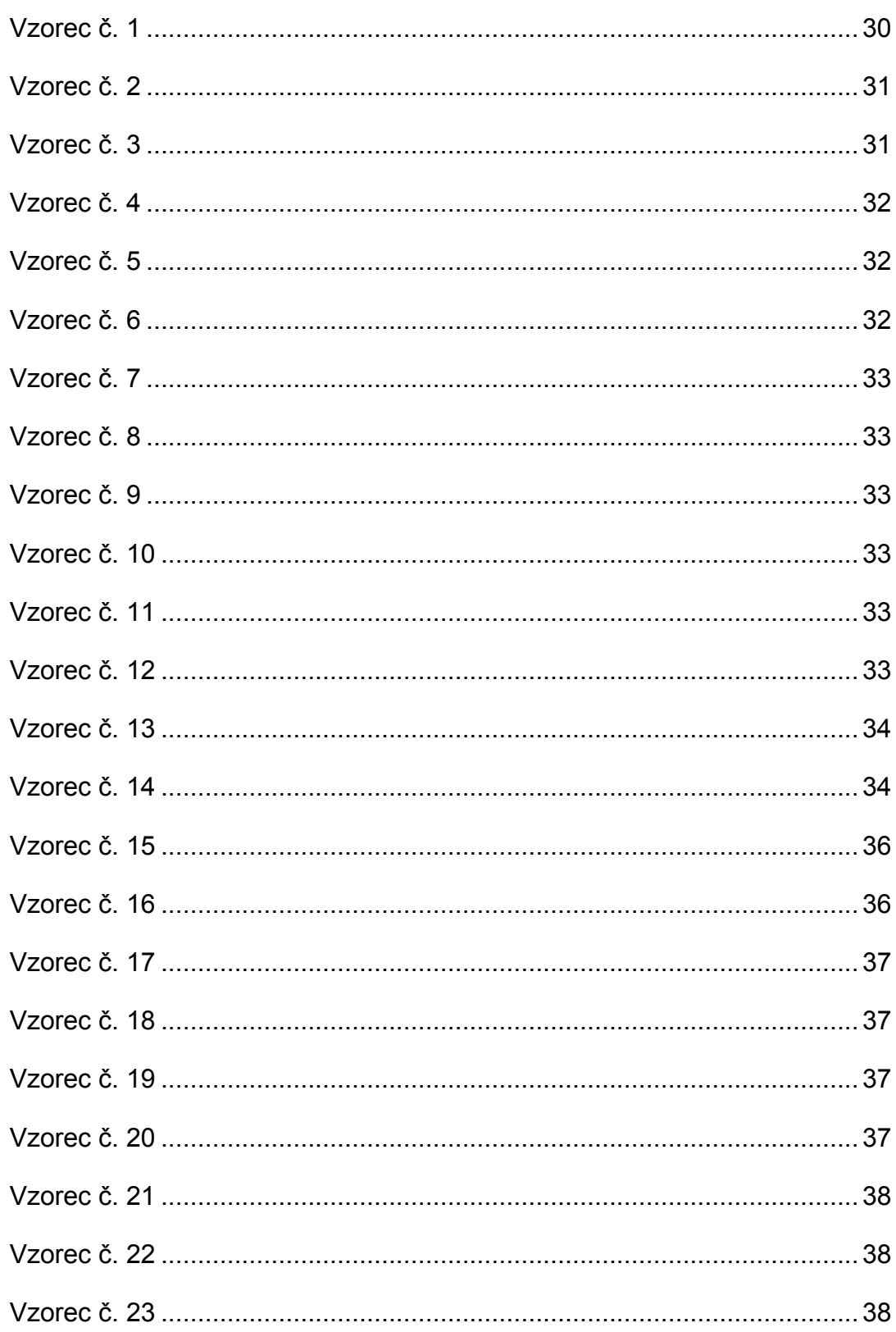

<span id="page-10-0"></span>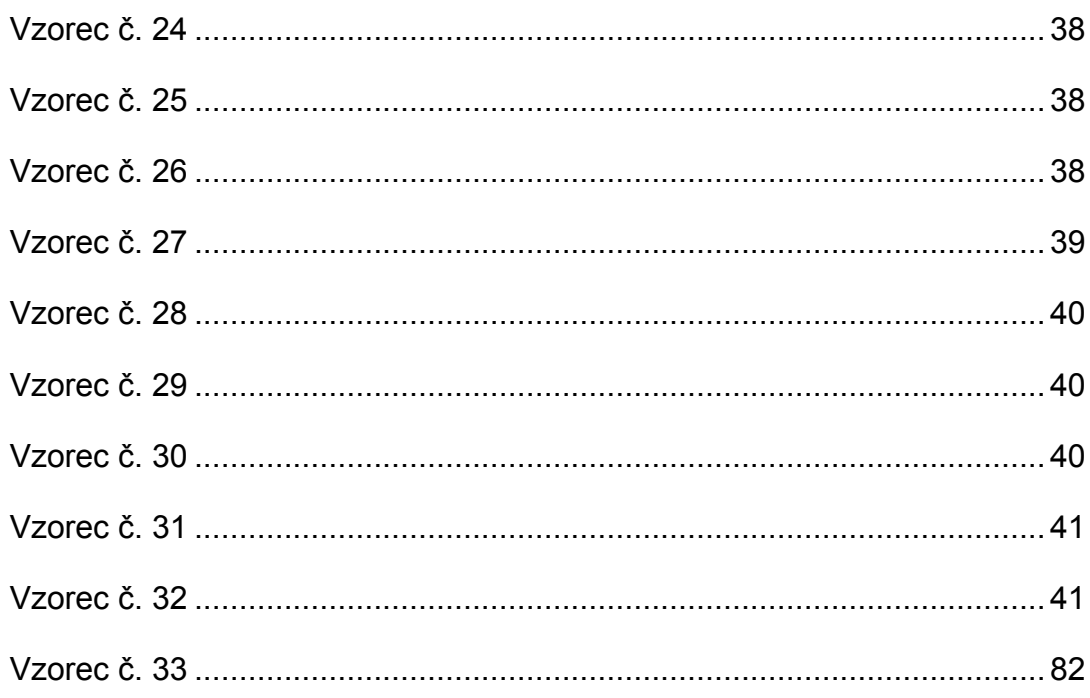

### Seznam obrázků

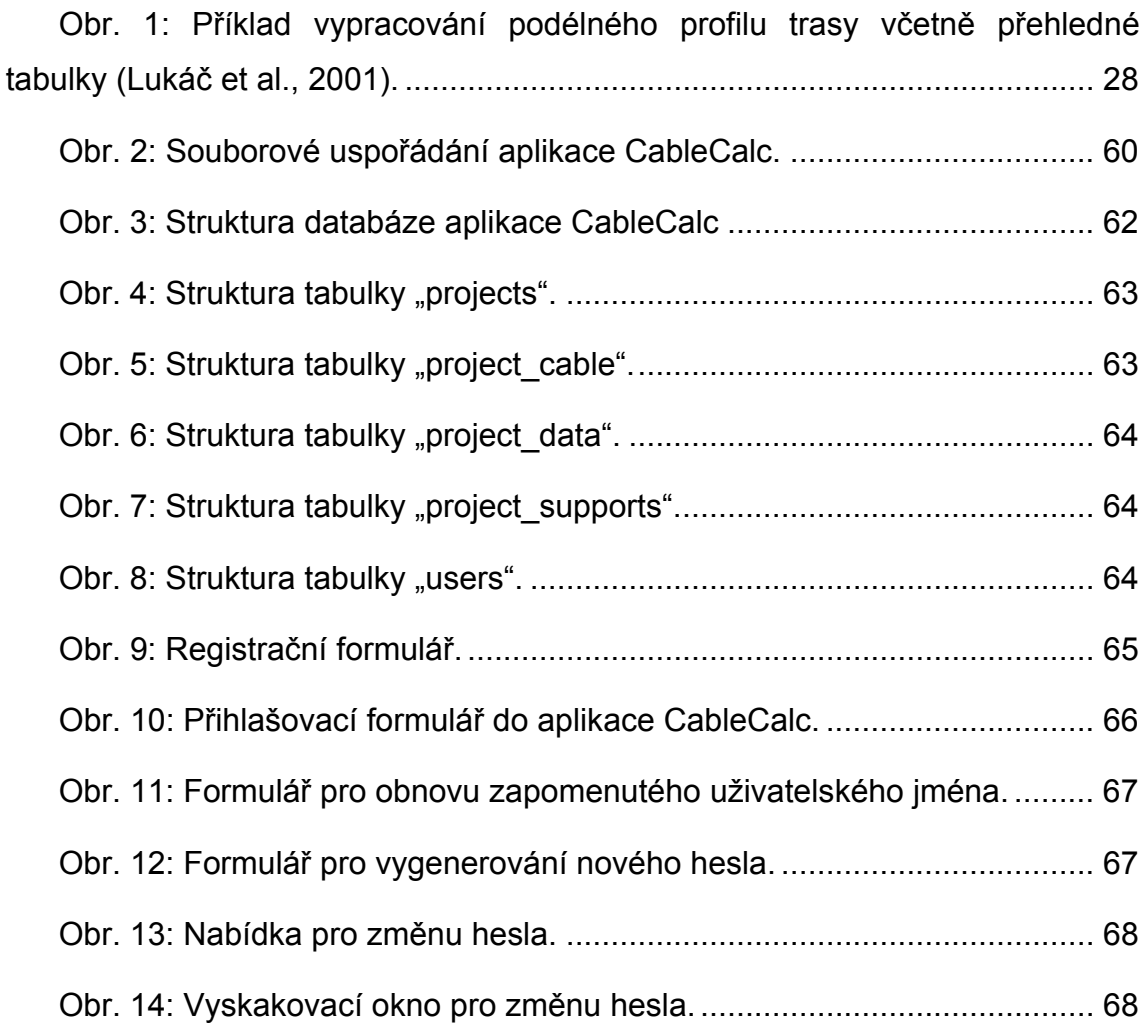

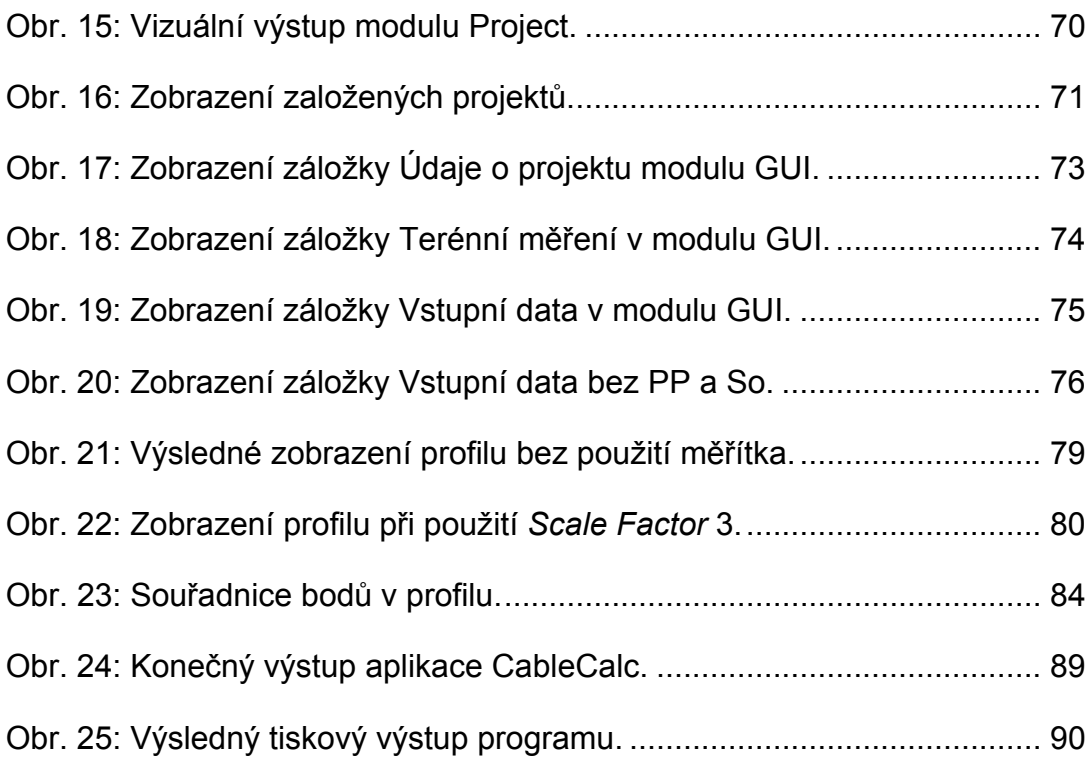

### <span id="page-12-0"></span>**0 Úvod**

Lanová dopravní zařízení patří v současné době nepochybně mezi nejšetrnější technologie používané v těžebně-výrobním procesu v lesním hospodářství. Rozhodujícím důvodem pro používání lanových dopravních zařízení je ovšem možnost nasazení ve svažitých a neúnosných terénech, např. v horských oblastech je používání tzv. vzdušné dopravy (lanová dopravní zařízení, vrtulníky) podmínkou ekologické stability (Lukáč et al., 2001).

Ve spojení s ekologickými hledisky, jako je např. ochrana lesního podrostu a menší nároky na hustotu cestní sítě (Horek et al., 1991), lze lanová dopravní zařízení zařadit mezi technologie přírodě blízkého hospodaření, které přispívají k principu trvale udržitelného rozvoje.

Podle Simanova (2000) mezi hlavní výhody lanových dopravních zařízení patří: nezávislost na okamžitém stavu terénu (sníh, rozmoklý povrch), příznivé působení na vodohospodářské poměry, podstatně menší zhutnění půdy a snížení nebezpečí vzniku eroze, menší nároky na hustotu dopravní sítě a nižší zatížení operátora vibracemi a hlukem.

Přes všechny výše uvedené výhody je současný stav lanových dopravních zařízení v České republice nevyhovující. V roce 1990 byl podíl objemu dříví soustřeďovaného lanovými dopravními zařízeními k celkovému objemu soustřeďovaného dříví 3,9 % a v roce 2000 již pouze 1,5 %. Tento pokles je způsoben celou řadou faktorů, které nelze opomíjet. Jde hlavně o přetrvávající názor, že soustřeďování dříví lanovými dopravními zařízeními je drahé. Tento pohled je ovšem vytvořen na základě srovnání s technologiemi, které ve sledovaných podmínkách nelze místo lanových dopravních zařízení použít. Vzniknul tak úzus, kdy deformovaný pohled na jeden výkon povýšil účetnictví na ekonomiku (Simanov, 2000).

### <span id="page-13-0"></span>**1 Přehled o současném stavu problematiky**

### **1.1 Lanové dopravní zařízení**

Lesnický slovník naučný, díl první (1994) definuje lanovku jako lanové dopravní zařízení, jehož tažný nebo nosný orgán tvoří lano.

Autoři Dvořák, Franc a Valdman (2006) nedefinují lanové dopravní zařízení samostatně, ale z orientačních důvodů ho dělí na skupinu samostatných mobilních zařízení na straně jedné a skupinu specializovaných nástaveb vyžadujících vlastní pohonnou jednotku na straně druhé.

Mikleš a Holík (2003) popisují lanové dopravní zařízení jako součást dopravních systémů na dopravu materiálu. Dále uvádějí, že lano je u těchto zařízení klíčovým prvkem a jeho úloha určuje další dělení.

Petr a Bartoš (1995) uvádějí název lanové dopravní zařízení společně s pojmy lanovka a lesní lanovka jako synonyma pro lanový systém. Ten definují v širším slova smyslu jako technické, zpravidla přenosné zařízení pro dopravu dříví, skládající se z lan, hlavních strojních částí, příslušenství a pohonného agregátu. Technologickou funkčnost určuje kromě technického dosahu a maximální délky trasy i nosnost, směr a způsob dopravy břemene a konstrukční řešení lanového vozíku nebo způsob upínání břemen. Autoři dále upozorňují na fakt, že lanová dopravní zařízení používaná v lesním hospodářství jsou ve velké většině případů z hlediska technické terminologie lanové jeřáby a synonyma jako lanový systém, lanovka atd. v současné době nevystihují přesně jejich přímé určení, nicméně v lesnické praxi bývá těchto termínů používáno zcela běžně.

Lukáč et al. (2001) pod termínem lanovka – lanové dopravní zařízení specifikuje zařízení na dopravu dřeva, které se skládá z lan, hlavních strojních částí, příslušenství a pohonného agregátu. V názoru na technologickou funkčnost se shoduje s pohledem Petra a Bartoše (1995).

Slovenská státní norma 47 0005-1 - Lesnické lanovky, Terminológia a kategorizácia (2003) - definuje termín lanovka a lanové dopravní zařízení odděleně. Lanové dopravní zařízení specifikuje jako technické zařízení určené

14

<span id="page-14-0"></span>k přemisťování nákladu pomocí lan. Lanovka je popsána jako lanové dopravní zařízení, které přepravuje náklad upevněný ve speciálním zařízení (vozíku) pomocí vratně-tažné nebo oběžné soustavy lan, přičemž hnací agregát je pevně ukotven na trase lanovky, resp. doprava se uskutečňuje pomocí vozíku s autonomním pohonem.

V anglické terminologii se pro lanové dopravní zařízení nejčastěji používá termín *Skyline Cableway*, v českém překladu lanovka, lanová dráha, lanové dopravní zařízení. Garland (1982) definuje *Skyline Cableway* jako systém, který má vždy nosné lano - *skyline*, po kterém je pomocí přídavného zařízení (vozíku) dopravován náklad.

### **1.2 Klasifikace lanových dopravních zařízení**

Moderní i starší typy lanových dopravních zařízení jsou typické svou variabilní konstrukcí. Mohou být sestaveny jednak jako mobilní prostředky, ale také jako adaptéry pohonných jednotek (Lukáč et al., 2001).

Většina autorů jako Lukáč et al. (2001), Petříček et al. (1983), Kysel et al. (1988), Mikleš a Holík (2003) a Dvořák, Franc a Valdman (2006) uvádí, že rozdělit lanová dopravní zařízení lze podle několika hledisek. Společně uvádějí nejčastější typ rozdělení tzv. podle vykonávaných operací (Kysel et al., 1988). Toto rozdělení vyčleňuje tři hlavní skupiny: lanovky, lanovkové jeřáby a lanové jeřáby.

Další skupina autorů - Kostroň et al. (1971), Petr a Bartoš (1995) - uvádějí jako nejčastější typ rozdělení klasifikaci podle počtu nosných a tažných lan, resp. pouze podle počtu lan, např. na jednolanové a vícelanové (Lesnický slovník naučný, 1994), častěji však na jednolanové, dvoulanové, třílanové a vícelanové.

 Kostroň et al. (1971) při tomto dělení používá exaktnější definice s přímým popisem typu lan. Například dvoulanový systém nazývá jako lanová dopravní zařízení s jedním nosným lanem a jedním tažným lanem.

Zahraniční autoři, např. Garland (1982), jako nejčastější rozdělení používají dělení podle počtu, resp. podle typu lan. Rozlišují dva základní typy, a to lanová <span id="page-15-0"></span>dopravní zařízení pouze s jedním lanem, tzv. *Highlead* systémy, a lanová dopravní zařízení s nosným a tažným lanem. Garland (1982) uvádí, že *Highlead* systém je vyhrazen pro jednolanové konfigurace, kde tažné lano - *Mainline* je po zapnutí úvazků na kmeny používáno i jako vratné lano - *Haulback Line*. Odlišuje tak tento systém od lanového dopravního zařízení s nosným lanem - *Skyline*, tažným a vratným lanem. Lanová dopravní zařízení s nosným lanem - *Skyline* - dále dělí do pěti hlavních skupin:

- *a) Standing Skyline,*
- *b) Live Skyline,*
- *c) Multi-Span Skyline,*
- *d) Running Skyline,*
- e) *Endless Line Skyline*.

Tento typ dělení, který kategorizuje lanová dopravní zařízení dle typu pracovních lan, používá i Horek (2007), kdy poukazuje na to, zda se jedná o lanové dopravní zařízení bez nosného lana nebo s nosným lanem, jakým způsobem jsou lana kombinována a jak dochází k nazvednutí nákladu nad terén a jeho dopravě. Rozlišuje tak již výše uvedené dvě skupiny lanových dopravních zařízení, a to bez nosného lana - *Highlead* - a s nosným lanem - *Skyline*.

Další typy klasifikací a jejich popisy jsou uvedeny postupně podle autorů.

### **1.2.1 Klasifikace podle vykonávaných operací**

### **1.2.1.1 Lanovka**

Podle Kysela et al. (1988) se jedná o zařízení na přepravu nákladů na větší vzdálenosti.

Lukáč et al. (2001), Mikleš a Holík (2003) definují lanovky jako zpravidla vícepolové zařízení s jednou nakládací a vykládací stanicí, tj. s nemožností přibírat nebo vykládat břemena mimo koncové body. Lukáč et al. (2001) však uvádí, že tento typ lanovek je typický v oblasti turismu a v lesnictví se zpravidla nepoužívá.

<span id="page-16-0"></span>Dvořák, Franc a Valdman (2006) a Petříček et al. (1983) v podstatě souhlasí s výše uvedenou definicí, ale nazývají koncové stanice jako vykládací a nakládací rampy.

### **1.2.1.2 Lanovkový jeřáb**

Jedná se o vícepolové lanové dopravní zařízení, které umožňuje nakládat a vykládat náklad na libovolném místě trasy (Lukáč et al., 2001).

Podle Dvořáka, France a Valdmana (2006) to jsou zařízení, která přepravují náklady na trasách rozdělených podpěrami na více polí, přičemž jsou schopny vyklizovat dřevo z těžené plochy k trase, zvednout náklad do úplného či polozavěšeného stavu a spustit jej na vykládací skládce.

Kysel et al. (1988) uvádí, že se jedná o zařízení, která přepravují náklady na trasách s více poli, rozdělených podpěrami. Lanovkové jeřáby přitáhnou dříví k trase a zdvihnou je do úplného závěsu nebo polozávěsu.

### **1.2.1.3 Lanový jeřáb**

Jsou to zařízení, která technologicky plní všechny funkce lanovkových jeřábů. Trasa je však jednopolová a dříví se může přibližovat na kratší vzdálenosti od koncové podpěry k začáteční podpěře (Petříček et al., 1983).

Podle Kysela et al. (1988) se jedná o lanové dopravní zařízení, která soustřeďují dříví podobně jako lanovkové jeřáby, ale trasa je kratší a má pouze jedno pole s koncovou a začáteční podpěrou.

Lukáč et al. (2001) pouze pozměňuje v definici lanovkového jeřábu slovo vícepolová na jednopolová.

### **1.2.2 Klasifikace podle počtu pracovních lan**

Toto dělení používají všichni zmiňovaní autoři, ale jak již bylo uvedeno, někteří jej považují za hlavní klasifikaci. V minulosti bylo toto dělení nazýváno jako dělení podle počtu nosných a tažných lan (Kostroň, 1971). Dnešní autoři jako například Lukáč et al. (2001) už používají rozšířenější název pro tuto kategorizaci, a to podle počtu lan. V tomto typu klasifikace se většina autorů novějších publikací shoduje na pěti kategoriích.

#### <span id="page-17-0"></span>**1.2.2.1 Lanové dopravní zařízení s jedním lanem**

Může se jednat například o oběžné lano nebo lanový smyk (Lukáč et al., 2001). Dvořák, Franc a Valdman (2006) používají termín lanová smyčka. Často je uváděn jako příklad typ lanového dopravního zařízení *Lasso-kabel* nebo *Wyssen-Einseilbahn* (Petr, Bartoš, 1995).

#### **1.2.2.2 Lanové dopravní zařízení s dvěma lany**

Nazývané také jakou dvoulanové, označované často zkratkou NT – jako nosné a tažné – nebo TV – tažné a vratné – a v některých případech i typy N/VT – nosné/vratné a tažné. Mezi příklady TV uvádějí například systémy DTN-4, systémy NT LS 1,5-300, VLU-5 a systémy N/VT také VLU-5 (Petr, Bartoš, 1995). Mikleš a Holík (2003) uvádějí u tohoto typu poznámku, že se zpravidla jedná o antigravitační typy a jako příklad uvádějí typ RM-2000.

Horek (2007) uvádí, že dvoulanové systémy se mohou vyskytovat jak v kategorii lanových dopravních zařízení s nosným, tak i bez nosného lana. Jedná se například o lanové dopravní zařízení s nosným lanem označované jako dvoulanové gravitační systémy s označením N+T (nosné, tažné) například rakouský *Mounty 4000*, nebo lanové dopravní zařízení bez nosného lana s označením T+V (tažné, vratné) případně O+Z (oběžné, zvedací).

### **1.2.2.3 Lanové dopravní zařízení se třemi lany**

U těchto systémů uvádí Lukáč et al. (2001), Mikleš a Holík (2003), Dvořák, Franc a Valdman (2006) jako příklad lanové dopravní zařízení LS 1,5-300. Petr a Bartoš (1995) označují třílanové systémy zkratkou NTV – nosné, tažné, vratné a mezi vzorové zařízení uvádějí také LS 1,5-300.

Podle Horka (2006) se jedná o tzv. třílanové universální systémy N+T+V (nosné, tažné a vratné lano) například rakouský *Syncrofalke*. U lanových dopravních zařízení bez nosného lana se jedná o systém T+V+P (tažné, vratné, pomocné).

#### <span id="page-18-0"></span>**1.2.2.4 Lanové dopravní zařízení se čtyřmi a více lany**

Tuto skupinu lze také nazvat jako vícelanové systémy označované zkratkou NVTP – nosné, tažné, vratné, pomocné a jako příklad lze uvést typ KSK-16 (Petr, Bartoš, 1995).

Dále je možné tuto skupinu pojmenovat, také jako čtyřlanové universální systémy N+T+V+P (nosné, tažné, vratné a pomocné lano) například již zmiňovaný rakouský KSK 16 (Horek et al., 2006).

Lukáč et al. (2001) rozděluje lanová dopravní zařízení se čtyřmi a pěti lany zvlášť a u skupiny čtyřlanových systémů uvádí jako příklad LS 2-500 a u pětilanových typ KSK 16/20.

#### **1.2.3 Klasifikace podle technologického použití pracovních lan**

Převážná většina autorů se u tohoto dělení přiklání k taxativnímu vyjmenování jednotlivých typů lanových dopravních zařízení vzhledem k technologickému použití pracovních lan. Jako příklad lze uvést dělení dle Lukáče et al. (2001):

- a) s oběžným lanem,
- b) s oběžným a nosným lanem,
- c) s nosným a zároveň pohonným lanem,
- d) s nosným a tažným lanem,
- e) s nosným, tažným a vratným lanem,
- f) s nosným, tažným, vratným a pomocným lanem,
- g) s kombinovanou montáží lan.

Lesnický slovník naučný (1994) používá pro jednotlivé typy lan zkratek ve formě počátečních velkých písmen. Lano nosné – N, lano tažné – T, lano pomocné – P, lano vratné – V a lano oběžné – O. K tomuto dělení přistupují také autoři Petr a Bartoš (1995), kteří vzájemnou kombinací těchto symbolů charakterizují možnost použití jednotlivých lanových dopravních zařízení.

Toto dělení využívá také Horek (2006) při klasifikaci dle počtu pracovních lan, kde jejich technologické použití je označováno za počtem lan.

### <span id="page-19-0"></span>**1.2.4 Klasifikace podle nosnosti**

Na tuto klasifikaci existuje několik pohledů. Skupina autorů (Lukáč et al., 2001, Dvořák, Franc, Valdman, 2006, Mikleš, Holík, 2003) používá následující dělení:

- a) velmi lehké (0,5 t),
- b) lehké (1-2 t),
- c) středně těžké (2-3 t),
- d) těžké (3-5 t),
- e) velmi těžké (nad 5 t).

Petříček (1983) a například Kysel (1988) používají následující dělení:

- a) do 1 t,
- b) do 3 t,
- c) do 5 t.

Lesnický slovník naučný (1994), Petr, Bartoš (1995) používají také dělení do třech kategorií, ovšem s jinými hraničními hodnotami a jednotkami. Jde o druhou kategorii, kterou uvádějí do 2000 kg, a třetí kategorii nad 2000 kg.

Horek (2007) dělí lanová dopravní zařízení dle nosnosti následovně:

- a) do 1 t,
- b) od 1,1 t do 4 t,
- c) nad 4 t.

### **1.2.5 Klasifikace podle smyslu dopravy nákladu**

Tento typ klasifikace uvádějí pouze někteří autoři (Dvořák, Franc, Valdman, 2006, Petříček et al., 1983, Kysel et al., 1988). Dvořák, Franc a Valdman (2006) jednotlivé typy popisují podrobněji:

a) doprava po svahu (jednoduché lanové dopravní zařízení využívající gravitační síly, např. lanové smyky). Tento typ nazývá Petříček et al. (1983) jako gravitační.

- <span id="page-20-0"></span>b) Doprava proti svahu (doprava pouze proti svahu, např. systémy s nosným a tažným lanem). Též známé jako antigravitační (Kysel et al., 1988). Petr, Bartoš (1995) charakterizují tuto skupinu jako dopravu výlučně proti svahu.
- c) Univerzální doprava (doprava po i proti svahu).

Petr, Bartoš (1995) slučují první a třetí skupinu a charakterizují ji jako dopravu po svahu nebo kombinovanou dopravu v rozmezí spádu +80 % - 0 % - 80 % (všechny ostatní systémy).

### **1.2.6 Klasifikace podle délky trasy**

Patří mezi poslední typ klasifikace, který používají téměř všichni autoři, kteří se věnují kategorizaci lanových dopravních zařízení. Za všechny lze použít dělení dle Lukáče et al. (2001):

- a) s velmi krátkou trasou do 150 m,
- b) s krátkou trasou do 300 m,
- c) se středně dlouhou trasou do 500 m,
- d) dlouhotraťové nad 500 m.

či Horka (2007):

- a) krátkotraťové 100 300 m,
- b) střednětraťové 301 800 m,
- c) dlouhotraťové více než 800 m.

### **1.2.7 Další typy klasifikace lanových dopravních zařízení**

V novější i starší literatuře (Lukáč et al., 2001, Mikleš, Holík, 2003, Dvořák, Franc, Valdman, 2006, Petr, Bartoš, 1995, Horek et al., 1991) lze nalézt další typy členění často s velmi podrobným, ale někdy i méně přesným členěním lanových dopravních zařízení. Pouze pro zajímavost lze vyjmenovat další typy klasifikací, které zde ještě nebyly popsány:

a) podle druhu a způsobu montáže pohonného agregátu (Lukáč et al., 2001, Dvořák, Franc, Valdman 2006),

- <span id="page-21-0"></span>b) podle způsobu zavěšení nákladu (Dvořák, Franc, Valdman 2006), též způsob dopravy břemen (Petr, Bartoš, 1995),
- c) podle způsobu pohybu lan (vozíku) (Dvořák, Franc, Valdman 2006),
- d) Petr, Bartoš (1995) používají také klasifikaci podle způsobu kotvení,
- e) a podle počtu polí.
- f) Mikleš a Holík (2003) používají dalších celkem dvanáct kritérií pro dělení lanových dopravních zařízení.

### **1.2.8 Klasifikace používaná v Severní Americe**

Jde o dělení lanových dopravních zařízení s nosným lanem. Garland (1982) dělí tyto zařízení do pěti skupin s následujícím popisem.

### **1.2.8.1** *Standing Skylines* **– lanová dopravní zařízení s nepohyblivým nosným lanem**

Tyto systémy jsou pevně fixovány na obou koncích. Oba tyto konce mohou být kotveny odděleně od navijáku nebo může být jeden z nich spojen s navijákem a jeho bubnem pomocí tzv. západky. Tyto systémy není možné během operací přemisťovat (Garland, 1982).

Jiná definice popisuje *Standing Skylines* jako lanový dopravní systém, u kterého během jednoho cyklu soustřeďování dříví nedochází k pohybu konců nosného lana žádným směrem, myšleno ve směru přibližování dříví (Toupin, 2005).

### **1.2.8.2** *Live Skylines* **– lanová dopravní zařízení se spouštěným (snižovaným) nosným lanem**

Tento systém není připojen k bubnu navijáku během soustřeďovacího cyklu. U tohoto typu dochází k pohybu konce nosného lana oběma směry během každého cyklu vyložení nebo naložení nákladu. Často jsou nazývány také jako *Slack Skylines* nebo *Slacklines* (Garland, 1982). Český překlad je totožný s překladem *Live Skylines*.

<span id="page-22-0"></span>Toupin (2005) definuje *Live Skylines* jako lanový dopravní systém, u kterého během jednoho cyklu soustřeďování dříví nastává pohyb konce nosného lana oběma směry.

### **1.2.8.3** *Multi-Span Skylines* **– vícepolová lanová dopravní zařízení**

Jedná se o systém s jednou nebo více středovými podpěrami, které dělí celé pole na dvě nebo několik menších polí. Jsou vybaveny vozíkem schopným překonávat tyto podpory (Garland, 1982). Podpory by bylo také možné nazvat průjezdnými botkami.

Podobnou definici je možné získat od Toupina (2005), který popisuje *Multi-Span Skylines* jako *Standing Skylines*, které jsou rozděleny průchodnými podporami na více přibližně stejných polí. Podle jeho definice nemůže nikdy jít o *Live Skylines*.

### **1.2.8.4** *Running Skylines* **– lanová dopravní zařízení s oběžným lanem**

Jedná se o systém, který používá dvě lana pro tažení a nesení nákladu s vozíkem. Naviják je často vybaven zařízením, které dovoluje kontrolovat rychlost u každého bubnu a dovoluje tak korigovat rychlost u každého lana zvlášť a zároveň udržuje napětí u oběžného lana (Garland, 1982).

### **1.2.8.5 Ostatní typy klasifikací v Severní Americe**

Garland (1982) dále zmiňuje možnost klasifikovat lanová dopravní zařízení dle délky pole. Tato klasifikace je podobná evropskému dělení podle délky trasy s tím rozdílem, že dělí lanové dopravní systémy pouze do třech skupin na tzv. *Short Span Skylines* (volně přeloženo lanová dopravní zařízení s malou, krátkou trasou, polem) *- do 1000 ft. (stop) -* a *Long Span Skylines* (lanová dopravní zařízení s dlouhou, velkou trasou, polem) *– 2500– 5000 ft. (stop);* třetí skupina spadá mezi ně.

Dále používá klasifikaci evropskými autory nezmiňovanou, a to podle tloušťky nosného lana v palcích (*inches*).

### <span id="page-23-0"></span>**1.3 Trasování a projektování lanových dopravních zařízení**

Projektování tras pro lanové dopravní zařízení je úkolem technickohospodářských pracovníků. Je však nezanedbatelnou výhodou, pokud se vedoucí pracovní skupiny (operátor lanového dopravního zařízení) účastní terénních prací. Může pomoci na základě zkušeností technologovi určit vhodnou polohu trasy, její technologickou strukturu (počet polí, místo kotvení), a tím se urychlí nejenom projektování, ale i následné postupy při montáži a demontáži lanového dopravního zařízení (Lukáč et al., 2001).

Tentýž autor (2003) dále zdůrazňuje, že každý záměr postavit a provozovat lanové dopravní zařízení vyžaduje vypracování konkrétního projektu, tzv. technického a technologického plánu soustřeďování.

Mikleš a Holík (2003) poukazují na podstatný vliv návrhu trasy a vypracování projektu na výkon a hospodárný provoz lanového dopravního zařízení. Taktéž uvádějí, že projekt a návrh trasy by měly předcházet výstavbě samotného lanového dopravního zařízení.

Slovenská technická norma 47 0005-2 – Lesnické lanovky - Projektovanie lanových dráh - rozděluje požadavky na projektování do šesti bodů:

- 1) projektování tras lanových dopravních zařízení tvoří součást krátkodobé technologické přípravy stanovišť v těžbě dřeva na tzv. lanovkových terénech.
- 2) Projekt trasy je potřeba vypracovat pro každé pracoviště, kde bude použito lanové dopravní zařízení.
- 3) Projekt nemusí být zpracován při použití systémů bez nosného lana.
- 4) Musí být akceptovány pokyny výrobců lanových dopravních zařízení.
- 5) Specifikuje se zařazení do třídy účelu C/c.
- 6) Trasy pro lanová dopravní zařízení mohou projektovat pouze kvalifikovaní a zkušení pracovníci.

<span id="page-24-0"></span>Petr a Bartoš (1995) považují znalost projektování lanových dopravních zařízení za nezbytnou součást lesního inženýrství. Tito autoři rozdělují projektování na dvě vzájemně oddělené činnosti:

a) terénní práce,

b) kancelářské práce.

Tito autoři také zdůrazňují, že podkladem pro stavbu lanového dopravního zařízení je projekt, jehož dokonalost a komplexnost závisí na druhu lanového dopravního zařízení a obtížnosti terénu.

Toto dělení používá také Lukáč et al. (2001), ale navíc přidává skupinu přípravných prací.

Horek et al. (1991) nepoužívá výše uvedená dělení, ale terénní práce považuje za samostatnou skupinu nazývanou též trasování a kancelářské práce považuje za projektování.

Podle Garlanda (1982) je projektování a plánování lanových dopravních zařízení mnohem komplikovanější než příprava projektu pro kolové dopravní prostředky. Uvádí, že se jedná o kombinaci výpočtů, práce s mapou a rekognoskace terénu. Zdůrazňuje, že je jednodušší projektovat na papíře, než tento projekt také dodržet v terénu.

Jako souhrnný název pro projektování používá ve volném překladu spojení plánování lanových dopravních zařízení, a to rozděluje na terénní práce a kancelářské práce.

### **1.3.1 Přípravné práce**

Tyto práce se zpravidla vykonávají v kanceláři a jejich cílem je připravit všechny podklady a ujasnit si rozhodnutí o typu lanového dopravního zařízení, při kterém je nezbytné vycházet z výrobně-technických podmínek na dané lokalitě. Dále je potřeba připravit materiál pro terénní práce, tzv. trasování (Lukáč et al., 2001).

Základní úlohou těchto přípravných prací je podle Lukáče et al. (2001) dokonalé seznámení se s podmínkami jak těžebně-dopravními, tak pěstebními. Jedná se zejména o druh dřeviny, průměrnou tloušťku, výšku, objem, směr těž<span id="page-25-0"></span>by a předpokládaný směr a délku budoucích tras. Autor také zdůrazňuje, že odbornou a kvalitní přípravou si ulehčíme terénní práce.

Podle Petra a Bartoše (1995) předchází terénním pracím technickoekonomická studie s využitím podkladů lesního hospodářského plánu, vrstevnicové mapy a technologické karty.

### **1.3.2 Terénní práce**

Jde o činnost, která probíhá přímo na ploše lesního porostu a zahrnuje v sobě zejména tyto činnosti:

- a) podrobný průzkum plochy porostu se zaměřením na členitost terénu,
- b) zjištění existence kotevních a stožárových stromů,
- c) možnost umístění pohonného agregátu,
- d) vytýčení trasy lanového dopravního zařízení trasování,
- e) vyplnění terénního zápisníku.

Z výše uvedených činností patří vytýčení trasy mezi nejpracnější část terénních prací (Lukáč et al., 2001).

Podle Petra a Bartoše (1995) průzkum v terénu srovnává údaje zjištěné z přípravných prací s reálem a určuje polohu vhodně dimenzovaných kotevních, podpěrných a koncových (stožárových stromů). Cílem se má stát získání podkladů pro vynesení podélného profilu.

### **1.3.2.1 Trasa lanového dopravního zařízení**

Trasa lanového dopravního zařízení je dopravní koridor o šířce 2-4 metry, zařazovaný do terciérní dopravní sítě, který zpřístupňuje porost nebo skupinu porostů a umožňuje provoz a montáž lanového dopravního zařízení (Petr, Bartoš, 1995).

Trasa lanového dopravního zařízení je úsečka a její sklon a délka se měří od kotevního stromu (místa) na každém terénním zlomu tak, aby se dal později vynést přesný podélný profil terénu (Lukáč et al., 2001).

<span id="page-26-0"></span>Podle Horka et al. (1991) musí vytýčená trasa představovat přímku mezi kotevními stromy nebo alespoň přímku mezi stožárovými stromy.

### **1.3.2.2 Trasování**

Trasováním se rozumí vytýčení trasy lanového dopravního zařízení v terénu s použitím vhodných pomůcek (Lukáč et al., 2001).

Trasu je možné vytyčovat různými způsoby v závislosti na délce trasy, přehlednosti terénu a vytyčovacích pomůckách (Petr, Bartoš, 1995).

Horek et al. (1991) poukazuje na možnost vynechání tohoto kroku v případě, že je přímá viditelnost z počátečního stožárového stromu na koncový, případně je-li již předem jasné, že montáž nosného lana nebude vyžadovat podpěrných botek.

### **1.3.3 Kancelářské práce**

Jedná se o zpracování venkovního měření a vypracování projektu (Horek et al., 1991).

Podle Lukáče et al. (2001) kancelářské práce představují soubor výpočtů a grafických výstupů s logickým pořadím.

Podle skupiny autorů (Tajboš, Lukáč, Pacola, 2002) se mezi kancelářské práce řadí vypracování podélného profilu trasy s přesným určením polohy kotevních míst a podpěrných stromů vložením nivelety nosného lana, dále pak výpočet parametrů nosného lana a dimenzování opěrných bodů.

### **1.3.3.1 Vynesení podélného profilu**

Podle údajů zakreslených do polního zápisníku a zjištěných hodnot z venkovního měření týkajících se délky trasy, sklonu terénu a polohy kotevních, stožárových a podpěrných stromů je vynesen podélný profil (Horek et al., 1991).

Petr a Bartoš (1995) doporučují zakreslovat podélný profil nejčastěji v měřítku 1:1000 s ohledem na délku trasy a velikost papíru. Samotný úkon vynesení podélného profilu rozdělují na tři hlavní kroky:

1) zhotovení informační tabulky,

- <span id="page-27-0"></span>2) vynesení jednotlivých bodů terénu,
- 3) zakreslení polohy předpokládaných podpěrných botek.

Bývá často užitečné doplnit podélný profil výpočty a informacemi přímo pod grafickou část v přehledné tabulce (obr. 1), kdy do horní části tabulky jsou vepsány údaje z terénního měření a dolní část je doplněna návrhy a výpočty pro jednotlivá pole trasy lanového dopravního zařízení (Lukáč et al., 2001).

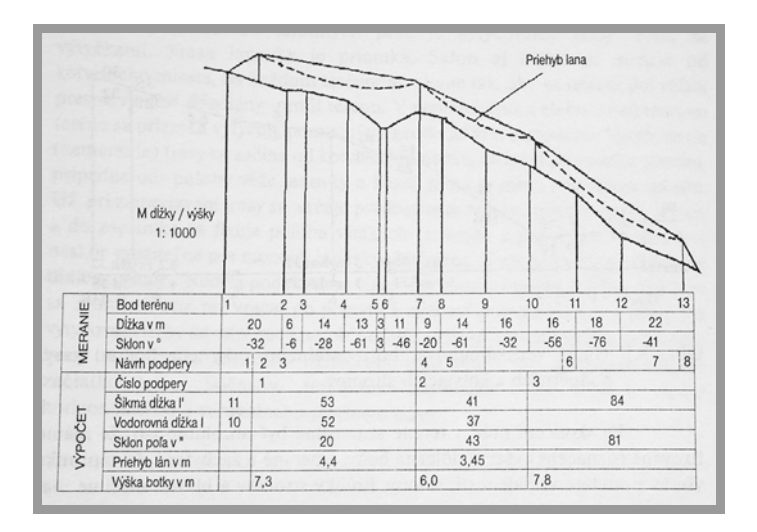

Obr. 1: Příklad vypracování podélného profilu trasy včetně přehledné tabulky (Lukáč et al., 2001).

### **1.3.3.2 Vložení návrhu nivelety nosného lana**

Niveleta lana je čára, která zobrazuje v podélném profilu teoretický průběh napnutého nosného lana lanového dopravního zařízení. Spojuje přímkou všechny podpěrné botky a kotevní stromy (Petr, Bartoš, 1995).

Lukáč et al. (2001) definuje niveletu nosného lana jako čáru, která představuje polohu napnutého nosného lana.

Pokud navrhujeme vícepolové lanové dopravní zařízení, je důležité, aby úhel lomu nosného lana na neprůchodné podpěře nebyl menší než 60 stupňů. Na průchozí podpěře by měl být v rozmezí 2-20 stupňů (Lukáč et al., 2001).

Petr a Bartoš (1995) udávají maximální hodnotu tohoto úhlu 17 stupňů. Optimální hodnota podle Lukáče et al. (2001) se nachází v rozmezí 8-10 stupňů. Dále uvádí, že pro vypracování podélného profilu je vhodné použít milimetrový papír a předem si vypočítat sklon a délku jednotlivých polí trasy.

<span id="page-28-0"></span>Horek (2007) uvádí, že na průjezdné podpěře se velikost úhlu lomu nosného lana mění dle provozní situace, zatížení lana nákladem. Největší ohyb nastává, když je náklad těsně před botkou. V této fázi je důležité, aby směr (vektor tažné síly) tažného lana byl přibližně rovnoběžný s nosným lanem. Maximální úhel lomu nezatíženého nosného lana by tedy neměl překročit hodnotu 16 stupňů. Pro stabilní uložení nosného lana v drážce botky je však nutné dodržet i minimální úhel, který by u nezatíženého lana neměl klesnout pod hodnotu 1 stupňě.

### **1.3.3.3 Napětí nosného lana pod břemenem (Sm)**

Tato operace má zcela rozlišný způsob řešení v závislosti na počtu polí trasy lanového dopravního zařízení, případně i na způsobu výpočtů.

Před podrobnějším popisem jednotlivých způsobů výpočtu je vhodné definovat používanou terminologii.

Napětí nosného lana je velikost síly v N, působící kolmo na plochu průřezu nosného lana (Petr, Bartoš, 1995).

Maximální dovolené napětí lana S<sub>mdov</sub> je velikost síly v N, kterou můžeme konstrukcí a projektem zvolené lano namáhat, aniž by se porušila míra bezpečnosti (udává jej technická norma) (Petr, Bartoš, 1995).

Maximální napětí  $S_{\text{mmax}}$  je největší síla v N v ose nosného lana, vyvolaná tíhou břemene a lan, montážní silou a vlivy prostředí. Nesmí být větší než maximální dovolené napětí lana  $S_{\text{mdov}}$ . Maximální napětí se zjišťuje výpočtem, který při stanoveném koeficientu bezpečnosti udává i dovolené zatížení a maximální hmotnost břemene (Petr, Bartoš, 1995).

STN 47 0005-2 uvádí, že maximální napětí nosného lana v nejvýše položeném bodě dráhy musí být menší nebo rovno hodnotě dovoleného zatížení (maximálnímu dovolenému napětí lana).

Hodnota dovoleného zatížení  $S_{\text{mdov}}$  (vzorec č. 1) se určuje metodou dovolených namáhání.

$$
S_{\text{mdov}} = \frac{S_{\text{N}}}{k_{\text{L}}}
$$
 (1)

<span id="page-29-0"></span> $S_N$  – skutečná pevnost lana (kN),

 $k_{\text{L}}$  – bezpečnostní koeficient nosného lana.

### *1.3.3.3.1 Výpočet Sm dle Dresslera (1962)*

Pro výpočet  $S_m$  lze použít vzorec publikovaný Dresslerem (1962), který však má několik omezení. Je možné jej použít u lanových dopravních zařízení, která spadají podle již zmiňovaného dělení v [podkapitole 1.2.4](#page-19-0) do kategorie lehkých lanových dopravních zařízení, tedy do nosnosti 2 t. Tato lanová dopravní zařízení převážně používají nosná lana o průměru 14-18 mm. Další podmínkou je maximální délka jednoho pole 150 m. Výpočet též neuvažuje vliv teploty na prodloužení nosného lana (Petr, Bartoš, 1995).

Pokud použijeme výše uvedené řešení, budeme si muset zvolit montážní napětí nosného lana S<sub>o</sub>, které se u lehkých vícepolových lesních lanových dopravních zařízení pohybuje mezi 2500-3500 kN (Petr, Bartoš, 1995).

Podrobněji se problematice výpočtu montážního napětí věnuje [podkapitola](#page-36-0)  [1.3.3.5,](#page-36-0) která popisuje i možnosti početního řešení tohoto problému u jednopolových tras.

Horek et al. (1991) uvádí, že podle Dresslerova vzorce byly v roce 1962 sestaveny tabulky průhybů nosného lana, které lze využít pro nosná lana s průměrem 16 a 18 mm a břemeno o hmotnosti 1500 kg. Lanové dopravní zařízení musí být vícepolové. Tento způsob uvádí jako jeden z možných při zjišťování hodnot zatížení nosného lana.

Tento způsob popisují i Petr a Bartoš (1995), kteří uvádějí i údaje potřebné pro odečet správných hodnot. Opět zmiňují nutnost volby montážního napětí z rozpětí 2500-3500 kN.

### *1.3.3.3.2 Výpočet Sm dle Roška (1984)*

Pro výpočet dle Roška (1984) je typické, že lze zjistit napětí v jednotlivých polích nosného lana, kdy celková délka trasy je rozdělena podpěrnými botkami na různě dlouhá pole (Horek, 2007).

Dle STN 47 0005-2 platí, že maximální hodnota napětí nosného lana zatíženého břemenem je uprostřed nejdelšího pole trasy. Maximální napětí lana v tomto bodě se vypočítá podle vztahu (vzorec č. 2):

$$
S_{m\max} = S_{\max h} - q \times \Delta h_m
$$
 (2)

Smmax – maximální napětí nosného lana (kN),

 $S<sub>maxh</sub>$  – maximální napětí nosného lana v nejvýše položeném bodě trasy (kN),

q – hmotnost lana (kN),

 $\Delta$  h<sub>m</sub> – převýšení nosného lana od středu maximálního pole po nejvyšší bod dráhy.

Maximální napětí v nejvýše položeném bodě trasy je v tomto případě rovno hodnotě maximálního dovoleného napětí lana  $(S_{\text{mnax}} = S_{\text{mdov}})$ .

Pokud známe hodnotu montážního napětí, viz [podkapitola 1.3.3.5,](#page-36-0) pokračujeme ve výpočtu napětí nosného lana v libovolném poli.

Hodnota napětí lana ve středu libovolného pole při poloze břemene právě v tomto bodě se vypočítá podle vzorce č. 3:

$$
S_{m,i}^{3}+S_{m,i}^{2}\times(\frac{Z_{q}}{S_{o,i}^{2}}-S_{o,i})-Z_{Q,i}-Z_{q}
$$
\n(3)

So,i – montážní napětí ve středu i-tého pole (kN),

Sm,i – napětí ve středu i-tého pole (kN),

 $Z<sub>q</sub>$  – viz vzorec číslo 25,

 $Z_{\text{O,i}}$  – viz vzorec číslo 4.

$$
Z_{Q,i} = \frac{E_i \times S}{24 \times L} \times 3 \times Q \times \hat{l_i} \times (Q + q \times \hat{l_i})
$$
\n(4)

 $E_1$  – modul elasticity lana (kN  $*$  mm<sup>-2</sup>),

S – nosný průřez lana (mm<sup>2</sup>),

Q – břemeno (kN),

<span id="page-31-0"></span>q – hmotnost lana (kN),

L´ - šikmá délka trasy (m),

li´ - šikmá délka i-tého pole trasy (m).

Postup výpočtu dle Roška je vhodné použít pro výpočet napětí u tras o více polích (Horek, 2007).

### *1.3.3.3.3 Výpočet Sm dle Samseta (1984)*

Metodika výpočtu dle Samseta je specifická v tom, že hodnoty maximálního napětí v laně zatíženém břemenem jsou rozdílné pro horní a dolní konec lana (Horek, 2007).

Výpočet dle Samseta je použitelný a dává přesnější výsledky pro trasy o jednom poli. Algoritmus výpočtu popisují následující vzorce č. 5, 6, 7, 8, 9, 10, 11, 12.

$$
tg_{\alpha}=\frac{v}{L_h}
$$
 (5)

v – výškový rozdíl trasy (m),

 $L_H$  – horizontální délka trasy (m).

Hmotnost lana na 1 metr horizontální vzdálenosti q<sub>h</sub> (kN  $*$  m<sup>-1</sup>).

$$
q_{h} = \frac{q}{\cos \alpha} \tag{6}
$$

q – hmotnost lana (kN).

Maximální dovolené napětí na horním konci lana  $S_{\text{mhor}}$ .

$$
S_{\text{mhor}} = \frac{S_{\text{N}}}{k_{\text{L}}}
$$
 (7)

 $S_N$  – skutečná pevnost lana (kN),

 $k_1$  – bezpečnostní koeficient nosného lana.

Výpočet horizontální složky napětí H odvozené do napětí S<sub>mhor</sub>.

$$
A = 2 \times Q \times L_H + q_h \times L_H^2 \tag{8}
$$

<span id="page-32-0"></span> $L_H$  – horizontální délka trasy (m),

Q – břemeno (kN),

 $q_h$  - hmotnost lana na 1 metr horizontální vzdálenosti (kN  $*$  m $^{-1}$ ).

$$
B = \frac{v^2}{L_H^2} + 1
$$
 (9)

 $L_H$  – horizontální délka trasy (m),

v – výškový rozdíl trasy (m).

$$
H = -\frac{A \times v}{2 \times L_H^2 \times B} + \sqrt{\frac{A^2 \times v^2}{4 \times L_H^4 \times B^2} - \frac{A^2 - 4 \times L_H^2 \times S_{\text{mhor}}^2}{4 \times L_H^2 \times B}}
$$
 (10)

 $L_H$  – horizontální délka trasy (m),

v – výškový rozdíl trasy (m),

Smhor - maximální dovolené napětí na horním konci lana (kN).

Maximální napětí u horního konce lana:

$$
S_m = \frac{H}{\cos \beta} \tag{11}
$$

cos β – úhel sevřený mezi horizontální rovinou a prohnutým nosným lanem u horního (znaménko plus) nebo dolního konce (znaménko mínus).

$$
tg\beta = tg\alpha \pm \frac{Q + 0.5 \times q_{h} \times L_{H}}{H}
$$
\n(12)

 $L_H$  – horizontální délka trasy (m),

Q – břemeno (kN),

 $q_h$  - hmotnost lana na 1 metr horizontální vzdálenosti (kN  $*$  m $^{-1}$ ).

### **1.3.3.4 Maximální průhyb nosného lana (Fmax)**

Stejně jako u určování hodnoty napětí nosného lana pod břemenem  $S<sub>m</sub>$  zaleží na faktu, zda se jedná o trasu vícepolovou nebo jednopolovou (Petr, Bartoš, 1995).

<span id="page-33-0"></span>Lukáč et al. (2001) zdůrazňuje, že i hmotnost zavěšeného lana vyvolává v laně určitou osovou sílu. Tuto sílu je potřeba připočítat k celkovému průhybu nosného lana pod břemenem F<sub>max</sub>.

### *1.3.3.4.1 Výpočet Fmax orientačním výpočtem*

Horek et al. (1991) uvádí, že hodnotu  $F_{\text{max}}$  je možné zjistit i pomocí orientačního výpočtu ze vzorce č. 13:

$$
F_{\text{max}} = 6 \times \hat{l} \tag{13}
$$

l´ - šikmá délka pole ve stovkách metrů.

Tento způsob uvádí i Lukáč et al. (2001), který přidává i druhý orientační vzorec č. 14 pro zjištění maximálního průhybu nosného lana:

$$
F_{\text{max}} = \frac{(\mathbf{Q}^{\prime} \times \mathbf{I})}{4 \times \mathbf{S}_{\text{max}}}
$$
(14)

Q´ - součet tíhy vozíku, lana a břemena (kN),

Smax - skutečné napětí v laně (kN),

l´- šikmá délka pole (m).

[Podkapitola 1.3.3.4.5](#page-34-0) se věnuje metodice výpočtu  $F_{\text{max}}$  dle Roška (1984), kdy se vychází z hodnot získaných při výpočtu napětí v nosném laně zatíženém břemenem u tras rozdělených na více polí.

Pro jednopolové trasy je popsán i postup výpočtu  $F_{\text{max}}$  dle Samseta (1984).

### *1.3.3.4.2 Výpočet Fmax graficky*

Jsme-li na pochybách, zda v kritickém místě pole překoná náklad terénní překážku, vyneseme dráhu pohybujícího se nákladu modelovým způsobem nebo graficky (Horek et al., 1991).

Lukáč et al. (2001) uvádí použití grafické metody jako ověření vypočteného Fmax použitím vhodné metody zakreslení této hodnoty do podélného profilu.

#### <span id="page-34-0"></span>*1.3.3.4.3 Výpočet Fmax modelovou metodou*

Tento způsob lze použít u jednopolových tras lanových dopravních zařízení, kdy do již zhotoveného podélného profilu terénu se zakreslenou niveletou nosného lana zakreslíme doprostřed pole odhadem  $F_{\text{max}}$ . Poté do něj zakreslíme předpokládanou dráhu břemene po nosném laně určenou tímto F<sub>max</sub> (Petr, Bartoš, 1995).

Modelová metoda hledá největší možný průhyb ještě před skutečným výpočtem oproti grafické metodě, která ověřuje hodnoty dosažené výpočtem (Lukáč et al., 2001).

Další modelovou metodou nazývanou též modelová metoda zavěšeného řetízku (Petr, Bartoš, 1995) je způsob ve světě známý a používaný pod názvem *Chain-and-Board Model*, který slouží k demonstraci funkce budoucí trasy lanového dopravního zařízení a zjištění parametrů nosného lana (Garland, 1982).

#### *1.3.3.4.4 Výpočet Fmax dle Dresslera (1962)*

Podle Dresslera (1962) a jeho tabulek sestrojených pro zjišťování  $S_m$  je možné odečíst i hodnoty  $F_{\text{max}}$  u vícepolových tras. Princip je shodný se zjišťováním tabulkových hodnot pro  $S_m$  (Petr, Bartoš, 1995).

Pro jednopolové trasy sestavil Samset (1979) podle matematického vzorce tabulku montážního napětí  $S_0$  a maximálního průhybu  $F_{\text{max}}$  u tras o jednom poli. Nicméně podle údajů pracovníků výzkumného střediska školního lesního podniku Křtiny nedává tento výpočet ve všech případech odpovídající výsledky (Petr, Bartoš, 1995).

#### *1.3.3.4.5 Výpočet Fmax dle Roška (1984)*

U vícepolových tras je možné použít řešení publikované Roškem (1984), kdy výsledkem je vzorec, který sčítá velikost průvěsu nosného lana zatíženého pouze vlastní vahou s velikostí průhybu nosného lana zatíženého břemenem o hmotnosti Q.

Tento výpočet určuje pouze předpokládaný nejnižší bod nosného lana a připočítává se k němu 1,5-2 metry, které představují délku úvazků a průměr čela kmene (Petr, Bartoš, 1995).

35

<span id="page-35-0"></span>U vícepolových tras můžeme určit průhyb nosného lana  $F_m$  podle vzorce č. 15 pro každé pole trasy. Ve středu nejdelšího pole je  $F_m$  rovno  $F_{max}$ .

$$
F_{m} = \frac{(q \times \hat{I}_{i} + 2 \times Q) \times \hat{I}_{i}}{8 \times S_{m,i}}
$$
(15)

Q – břemeno (kN),

q – hmotnost lana (kN),

li´ - šikmá délka i-tého pole trasy (m),

 $S_{m,i}$  – napětí ve středu i-tého pole (kN).

### *1.3.3.4.6 Výpočet Fmax dle Samseta (1984)*

Vzorec č. 16 popisuje výpočet maximálního průhybu dle Samseta (1984).

$$
F_{\text{max}} = \frac{Q \times L_H}{4 \times H} + \frac{q_{\scriptscriptstyle h} \times L_H^2}{8 \times H}
$$
 (16)

 $L_H$  – horizontální délka trasy (m),

Q – břemeno (kN),

 $q_h$  - hmotnost lana na 1 metr horizontální vzdálenosti (kN  $*$  m $^{-1}$ ),

H – horizontální složka napětí (kN).

### *1.3.3.4.7 Výpočet fx,i (průhyb lana v libovolném bodě pole)*

Pro vynesení křivky, která vyjadřuje tvar zatíženého lana lze použít aproximaci průběhu napětí nosného lana pomocí paraboly (vzorce č. 17, 18, 19, 20) (STN 47 0005-2).

$$
F_{x,i} = S_{o,i} + \Delta S_i \times 4 \times n \times (1 - n) \tag{17}
$$

 $S_{0,i}$  – montážní napětí ve středu i-tého pole (kN).

$$
\Delta S_i = S_{m,i} - S_{o,i} \tag{18}
$$

So,i – montážní napětí ve středu i-tého pole (kN),

 $S_{m,i}$  – napětí ve středu i-tého pole (kN).
$$
n = \frac{\chi}{\hat{l}_i} \tag{19}
$$

x´ - šikmá vzdálenost břemene od podpěry (m),

li´ - šikmá délka i-tého pole trasy (m).

$$
f_{x,i} = \frac{\frac{q+2\times Q}{l_i} \times \chi \times (l_i - \chi)}{2 \times F_{x,i}}
$$
(20)

Q – břemeno (kN),

q – hmotnost lana (kN),

x´ - šikmá vzdálenost břemene od podpěry (m),

li´ - šikmá délka i-tého pole trasy (m).

Tento způsob řešení je možné použít pro jedno i vícepolové trasy. Při řešení dle Samseta (1984) pro jednopolové trasy se za napětí ve středu i-tého pole dosazuje rozdíl hodnot mezi napětím lana u horního a dolního konce.

#### **1.3.3.5 Montážní napětí nosného lana (So)**

Každé nosné lano musí mít počáteční, tj. montážní napětí, kterým se získává potřebná pevnost trasy pro plynulý provoz. Platí, že jednopolové trasy musí mít montážní napětí nejnižší. S počtem polí se může zvyšovat (Lukáč et al., 2001).

Montážní napětí  $S_0$  je síla v N v ose lana, kterou lano napínáme na dané provozní použití, a je zjišťována výpočtem a měřením (Petr, Bartoš, 1995).

Montážní napětí nosného lana závisí na jmenovité nosnosti lana a dovoleném zatížení lana, délce trasy a počtu polí (Petr, Bartoš, 1995).

Všechny typy moderních lanovek jsou jištěny proti přetížení, a to nastavením brzdy u nosného bubnu na maximální dovolené napětí. Při přetížení dochází k odvinutí lana z bubnu a tím i k poklesu napětí. Z provozních důvodů se proto využívá maximálně možného montážního napětí, které odpovídá jedné čtvrtině skutečné pevnosti lana (Horek, 2007).

#### <span id="page-37-0"></span>*1.3.3.5.1 Výpočet So orientačním výpočtem*

Pro výpočet montážního napětí lze použít orientační vzorce č. 21, 22 a 23, které dosahují přesnost mezi 85-90 % proti exaktním výpočtům (Lukáč et al., 2001). Podle počtu polí:

jednopolová – So = Smmax . 0,25 nebo též 1/4 Smdov, (21)

dvoupolová – So = Smmax . 0,33 nebo též 1/3 Smdov, (22)

vícepolová – So = Smmax . 0,50 nebo též 1/2 Smdov, (23)

kde S<sub>mdov</sub> je maximální dovolené napětí nosného lana (viz podkapitola 1.3.3.3) a za pole se počítá úsek mezi botkami dlouhý nejméně 100 metrů (Horek et al., 1991).

#### *1.3.3.5.2 Výpočet So dle Roška (1984)*

Rovnice (vzorec č. 24) pro výpočet hodnoty montážního napětí S<sub>o</sub> nosného lana ve středě nejdelšího pole trasy, při které nedojde k překročení hodnoty dovoleného zatížení S<sub>mdov</sub>.

$$
S_o^3 + S_o^2 \times (\frac{Z_q}{S_{m\max}^2} + \frac{Z_o}{S_{m\max}^2} - S_{m\max}) - Z_q = 0
$$
 (24)

Hodnoty  $Z_q$  a  $Z_Q$  se vypočítají dle následujících vzorců č. 25 a 26:

$$
Z_{q} = \frac{E_{i} \times S}{24 \times L} \times q^{2} \times \Sigma l^{3}
$$
 (25)

$$
Z_{Q} = \frac{E_{i} \times S}{24 \times L} \times 3 \times Q \times \hat{I}_{\text{max}} \times (Q + q \times \hat{I}_{\text{max}})
$$
 (26)

So – montážní napětí v nejdelším poli (kN),

Smmax – maximální dovolené napětí pod břemenem ve středu nejdelšího pole (kN),

 $E_1$  – modul elasticity lana (kN  $*$  mm<sup>-2</sup>),

S – nosný průřez lana (mm<sup>2</sup>),

Q – břemeno (kN),

<span id="page-38-0"></span>q – hmotnost lana (kN),

L´ - šikmá délka trasy (m),

l ´ max - šikmá délka nejdelšího pole (m),

Σl ´ - suma šikmých délek ostatních polí (m).

Výpočet montážního napětí u ostatních polí trasy se určí dle vztahu (vzorec č. 27):

$$
S_{o,i} = S_o \pm \Delta h_i \times q \tag{27}
$$

So,i – montážní napětí ve středu i-tého pole (kN),

So – montážní napětí ve středu nejdelšího pole (kN),

∆ hi – převýšení nosného lana od středu i-tého pole po maximální pole trasy (m),

q – hmotnost lana (kN).

#### *1.3.3.5.3 Výpočet So dle Samseta (1984)*

Horek et al. (1991) uvádí u jednopolových lanovek výpočet, který vychází z tabulky koeficientů k<sub>a</sub> udávajících napětí v nosném laně způsobené vlastní hmotností lana a koeficientů k<sub>o</sub> udávajících napětí v nosném laně způsobené břemenem. U této metody je prvním krokem modelové zjištění maximálního průhybu F<sub>max</sub> (Petr, Bartoš, 1995).

Horek et al. (1991) u této metody dále zmiňuje, že tabulky vznikly na školním lesním podniku Křtiny a je možné je použít pro jakékoliv jednopolové trasy a jakýkoliv typ a průměr nosného lana.

K výpočtu potřebujeme znát šikmou délku nivelety nosného lana v metrech, zjištěnou odměřením na podélném profilu, kterou vynásobíme hmotností 1 kg nosného lana a koeficientem k<sub>q</sub> (Petr, Bartoš, 1995).

Pro zdlouhavý postup výpočtu byly sestaveny tabulky, ze kterých, známe-li hodnotu průhybu nosného lana  $F_m$ , lze zjistit jak velikost montážního napětí S<sub>o</sub>, tak i hmotnost břemene v závislosti na průhybu lana  $F_m$  v procentech (Horek, 2007).

Postup popisují vzorce č. 28, 29, 30.

$$
s = \frac{v}{L_H} \times 100\tag{28}
$$

 $L_H$  – horizontální délka trasy (m),

v – výškový rozdíl trasy (m),

 $s$  – sklon trasy  $(\%)$ .

Průhyb lana  $F_m v$  % z horizontální délky trasy popisuje vzorec č. 29:

$$
P = \frac{F_m}{L_H} \times 100
$$
 (29)

 $L_H$  – horizontální délka trasy (m),

v – výškový rozdíl trasy (m),

P – průhyb lana  $F_m$  z horizontální délky trasy (%).

$$
S_{o} = L_{H} \times q_{h} \times k_{q}
$$
 (30)

So – montážní napětí (kN),

 $L_H$  – horizontální délka trasy (m),

 $q_h$  - hmotnost lana na 1 metr horizontální vzdálenosti (kN  $*$  m $^{-1}$ ),

 $k_q$  – koeficient získaný z tabulek sestavených Závadou a Horkem v roce 1984.

#### **1.3.3.6 Maximální hmotnost břemene (Qmax)**

Podle Lukáče et al. (2001) rozhoduje o výkonnosti lanového dopravního zařízení mnohem více počet pracovních cyklů než velikost nákladu. Je však nezbytné znát všechny parametry nákladu, který může lanové dopravní zařízení přepravit. Rozhodující je hmotnost nákladu.

#### *1.3.3.6.1 Výpočet Qmax orientačním výpočtem*

Při zjišťování hodnot Q<sub>max</sub> vycházíme v případě orientačních výpočtů ze závěru, že poměr mezi maximálním dovoleným napětím v nosném laně  $S_{\text{mdov}}$  a maximální hmotností břemene bývá u lesních lanových dopravních zařízení přibližně 1:5 (Horek et al., 1991).

#### *1.3.3.6.2 Výpočet Qmax dle Roška (1984)*

STN 47 0005-2 uvádí, že pokud známe největší hodnotu průhybu nosného lana ve středu nejdelšího pole  $F_{\text{max}}$  a hodnotu maximálního napětí lana pod břemenem ve středu nejdelšího pole  $S_m$ , je možné určit dle vzorce č. 31 maximální břemeno Q<sub>max</sub>, kterým lze trasu zatížit.

$$
Q_{\max} = \frac{4 \times S_{\max} \times F_{\max}}{l_{\max}} - \frac{q \times l_{\max}}{2}
$$
 (31)

Smax – maximální napětí lana pod břemenem ve středu nejdelšího pole (kN),

 $F_{\text{max}}$  – maximální průhyb nosného lana ve středu nejdelšího pole (m),

lmax – šikmá délka nejdelšího pole (m),

q – hmotnost lana (kN).

#### *1.3.3.6.3 Výpočet Qmax dle Samseta (1984)*

Postup zjišťování maximální hmotnosti břemene je obdobný jako u zjištění montážního napětí. Nejprve se zjistí hodnoty s a P dle vzorců 28 a 29. Z těchto hodnot se v tabulce odečte příslušný koeficient  $k_0$ , který se použije ve vzorci č. 32 pro výpočet maximálního břemene  $Q_{\text{max}}$ .

$$
Q_{\max} = \frac{S_m - S_o}{k_o}
$$
 (32)

 $S_m$  – maximální napětí nosného lana (kN)

S<sub>o</sub> – montážní napětí nosného lana (kN),

 $k<sub>Q</sub>$  – koeficient získaný z tabulek sestavených Závadou a Horkem v roce 1984.

#### **1.3.3.7 Zjištění úhlu lomu nosného lana na podpěrných botkách**

Úhel lomu lana je úhel ve stupních či procentech, jehož ramena jsou tečny lana v bezprostřední blízkosti před botkou a za ní (Petr, Bartoš, 1995).

<span id="page-41-0"></span>Jak bylo uvedeno v [podkapitole 1.3.3.2](#page-27-0), Petr a Bartoš (1995) doporučuií maximální úhel nosného lana 17 stupňů a minimální 1 stupeň. Za optimální hodnotu považují rozmezí od 5-8 stupňů.

Podle Lukáče et al. (2001) je tato optimální hodnota v rozmezí 8-10 stupňů.

### *1.3.3.7.1 Zjištění úhlu lomu na podpěrné botce*

Podle Petra a Bartoše (1995) zjistíme konkrétní úhel lomu nivelety nosného lana na jednotlivých podpěrných botkách jako rozdíl sklonů nivelety nosného lana dvou sousedních polí lanového dopravního zařízení. Sklon nivelety nosného lana (pole) lanového dopravního zařízení je odchylka nivelety nosného lana ve vyšetřovaném poli od vodorovné roviny ve stupních.

## *1.3.3.7.2 Zjištění úhlu lomu na podpěrné botce s vozíkem a břemenem uprostřed pole lanového dopravního zařízení*

Petr a Bartoš (1995) uvádějí, že pro tento případ není doposud znám vhodný matematický výraz. Navrhují proto použít postup jako u nezatíženého nosného lana idealizovaného niveletou. Stejná situace nastává, pokud je vozík kdekoliv mezi dvěma podpěrnými botkami pouze s výjimkou, kdy je těsně před podpěrnou botkou viz [podkapitola 1.3.3.7.3.](#page-41-0)

## *1.3.3.7.3 Zjištění úhlu lomu na podpěrné botce s vozíkem a břemenem těsně před podpěrnou botkou*

Lze použít vzorce publikované Dresslerem a Adámkem (1960), které byly uzpůsobeny pro výpočet jak ve stupních, tak procentech, a i pro negativní lom nosného lana.

# **1.4 Využití výpočetní techniky při návrhu trasy lanového dopravního zařízení**

S nástupem moderních technologií se zhruba od začátku devadesátých let projevil jejich vliv i v oblasti projektování lanových dopravních zařízení. Počítače značně ulehčily opakované výpočty a analýzy, které se mohou propojit např. i s analýzou dopravní sítě (Garland, 1982).

Od devadesátých let společně s rozvojem výpočetní techniky začal i vývoj programů specializovaných na výpočty dovoleného zatížení a napětí pro specifické modely lanovek. Jedním z prvních byl program *LoggerPC* (v současné verzi 4.0), který dovoluje i analýzu vícepolových lanových dopravních zařízení. Významným programem používaným a vyvíjeným na Novém Zélandu je také program *CYANZ* (Murphy, 2005). Dalším z této skupiny programů je modul *Cable Analysis*, který je součástí programu *Terrain Tools Forest Engineer 4 (5)* vyvíjený kanadskou firmou *Softree*.

Je potřeba zmínit také program *LanSoft* vyvinutý Lesnickou fakultou technické univerzity Zvolen.

Petr a Bartoš (1995) uvádějí, že student, který zvládne základní teoretické výpočty, pochopí i problematiku lanových dopravních zařízení a může si vytvořit např. projekční programy pro PC.

I Lukáč et al. (2001) zmiňuje možnost plné automatizace kancelářských prací.

Tajboš, Lukáč, Pacola, (2002) uvádějí, že možnosti variabilních řešení soustřeďování z dané lokality dávají předpoklad pro optimalizování a modelování za použití matematických a grafických metod.

Dále uvádějí, že při projektování tras lanových dopravních zařízení je možné uplatnit různé grafické systémy, např. *AutoCAD*, který je vhodný na vypracování podélného profilu.

#### **1.4.1 Aplikace**

Aplikační software (zkráceně aplikace) je v informatice veškeré programové vybavení počítače (tj. software), které je určeno pro přímou interakci s uživatelem. Účelem aplikačního software je zpracování a řešení konkrétního problému uživatele. Pro interakci s uživatelem má v počítači typicky grafické (GUI) nebo textové rozhraní (Wikipedie, 2009a).

#### **1.4.1.1 Webová aplikace**

Webová aplikace v softwarovém inženýrství je aplikace poskytovaná uživatelům z webového serveru přes počítačovou síť Internet, nebo její vnitropodni-

43

kovou obdobu (intranet). Webové aplikace jsou populární především pro všudypřítomnost webového prohlížeče jako klienta. Ten se pak nazývá tenkým klientem, neboť sám o sobě logiku aplikace nezná (Wikipedie, 2009b).

Schopnost aktualizovat a spravovat webové aplikace bez nutnosti šířit a instalovat software na potenciálně tisíce uživatelských počítačů je hlavním důvodem jejich oblíbenosti. Webové aplikace jsou používány pro implementaci mnoha podnikových i jiných informačních systémů (Wikipedie, 2009b).

#### **1.4.1.2 Struktura webové aplikace**

Webové aplikace jsou obvykle strukturovány jako třívrstvé. V té nejběžnější formě je webový prohlížeč (klient) první vrstvou (prezentační), nástroj pro dynamické generování stránek, též programovací jazyky (např. CGI, PHP, ASP) je vrstvou střední (logickou) a databáze je vrstvou třetí (datovou). Webový prohlížeč (klient) posílá požadavky střední vrstvě, která je obsluhuje prostřednictvím dotazů do databáze (resp. její aktualizací) a generováním uživatelského rozhraní (Wikipedie, 2009b).

## **1.4.2 Programovací jazyky**

Programovací jazyk je prostředek pro zápis algoritmů, jež mohou být provedeny na počítači. Zápis algoritmu ve zvoleném programovacím jazyce se nazývá program (aplikace, software).

Programovací jazyk je komunikačním nástrojem mezi programátorem (vývojářem), který v programovacím jazyce formuluje postup řešení (algoritmus) daného problému, a počítačem, který program interpretuje technickými prostředky. Programovací jazyk je vlastně soubor pravidel pro zápis algoritmu, odborně řečeno se jedná o formální jazyk (Wikipedie, 2009c).

Programovací jazyky existují v řadě verzí a implementací, mluvíme někdy o dialektech programovacího jazyka. Existují také standardy pro programovací jazyky, pro jednotlivé implementace se často uvádí, kterému standardu vyhovuje (Wikipedie, 2009c).

#### <span id="page-44-0"></span>**1.4.2.1 Dělení vyšších programovacích jazyků**

- Procedurální (imperativní)
	- o Strukturované (např. C, BASIC)
	- o Objektově orientované (např. Smalltalk, Java, PHP)
- Neprocedurální (deklarativní)
	- o Funkcionální (např. Lisp, Haskell)
	- o Logické (např. Prolog, Gödel)

#### **1.4.2.2 Programovací jazyk PHP**

PHP (rekurzivní zkratka PHP: *Hypertext Preprocessor*, "PHP: Hypertextový preprocesor", původně *Personal Home Page*) je skriptovací programovací jazyk, určený především pro programování dynamických internetových stránek. Nejčastěji se začleňuje přímo do struktury značkovacího jazyka HTML, XHTML či WML, což lze využít při tvorbě webových aplikací. PHP však lze použít i k tvorbě konzolových a desktopových aplikací (Wikipedie, 2009d).

PHP skripty jsou většinou prováděny na straně serveru, k uživateli je přenášen až výsledek jejich činnosti (interpret PHP skriptu je možné volat pomocí příkazové řádky). PHP je nezávislý na platformě, skripty fungují bez větších úprav na mnoha různých operačních systémech. Podporuje mnoho knihoven pro různé účely - např. zpracování textu, grafiky, práci se soubory, přístup k většině databázových systémů (mj. MySQL, ODBC, Oracle, PostgreSQL, MSSQL), podporu celé řady internetových protokolů (HTTP, SMTP, SNMP, FTP, IMAP, POP3, LDAP…) (Wikipedie, 2009d).

PHP se stalo velmi oblíbeným především díky jednoduchosti použití a tomu, že kombinuje vlastnosti více programovacích jazyků a nechává tak vývojáři částečnou svobodu v syntaxi. V kombinaci s operačním systémem Linux, databázovým systémem (obvykle MySQL nebo PostgreSQL) a webovým serverem *Apache* je často využíván k tvorbě webových aplikací. Pro tuto kombinaci se vžila zkratka LAMP – tedy spojení Linux, *Apache*, MySQL a PHP nebo *Perl* (Wikipedie, 2009d).

45

<span id="page-45-0"></span>Syntaxe jazyka PHP v současné verzi 5.x.x vychází z programovacího jazyka C a nabízí i pokročilé možnosti objektově orientovaného programování. Velkou výhodou jeho použití je nezatěžování klientského počítače početním výkonem, protože všechny operace a výpočty jsou prováděny na straně serveru tzv. metoda "*server-side scripting"* (Sačkov, I., Natov, P., Messingerová, V., 2008).

## **1.4.3 Značkovací jazyky**

Značkovací jazyk (*Markup Language*) je jazyk, jehož zdrojový text obsahuje současně jak vlastní text, tak instrukce pro jeho zpracování. Ty se zpravidla vyskytují v podobě příkazů (*commands*) či značek (*tags*). Zdrojovým textem bývá obyčejný ASCII soubor, což umožňuje jeho snadnou editaci i nejjednoduššími textovými editory, jako je například Poznámkový blok v MS Windows nebo vi v unixu (Wikipedie, 2009e).

Typickým rysem značkovacích jazyků jsou znaky se speciálním významem. Ty slouží k vymezení řídicích konstrukcí - příkazů či značek. Například v XML, které je nepochybně nejvýznamnějším současným představitelem značkovacích jazyků, mají speciální význam znaky "menší než" (<) a "větší než" (>), jež zahajují a ukončují značky. Text mezi nimi je chápán jako instrukce, kterou využije zpracovávající software (Wikipedie, 2009e).

Mezi značkovacími jazyky lze vymezit dvě základní skupiny.

## **1. Jazyky popisné (deskriptivní)**

Jejich konstrukce slouží k popisu, co jsou informace obsažené v dokumentu zač. Typickými představiteli jsou XML či HTML - jejich prostřednictvím lze například vymezit na stránce nadpis, odkud kam sahají jednotlivé odstavce či popsat odkaz na jinou stránku. Je ponecháno na zpracovávajícím programu, jak s těmito informacemi naloží a jak je promítne například do zobrazení dokumentu (Wikipedie, 2009e).

### **2. Jazyky výkonné (procedurální)**

Obsahují i výkonné instrukce na úrovni programovacího jazyka - typicky určitou formu pamětí či proměnných a nástroje pro přiřazování a využívání jejich hodnot. Výkonné jazyky zpravidla také umožňují velmi detailně popsat vizuální

charakteristiky výstupu. Uživatel může tedy velmi přesně řídit vzhled výsledného dokumentu. Mezi procedurální jazyky patří TeX či PostScript. K demonstraci vyjadřovací síly prvního z nich v něm byl dokonce vytvořen interpret jazyka BA-SIC, přestože se jedná o typografický program (Wikipedie, 2009e).

#### **1.4.3.1 HTML**

HyperText Markup Language, označovaný zkratkou HTML, je značkovací jazyk pro hypertext. Je jedním z jazyků pro vytváření stránek v systému World Wide Web, který umožňuje publikaci dokumentů na Internetu (Wikipedie, 2009f).

Jazyk je aplikací dříve vyvinutého rozsáhlého univerzálního značkovacího jazyka SGML (Standard Generalized Markup Language). Vývoj HTML byl ovlivněn vývojem webových prohlížečů, které zpětně ovlivňovaly definici jazyka (Wikipedie, 2009f).

#### **1.4.3.2 CSS**

CSS je zkratka pro anglický název Cascading Style Sheets, česky tabulky kaskádových stylů. Je to jazyk pro popis způsobu zobrazení stránek napsaných v jazycích HTML, XHTML nebo XML (Wikipedie, 2009g).

Jazyk byl navržen standardizační organizací W3C, autorem prvotního návrhu byl Håkon Wium Lie. Byly vydány zatím dvě úrovně specifikace CSS1 a CSS2, dokončuje se revize CSS 2.1 a pracuje se na verzi CSS3 (Wikipedie, 2009g).

Hlavním smyslem je umožnit návrhářům oddělit vzhled dokumentu od jeho struktury a obsahu. Původně to měl umožnit už jazyk HTML, ale v důsledku nedostatečných standardů a konkurenčního boje výrobců prohlížečů se vyvinul jinak. Starší verze HTML obsahují celou řadu elementů, které nepopisují obsah a strukturu dokumentu, ale i způsob jeho zobrazení. Z hlediska zpracování dokumentů a vyhledávání informací není takový vývoj žádoucí (Wikipedie, 2009g).

#### <span id="page-47-0"></span>**1.4.4 Databázové systémy**

Databáze (neboli Datová základna) je určitá uspořádaná množina informací (dat) uložená na paměťovém médiu. V širším smyslu jsou součástí databáze i softwarové prostředky, které umožňují manipulaci s uloženými daty a přístup k nim. Tento software se v české odborné literatuře nazývá systém řízení báze dat (SŘBD). Běžně se označením databáze – v závislosti na kontextu – myslí jak uložená data, tak i software (SŘBD) (Wikipedie, 2009h).

#### **1.4.4.1 MySQL**

MySQL je databázový systém, vytvořený švédskou firmou MySQL AB. Jeho hlavními autory jsou Michael "*Monty*" Widenius a David Axmark. Je považován za úspěšného průkopníka dvojího licencování – je k dispozici jak pod bezplatnou licencí GPL, tak pod komerční placenou licencí (Wikipedie, 2009i).

MySQL je multiplatformní databáze. Komunikace s ní probíhá – jak už název napovídá – pomocí jazyka SQL. Podobně jako u ostatních SQL databází se jedná o dialekt tohoto jazyka s některými rozšířeními (Wikipedie, 2009i).

Pro svou snadnou implementovatelnost (lze jej instalovat na Linux, MS Windows, ale i další operační systémy), výkon a především díky tomu, že se jedná o volně šiřitelný software, má vysoký podíl na v současné době používaných databázích. Velmi oblíbená a často nasazovaná je kombinace MySQL, PHP a *Apache* jako základní software webového serveru (Wikipedie, 2009i).

MySQL bylo od počátku optimalizováno především na rychlost, a to i za cenu některých zjednodušení: má jen jednoduché způsoby zálohování, a až donedávna nepodporovalo pohledy, *triggery*, a uložené procedury. Tyto vlastnosti jsou doplňovány teprve v posledních letech, kdy začaly nejčastějším uživatelům produktu – programátorům webových stránek – již poněkud scházet (Wikipedie, 2009i).

### **1.4.5 Programování**

Programování je činnost, která zahrnuje tvorbu algoritmu a programu. Algoritmem rozumíme obecný postup řešení dané úlohy. Program je zápis algoritmu ve zvoleném programovacím jazyce (Wikipedie, 2009j).

### **1.4.5.1 Způsob (metodika) vývoje**

Existují v podstatě dva způsoby vývoje software.

#### **1. Kaskádový způsob**

Je jeden z prvních způsobů vývoje softwaru a probíhá prakticky ve sledu:

Návrh (analýza) → programování → nasazení u zákazníka (údržba).

S důrazem na to že jednotlivé části se neprolínají a jedna navazuje na druhou.

#### **2. Iterační**

Dnešní moderní programování vychází z principu, že při psaní mohou vzniknout chyby (a vznikají), a dále z toho, že některé myšlenky je vhodné si ověřit v praxi, než se zahrnou do projektu. Proto se využívá postup:

Návrh (analýza) → programováni → testování.

S důrazem na to, že tyto tři části mohou probíhat současně. Např. Programátor si chce ověřit funkčnost návrhu, a proto vytvoří tzv. "minimální implementaci" dané části (programování předbíhá návrhu). Nebo se při testování zjistí, že datová prostupnost aplikace je nižší než požadovaná, a proto se daná část přeprogramuje. V ideálním případě se testování účastní i zákazník, který zhotovení programu zadal. Z tohoto principu pak vychází a dále ho rozšiřují další metody:

Aspektové – Agilní – Extrémní

(Wikipedie, 2009j).

#### **1.4.5.2 Programovací nástroje**

Programovací nástroje jsou programy, které programátorům usnadňují vývoj programů. Nejčastějšími nástroji jsou překladače, vývojová prostředí. Další jsou nástroje pro řešení speciálních úkolů (např. automatické generování kódu): *bison, flex, yacc* (Wikipedie, 2009j).

# **2 Cíl práce**

Cílem disertační práce na téma "Software pro projektování lanovkových systémů a jeho aplikace v podmínkách středoevropského lesního hospodářství" je vytvoření webové aplikace, jejímž výstupem bude vykreslení podélného profilu a výpočet hodnot spojených s namáháním nosného lana pod břemenem u lanového dopravního zařízení s pevně upevněnými konci nosného lana.

Aplikace by měla uživateli poskytnout srozumitelné a přívětivé grafické uživatelské prostředí (GUI) a možnost používat aplikaci bez závislosti na operačním systému a pracovní stanici.

Webová aplikace by měla spravovat uživatelská konta, ukládat rozpracované a hotové projekty konkrétního uživatele do databáze a umožnit tisk a uložení hotového projektu.

Výstupem aplikace by měl být vypracovaný projekt, který bude obsahovat tyto údaje:

- grafické zobrazení podélného profilu trasy,
- informace o názvu projektu, zhotoviteli a datu vytvoření,
- grafické zobrazení návrhu nivelety nosného lana,
- grafické zobrazení průjezdných i neprůjezdných podpěr,
- grafické měřítko,
- grafické zobrazení průběhu průhybu nosného lana zatíženého břemenem,
- grafické i číselné zobrazení průhybů lana ve středu každého pole,
- grafické i číselné vyjádření výšky upevnění nosného lana na podpěrách,
- číselné údaje o každém poli trasy, konkrétně pak horizontální i šikmou délku pole, sklon pole ve stupních i procentech, převýšení pole a číslo pole,
- číselné údaje o každém bodu terénu, konkrétně číslo bodu, šikmou délku, horizontální délku, sklon v procentech a převýšení mezi jednotlivými body (terénními zlomy),
- číselné vyjádření úhlu lomu navrhované nivelety na průjezdných podpěrách,
- číselné vyjádření montážního a maximálního napětí nosného lana v každém poli.

Aplikace by měla splňovat požadavek na použití v terénu bez nutnosti opustit stanoviště, kde je navrhována trasa lanového dopravního zařízení.

Aplikace by měla být navržena modulárně, aby ji bylo možné volně rozšiřovat o různé moduly, které mohou řešit příbuznou problematiku. API (*application programming interface*) aplikace by mělo umožňovat vývoj dalších modulů nezávisle na tvůrci jádra aplikace.

## **3 Metodika**

## **3.1 Umístění aplikace**

Nedílnou součástí vývoje a nasazení webové aplikace je volba jejího umístění. Aplikaci lze umístit a vyvíjet jednak tzv. lokálně na soukromém počítači s virtualizací serverového prostředí, dále pak na serverech intranetových sítí nebo přímo na Internetu, kdy je aplikace umístěna na veřejném webovém serveru.

## **3.2 Metodika vývoje aplikace**

Pro vývoj webové aplikace **CableCalc** se jeví jako nejvýhodnější použít metodiku iteračního vývoje. Tento postup je výhodný zejména proto, že při programování aplikací vznikají různé druhy chyb, které je možné díky použití metody iteračního programování ihned opravit a kód tak není zatěžován později těžko odstranitelnými chybami. Další výhodou iteračního programování je možnost tzv. minimální implementace, která umožňuje ověřit některé myšlenky a jejich zavedení do projektu během programování samotné aplikace.

## **3.2.1 Programovací jazyk**

Před samotným programováním je nezbytné zvolit vhodný programovací jazyk a následně i vhodný programovací nástroj s podporou pro zvolený programovací jazyk.

Jako programovací jazyk pro vývoj byl zvolen skriptovací programovací jazyk PHP. Důvody, které rozhodly o výběru jazyka PHP, jsou podrobně popsány v [podkapitole 1.4.2.2](#page-44-0).

## **3.2.2 Programovací nástroj**

Jazyk PHP má podporu na výborné úrovni v několika komerčních i nekomerčních programovacích nástrojích s různým stupněm náročnosti. Podpora se týká převážně zvýraznění syntaxe programovacího jazyka, jeho automatického dokončování, ladění provozních chyb.

52

Za výběrem programovacího nástroje také stál důležitý požadavek na spojení se serverem, na kterém byl program vyvíjen. Nejčastějším komunikačním prvkem při vývoji webové aplikace je protokol FTP. Zvolený programovací nástroj tedy musí obsahovat komunikační vrstvu FTP.

Všechny výše uvedené požadavky splnila aplikace **PSPad** od českého tvůrce Jana Fialy. Samotné naprogramování aplikace proběhlo v této aplikaci, která zajistila on-line komunikaci s vývojovým serverem a má podporu pro zvýraznění syntaxe zvoleného programovacího jazyka, jeho databázové vrstvy, dále pak zvoleného značkovacího jazyka pro GUI (X)HTML a grafického značkovacího jazyka CSS.

### **3.2.2 Databázová vrstva**

Jako databázová vrstva pro aplikaci **CableCalc** byl vybrán multiplatformní databázový systém MySQL. Jeho přednosti a využití komentuje [podkapitola](#page-47-0)  [1.4.4.1.](#page-47-0) Pro komunikaci s databázovým serverem byl vybrán nástroj poskytovaný bezplatně poskytovatelem serveru **PHPMyAdmin**.

### **3.2.3 Grafické uživatelské prostředí**

Pro tvorbu grafického uživatelského prostředí (dále jen GUI) byl zvolen značkovací jazyk XHTML společně s grafickým značkovacím jazykem CSS. Pomocí těchto značkovacích jazyků bylo vtvořeno GUI aplikace **CableCalc**. Podrobněji se k důvodům jejich použití vyjadřuje [podkapitola 1.4.3](#page-45-0).

### **3.2.5 Zálohování aplikace**

Pro systém pravidelných záloh pomocí protokolu FTP byl vybrán program **Total Commander**, který disponuje kvalitním uživatelským rozhraním a FTP vrstvou pro komunikaci s produkčním serverem.

## **3.3 Vykreslení podélného profilu**

Podélný profil bude vykreslován na základě vstupních údajů získaných terénním měřením. K jeho vykreslení jsou nezbytné údaje o šikmé délce v metrech a sklonu v procentech mezi jednotlivými terénními zlomy.

Na jejich základě bude dle vhodných vzorců vykreslen podélný profil ve vhodném měřítku, který bude obsahovat nezbytné údaje o vzdálenostech a sklonech.

## **3.4 Návrh nivelety nosného lana**

Na základě vstupních hodnot potřebných pro vykreslení podélného profilu a předpokládané výšky upevnění nosného lana na dolní stožárové podpěře (případně stožáru) dále pak na průjezdných podpěrách a horní stožárové podpěře bude zakreslen návrh průběhu nivelety nosného lana.

## **3.4.1 Lom nivelety na průjezdných botkách**

Na základě vypočtených údajů o jednotlivých polích trasy bude vypsán údaj o úhlu lomu nivelety na průjezdných botkách.

## **3.5 Technické výpočty zatížení nosného lana**

Pro sestavení algoritmu pro výpočet zatížení nosného lana břemene byly zvoleny dvě metody, které závisí na typu trasy, konkrétně na počtu polí.

## **3.5.1 Metodika výpočtu pro trasu s více poli**

Výpočet napětí v nosném laně zatíženém břemenem pro trasu, která je tvořena více poli, bude použita metodika dle Roška (1984).

## **3.5.1.1 Montážní napětí**

U montážního napětí je možné aplikovat pro trasy s více poli dvě metody postupu, které přenesou výslednou hodnotu do dalšího výpočtu. U první metody je montážní napětí známé a vstupuje tak do výpočtu jako konstanta. U druhé metody je napětí zjištěno na základě postupu dle Roška (1984), který detailně popisuje [podkapitola 1.3.3.5.2.](#page-37-0)

## **3.5.1.2 Napětí nosného lana pod břemenem dle Roška (1984)**

Jako základ pro vytvoření algoritmu výpočtu napětí nosného lana pod břemenem byl použit vzorec publikovaný Roškem v roce 1984. Podrobně popisuje postup [podkapitola 1.3.3.3.2](#page-29-0).

### <span id="page-54-0"></span>**3.5.1.3 Maximální průhyb nosného lana**

Výpočet maximálního průhybu nosného lana ve středu libovolného pole lanové dráhy byl sestaven dle postupu popsaného v [podkapitole 1.3.3.4.5.](#page-34-0)

#### **3.5.1.4 Křivka zatíženého lana**

Algoritmus pro vykreslení křivky zatíženého lana byl sestaven na základě aproximace průběhu napnutí nosného lana od hodnoty montážního napětí v místě podpěry po maximální napětí ve středu lanového pole pomocí paraboly. Podrobný postup výpočtu je uveden v [podkapitole 1.3.3.4.7](#page-35-0).

### **3.5.2 Metodika výpočtu pro trasu s jedním polem**

Výpočet napětí v nosném laně zatíženém břemenem pro trasu, která je tvořena pouze jediným polem, bude použita metodika dle Samseta (1984).

#### **3.5.2.1 Napětí nosného lana pod břemenem dle Samseta**

Pro sestavení algoritmu výpočtu dle Samseta (1984) byla použita metodika publikovaná Horkem (2007), která je podrobněji uvedena v [podkapitole](#page-31-0)  [1.3.3.3.3.](#page-31-0)

#### **3.5.2.2 Maximální průhyb nosného lana**

Horek (2007) popisuje i metodiku výpočtu maximálního průhybu nosného lana, které se věnuje [podkapitola 1.3.3.4.6.](#page-35-0)

#### **3.5.2.3 Křivka zatíženého lana**

Algoritmus pro vykreslení křivky zatíženého lana byl upraven dle výpočtu podle paraboly na základě STN 47 0005-2.

#### **3.5.2.4 Montážní napětí**

U tras o jednom poli bude montážní napětí spočítáno na základě tabulek, které byly sestaveny Závadou a Horkem v roce 1984. Pro přesnější výpočet bude sestavena funkce, která bude provádět interpolaci vstupních hodnot v tabulce. Postup je podrobně pospán v [podkapitole 1.3.3.5.3](#page-38-0).

### **3.5.2.5 Maximální břemeno**

Zjištění maximálního břemene dle Samseta (1984) bude sestaveno dle stejného postupu jako výpočet montážního napětí v [podkapitole 3.5.2.4.](#page-54-0)

# **4 Výsledky disertační práce**

Při sumarizaci výsledků této práce si autor neklade za cíl podrobně popsat všechny naprogramované funkce a algoritmy, které při tvorbě aplikace navrhnul a vytvořil. Takto kompletní a podrobná dokumentace aplikace by sama o sobě vydala na několik stovek stran. Při popisu výsledků se tedy autor zaměřuje především na logickou strukturu aplikace, kterou doplňuje, převážně v části, která má za úkol samotnou výpočtovou část, ukázky kódu, které považuje za důležité nebo zajímavé.

Celý kód aplikace je autor ochoten zpřístupnit po dohodě, nejlépe při osobním setkání.

## **4.1 Umístění aplikace**

Po předchozích zkušenostech autora při vývoji a nasazení veřejně dostupných webových aplikací, byla vybrána varianta nasazení a vývoje aplikace přímo na produkčním serveru poskytovatele s podmínkou, že server poskytne možnost pravidelných záloh předchozích verzí programu a tedy možnost návratu k předchozí funkční vývojové verzi programu. Pro nasazení a vývoj programu na produkčním serveru bylo nezbytné zvolit název domény, pod kterou bude aplikace provozována a následně i výběr z variant nastavení serveru, tak aby vyhovoval požadavkům aplikace.

## **4.1.1 Doména**

Doména prvního řádu byla vybrána dle státní příslušnosti autora jako .cz. Doména druhého řádu je názvem programu tedy cablecalc. Aplikace je tedy umístěna na webové adrese [http://www.cablecalc.cz](http://www.cablecalc.cz/) nebo též [http://cablecalc.cz.](http://cablecalc.cz/)

## **4.1.2 Parametry serveru**

Poskytovatelem webového prostoru a služeb se stala společnost **Web4ce**. Parametry webového hostingu, který zajišťuje chod aplikace, jsou následující (tučně jsou zvýrazněny požadované parametry):

57

- **prostor na disku 10GB**,
- **telefonická podpora 24 hodin denně**,
- **neomezený přenos dat v rámci FUP**,
- neomezený počet domén 3. řádu,
- neomezený počet e-mailových adres přístupných přes POP3, IMAP4 a webové rozhraní,
- neomezený počet samostatných FTP účtů,
- vedení DNS záznamů,
- podpora SEO: mod\_rewrite, mod\_alias,
- **podpora PHP, PERL, PYTHON**,
- **neomezený počet MySQL databází**,
- neomezený počet PostgreSQL databází,
- **neomezený počet dotazů v DB**,
- **1 účet pro DB**,
- WebFTP pro správu souborů,
- Webové rozhraní pro čtení emailů,
- Webové rozhraní pro správu emailů,
- **Webové rozhraní pro správu MySQL**,
- Webové rozhraní pro správu PostgreSQL,
- SMTP zabezpečené proti zneužití heslem,
- antiSPAM filtr,
- automatický odpovídač na zprávy,
- účinný antivirový filtr,
- neomezený počet aliasů k e-mailu,
- vlastní limity a quoty pro mailbox,
- zasílání kopií zpráv el. pošty,
- doménový koš,
- **přístup k logům Internetové prezentace**,
- **pravidelné zpracování statistik přístupů k prezentaci formou přehledných grafů a tabulek**,
- **pravidelné zálohování**,
- automatické spouštění skriptů (CRON),
- **FTP / FTPS**,
- SSL,
- podpora CGI,
- podpora Wapu,
- modifikace stránky 401, 403, 404, 406 a 500,
- **zabezpečení adresáře heslem**,
- **HTACCESS rewriting**,
- **filtrování IP**,
- **memory limit 32 MB**,
- **execution limit až 20s**.

## **4.2 Systémové požadavky aplikace pro uživatele**

Webová aplikace **CableCalc** je optimalizována pro následující prohlížeče (klienty):

a) Microsoft Internet Explorer verze 7 a vyšší,

- b) Mozilla Firefox verze 3 a vyšší,
- c) Opera libovolná verze,
- d) Safari,
- e) Chrome.

Pokud uživatel používá starší verze prohlížečů, je aplikací upozorněn a aplikace se nespustí.

V současné verzi je pro fungování aplikace nezbytné libovolné internetové připojení. Pro tiskový výstup je potřebné mít připojeno libovolné výstupní zařízení (tiskárnu).

## **4.3 Struktura aplikace**

Webová aplikace **CableCalc** byla navržena jako modulární systém. Tento návrh umožňuje vytvoření jednotlivých modulů, které lze do aplikace postupně přidávat případně odebírat nebo měnit bez vlivu na funkčnost ostatních modulů a jádra aplikace. Program tvoří kromě modulů také jádro (*core*) aplikace, které je pro její chod nezbytné.

### **4.3.1 Jádro aplikace (***core***)**

Jádro aplikace je tvořeno souborovým systémem, který určuje jednotlivým modulům, kam mají ukládat dočasné soubory, jak komunikovat s databází, jak zabezpečit jednotlivé části modulů proti napadení a jak přistupovat ke knihovnám, které doplňují jádro aplikace.

Souborový systém obsahuje v kořenovém adresáři aplikace celkem 8 adresářů a 3 spustitelné soubory.

Obrázek č. 2 zobrazuje otisk obrazovky po připojení na FTP server, kde je aplikace uložena.

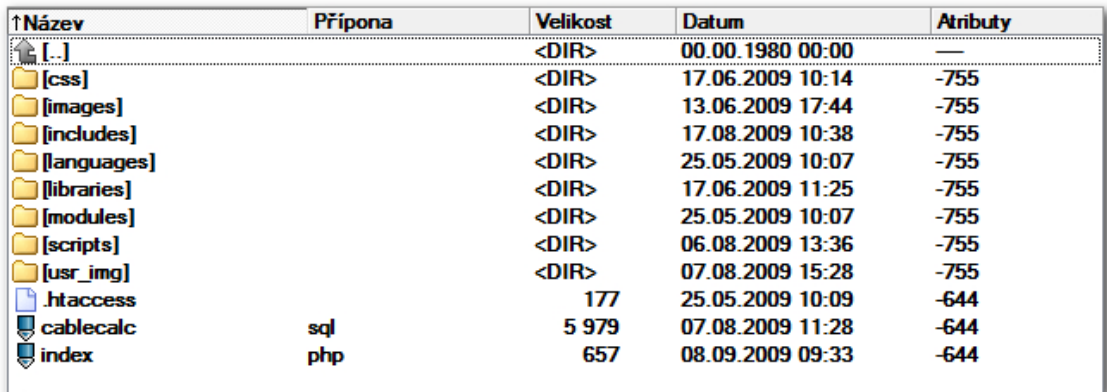

Obr. 2: Souborové uspořádání aplikace CableCalc.

Adresář "*css*" je hlavním adresářem pro uložení souborů, které obsahují definici kaskádových stylů, které slouží pro vizuální zobrazení výstupů jednotlivých modulů. Pro správné zobrazení aplikace uživateli je nezbytný soubor "*core*.css", který deklaruje hlavní definice jednotlivých HTML prvků, které jsou používány pro zobrazení GUI.

Každý modul pojmenovává a ukládá svůj vlastní soubor kaskádových stylů dle následující šablony předpona **mod** oddělující znaménko spodní pomlčky **\_**, název modulu např. **profile** a koncovka za tečkou **css**. Příklad pro **modul Profile**: **mod\_profile.css**.

Adresář "*images*" obsahuje používané bitmapové soubory, které mohou některé moduly obsahovat. Názvy těchto souborů nepodléhají z hlediska aplikace, žádným podmínkám. Jedinou podmínkou je jejich atomický název.

Adresář "*includes*" obsahuje soubory, které mohou jednotlivé moduly využívat metodou tzv. vložení (*include*). Adresář může obsahovat jednak soubory používané jen v jednom modulu, tak i soubory, které lze opakovaně používat u různých modulů. Pro správný chod aplikace jsou nezbytné následující soubory, které patří do jádra aplikace: "*back.to.program.inc.php, config.inc.php, control.session.php, footer.inc.php, get.mictrotime.php, head.ini.php*".

Adresář "*languages*" obsahuje jazykové soubory pro lokalizaci modulů.

Adresář "*libraries*" obsahuje tzv. třídy. Jedná se soubory, které jsou vkládány opět pomocí metody "*include*" do jednotlivých částí aplikace a je k nim přistupováno pomocí metody objektově orientovaného programovaní. Jedná se například o třídu pro práci s databází. Tato složka může opět obsahovat i soubory nejen jádra, ale i jednotlivých modulů. V základní instalaci obsahuje tyto soubory, jejichž název je vždy uvozen slovem *class*: "*class.database.php*, *class.paging.php, class.phpmailer.php, class.smtp.php"*.

Adresář "*modules*". Tento adresář obsahuje podadresáře, jejichž názvy odpovídají názvu jednotlivých modulů. Jejich název je opět uvozen slovem **mod** a oddělen spodní pomlčkou **\_**. Jednotlivé základní moduly jsou popsány v následujících kapitolách.

61

<span id="page-61-0"></span>Adresář "*scripts*" obsahuje javascriptové soubory, které doplňují funkčnost jednotlivých php skriptů na straně klienta. Struktura pojmenování je shodná s názvy modulů doplněná o koncovku **js**.

Poslední adresář "usr *img*" je dočasným úložištěm generovaných obrázků profilů. Je tedy určen jako tzv. temp složka pro **modul Profile**.

Soubor ".*htaccess*" je konfigurační soubor webového serveru na kterém je umístěna aplikace. Jeho nastavení chrání aplikaci před neoprávněným přístupem k jádru aplikace.

Soubor "*cablecalc.sql*" obsahuje definici tabulek databáze. Popis databáze a její návrh popisuje následující [podkapitola 4.3.1.1](#page-61-0).

Soubor *"index.php*" slouží jako brána při vstupu do aplikace. Podle kontroly uživatelova sezení tzv. "*session*" rozhodne o jeho přístupu do aplikace nebo přesměrování na autorizační formulář.

#### **4.3.1.1 Databáze**

Celé jádro aplikace je propojeno z databází. V současné době používá aplikace databázi MySQL. Návrhový model databáze tvoří 5 tabulek. Tabulky a jejich strukturu zachycují obrázky č. 3, 4, 5, 6, 7, 8.

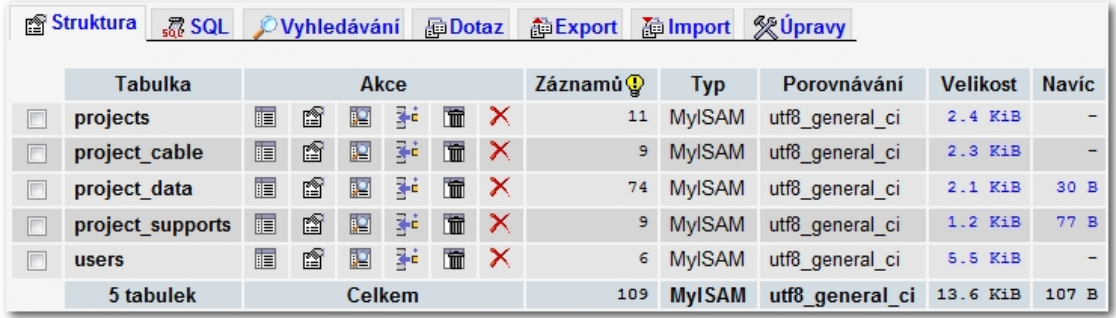

Obr. 3: Struktura databáze aplikace CableCalc

Tabulka "*project*", viz obrázek číslo 4, obsahuje všechny údaje o projektu. Údaje jsou uloženy v 7 sloupcích.

Sloupec "*projectID*" obsahuje jedinečné číslo, které je přiděleno projektu po jeho založení.

Sloupec "userID" slouží jako klíč pro spojení projektu s uživatelem.

Sloupec "name" obsahuje název projektu.

Sloupec "createdate" datum vytvoření projektu.

Sloupec "scale" informace o zvoleném měřítku.

Sloupce "height first tower a height end tower" obsahují údaje o výšce zavěšení nosného lana na dolní a horní stožárový strom.

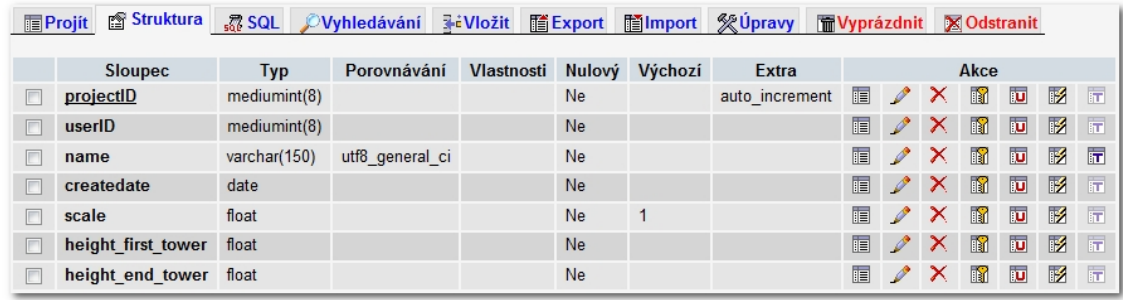

Obr. 4: Struktura tabulky "projects".

Tabulka "*project cable*", viz obrázek číslo 5, obsahuje všechny údaje o technických parametrech lana.

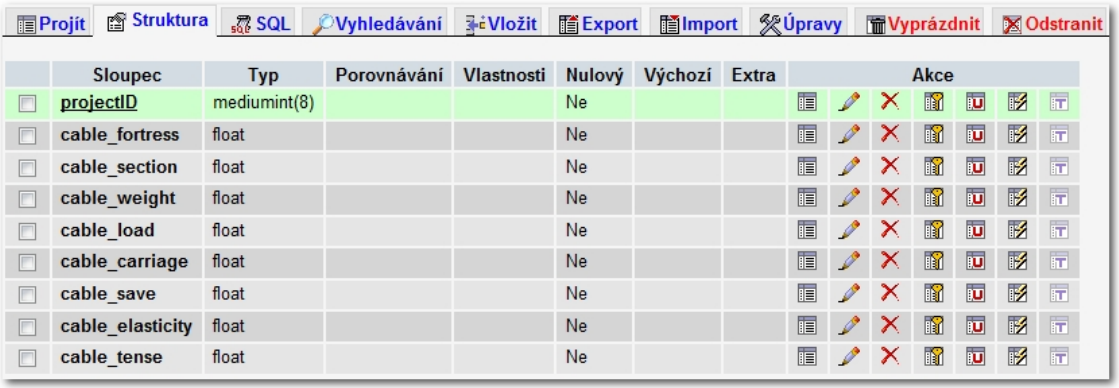

Obr. 5: Struktura tabulky "project\_cable".

Tabulka "*project\_data*", viz obrázek číslo 6, obsahuje všechny uložené údaje o terénním měření.

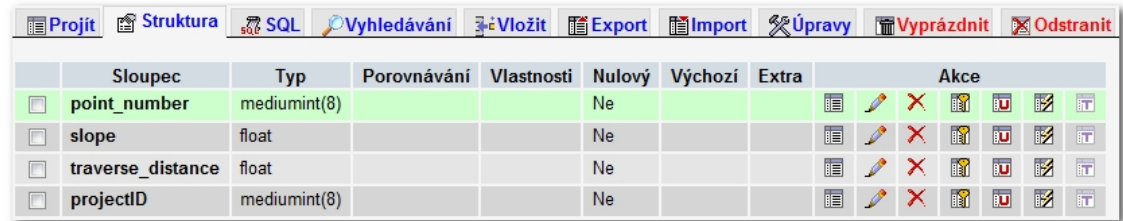

Obr. 6: Struktura tabulky "project data".

Tabulka "*project\_supports*", viz obrázek číslo 7, obsahuje uložené údaje o podpěrách.

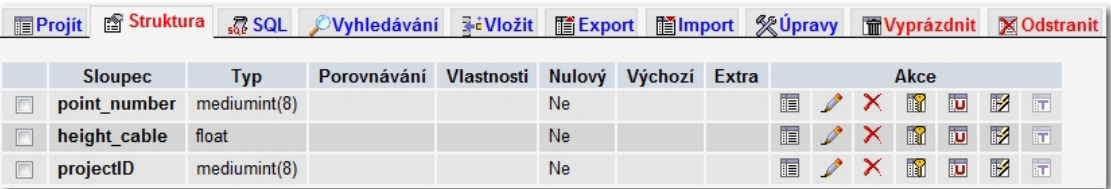

Obr. 7: Struktura tabulky "project supports".

Tabulka "*users*", viz obrázek číslo 8, obsahuje informace o uživatelích.

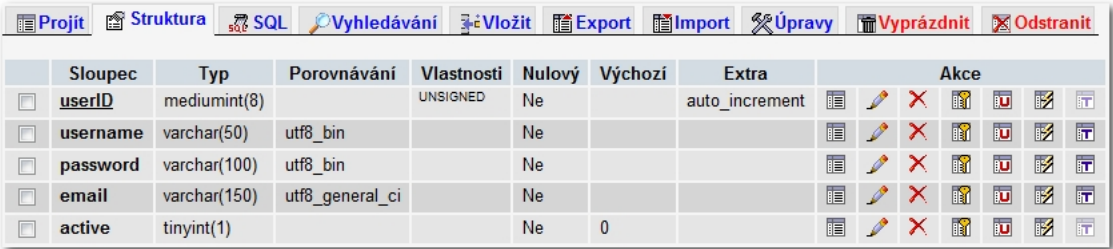

Obr. 8: Struktura tabulky "users".

## **4.3.2 Modul Login**

**Modul Login** zajišťuje pro aplikaci správu uživatelů a stará se o bezpečný autorizovaný přístup do aplikace. Před prvním použitím aplikace je nezbytné se registrovat a při každém dalším vstupu do aplikace ověřit své údaje přihlášením.

Tato procedura je nezbytná proto, že všechny údaje o jednotlivých projektech jsou shromažďovány v databázi a je tedy nutné ošetřit, aby přístup ke konkrétním datům měli pouze oprávnění uživatelé.

**Modul Login** je tvořen 6 hlavními soubory. Jedná se o tyto soubory:

- *1) change.password.php,*
- *2) change.password.popup.php,*
- *3) login.php,*
- *4) password.recovery.php,*
- *5) registration.php,*
- *6) username.forgot.php.*

Modul je rozdělen na 5 částí:

- 1) Registrace,
- 2) Přihlášení,
- 3) Zapomenuté jméno,
- 4) Zapomenuté heslo,
- 5) Změna hesla.

## **4.3.2.1 Registrace**

Registrační část je definována souborem "registration.php". Vizuální výstup zobrazuje obrázek č. 9.

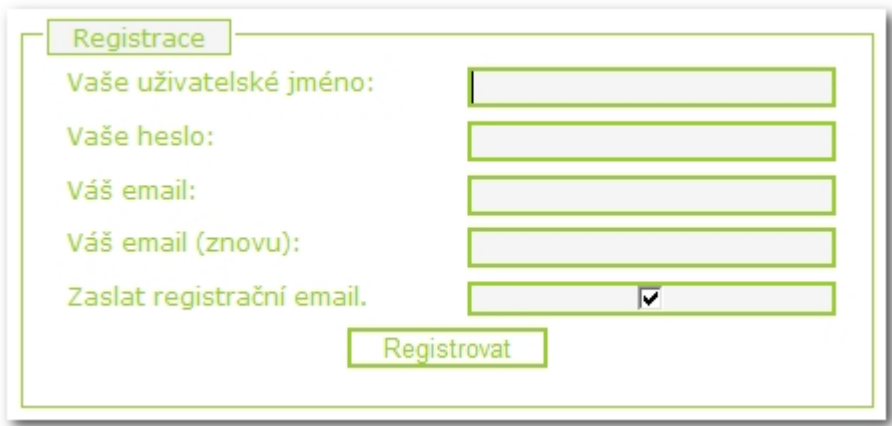

Obr. 9: Registrační formulář.

Uživatel si zde volí jedinečné uživatelské jméno a heslo, které je do databáze ukládáno šifrované ve formátu MD5. Dále zadává email a jeho ověření a má možnost nechat si zaslat registrační informace na email pro pozdější osobní využití.

Uživatelem zadané informace musí být ověřeny a zkontrolovány na straně serveru. Jedná se o kontrolu, zdali již nebylo použité uživatelské jméno registrováno, zdali byl zadán email ve správném formátu a zdali bylo zadáno heslo. Pokud je vše v pořádku je zaregistrován uživatel a aplikací je mu přiděleno jedinečné ID, které se za použití tzv. "*session"* česky sezení, ukládá při jeho přihlášení na straně serveru a s uživatelem jej spojuje jedinečný klíč uložený do "*cookies"* uživatelova prohlížeče.

### **4.3.3.2 Přihlášení**

Pokud uživatel úspěšně dokončil registraci, tak mu je nabídnuta možnost se do aplikace přihlásit. Toto přihlášení spravuje soubor "*login.php*". Vizuální výstup přihlášení zachycuje obrázek č. 10.

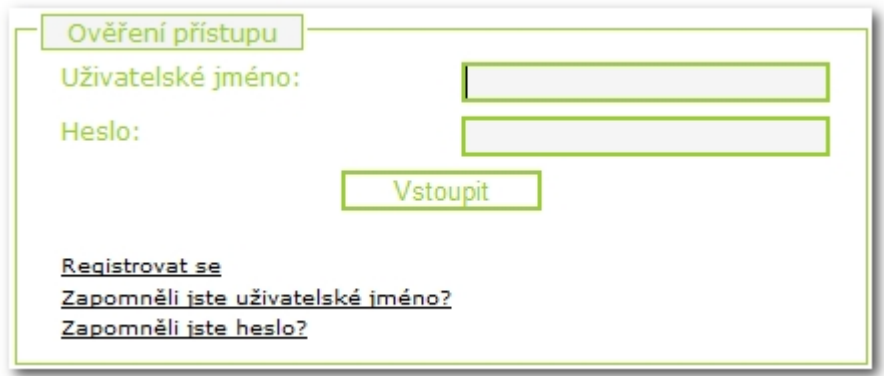

Obr. 10: Přihlašovací formulář do aplikace CableCalc.

Pokud proběhne kontrola uživatelského jména a hesla tzv. autorizace úspěšně, je následně vytvořeno sezení a uživateli je zpřístupněn **modul Project**.

## **4.3.3.3 Zapomenuté jméno**

Všechny přihlašovací systémy by měly splňovat podmínku, že pokud uživatel zapomene své přihlašovací údaje, systém mu je na základě registračních údajů poskytne. Pro tuto situaci byl při registraci vyžadován údaj email a to hned dvakrát, aby nedošlo k případnému překlepu.

Pokud uživatel zapomene své uživatelské jméno, tak použije stránku, kterou vygeneruje soubor "*username.forgot.php"*, která na základě ověření uživatelem zadaného emailu a emailu uloženého v databázi při registraci vyhodnotí, zdali je možné zaslat uživateli požadovaný údaj. Pokud se emaily shodují, údaj je zaslán uživateli.

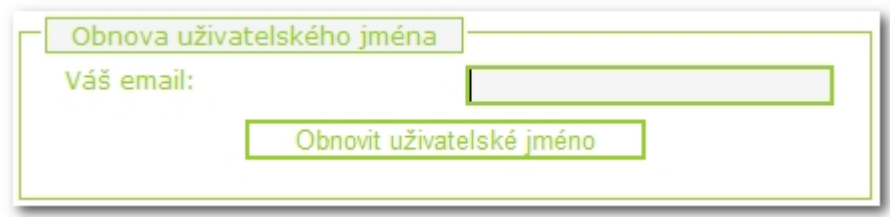

Obr. 11: Formulář pro obnovu zapomenutého uživatelského jména.

## **4.3.3.4 Zapomenuté heslo**

Heslo je mnohem citlivější údaj, než uživatelské jméno, proto je pro jeho zaslání potřebné dvoustupňové ověření. O zaslání hesla se v aplikaci stará soubor "*password.recovery.php"*, který na základě uživatelského jména a emailu ověří, zdali je možné vygenerovat nové heslo a zaslat jej uživateli. Vizuální zobrazení ověřovacího formuláře pro vygenerování nového hesla zobrazuje obrázek č. 12.

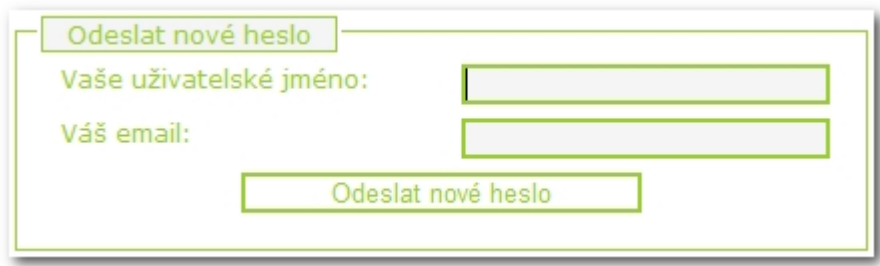

Obr. 12: Formulář pro vygenerování nového hesla.

Aplikace ukládá uživatelská hesla v šifrování MD5 a nezná tedy uživatelovo heslo, ale pouze ověří tzv. otisk, proto musí při ztrátě původního hesla vygenerovat heslo nové a do databáze opět uložit pouze otisk tohoto nového hesla.

Nové heslo je uživateli zasláno na email, který zadával při registraci.

## **4.3.3.5 Změna hesla**

Pokud se uživatel rozhodne změnit heslo, umožňuje mu to nabídka, která mu je zpřístupněna po úspěšném přihlášení do aplikace. Možnost změny hesla pravděpodobně uživatel využije například tehdy, pokud mu bylo vygenerováno nové heslo aplikací, protože, takové nové heslo není příliš uživatelsky přívětivé. Zobrazení této nabídky, tak jak ji zachycuje obrázek č. 13, zajišťuje soubor "*change.password.popup.php*", který obsahuje pouze 6 řádků HTML kódu

s odkazem na soubor "*change.password.php"*, který povoluje uživateli změnu stávajícího hesla na nové. Okno s nabídkou změny hesla zachycuje obrázek č. 14.

![](_page_67_Picture_55.jpeg)

Obr. 13: Nabídka pro změnu hesla.

![](_page_67_Picture_56.jpeg)

Obr. 14: Vyskakovací okno pro změnu hesla.

Změna hesla probíhá v tzv. vyskakovacím okně, které je pomocí javascripového souboru "*centered.popup.js*" umístěno uprostřed uživatelova monitoru a minimalizuje se tím možnost jeho přehlédnutí.

## **4.3.3 Modul Project**

**Modul Project** je tvořen 3 soubory:

- *1) new.project.php,*
- *2) open.project.php,*
- 3) *paging.project.php*.

Po úspěšné autorizaci je uživatel přesměrován pomocí podmínkových příkazů, které založí uživatelské sezení a ověří autorizaci, do **modulu Project**. Tento modul se stará o založení nového projektu nebo otevření již existujícího uloženého projektu.

Založení nového projektu ošetřuje soubor "new.project.php". Vizuální výstup, který se zobrazuje uživateli, zachycuje obrázek č. 15.

![](_page_69_Picture_87.jpeg)

Obr. 15: Vizuální výstup modulu Project.

Soubor opět ověřuje, zdali je uživatel správně autorizován a pokud je zadán požadavek na vytvoření nového projektu, tak ověřuje atomičnost názvu nového projektu. Pod uživatelem zvoleným názvem je projekt uložen do databáze a tento název již zůstává neměnným. Každý uživatel může mít neomezený počet projektů, ale každý tento projekt musí mít jedinečný název. Název projektu však může být stejný jako název projektu jiného uživatele, protože díky jedinečné autorizaci, tak nedochází ke konfliktu mezi názvy projektů uživatelů.

Pokud má již uživatel založený projekt případně projekty, tak si je může zobrazit na záložce **Otevřít projekt**. O zobrazení uložených projektů se stará soubor "*open.project.php"*, a soubor "*paging.project.php*", který zajišťuje tzv.

stránkování, pokud je projektů již více. Tyto soubory vyberou v databázi již existující uživatelovy projekty a zobrazí je v záložce **Otevřít soubor**, tak jak je možné vidět na obrázku č. 16. Pokud již uživatel má založeno více než 5 projektů jsou ve výpisu rozděleny pomocí stránkování, které řadí projekty podle data založení sestupně.

![](_page_70_Picture_83.jpeg)

Obr. 16: Zobrazení založených projektů.

Po založení nebo načtení již existujícího projektu je uživatel přesměrován do **modulu GUI**, kde již pracuje s konkrétním projektem. Do uživatelova sezení je uloženo jedinečné ID projektu.

## **4.3.4 Modul GUI**

Adresář s hlavními soubory modulu je uložen v adresáři "modules" a má název "mod\_gui". Obsahuje celkem 4 soubory:

- *1) form.gui.php,*
- *2) form.points.gui.php,*
- *3) gui.cablecalc.php,*
- 4) *project.info.gui.php*.

Pro funkčnost tohoto modulu jsou dále nezbytné soubory .css a .js, které jsou uloženy v příslušných adresářích jádra aplikace.

**Modul GUI** má za úkol zobrazovat uživateli vizuální stránku konkrétního projektu. Jedná se hlavně o zobrazování barev, umístění jednotlivých nabídek a formulářů v prostoru.

Hlavním souborem **modulu GUI** je "*gui.cablecalc.php*". Tento soubor obsahuje 92 řádků kódu. Řádky 1 až 57 jsou tvořeny PHP kódem, který má za úkol ověřit přístup do aplikace, dále ověřit zdali se jedná o založení nového projektu nebo o otevření již existujícího projektu. Pokud se jedná o načtení již existujícího projektu spojit se databází a načíst všechny potřebné údaje pro správné zobrazení dat uživateli.

Ve druhé části souboru mezi řádky 58 až 92 je převážně HTML kód, který postupně připojuje ostatní 3 soubory modulu, včetně potřebných .css a .js souborů.

Soubor "*project.info.gui.php*" obsahuje 61 řádků. Řádky 1 až 32 zajišťují spojení s databází a načtení informací o projektu, autorovi projektu a data vytvoření. Tyto údaje se následně vypíší do záložky **Údaje o projektu**. Toto zobrazení a výpis zajišťují řádky HTML kódu s fragmenty PHP kódu 33 až 61. Obrázek č. 17 zachycuje zobrazení záložky uživateli.
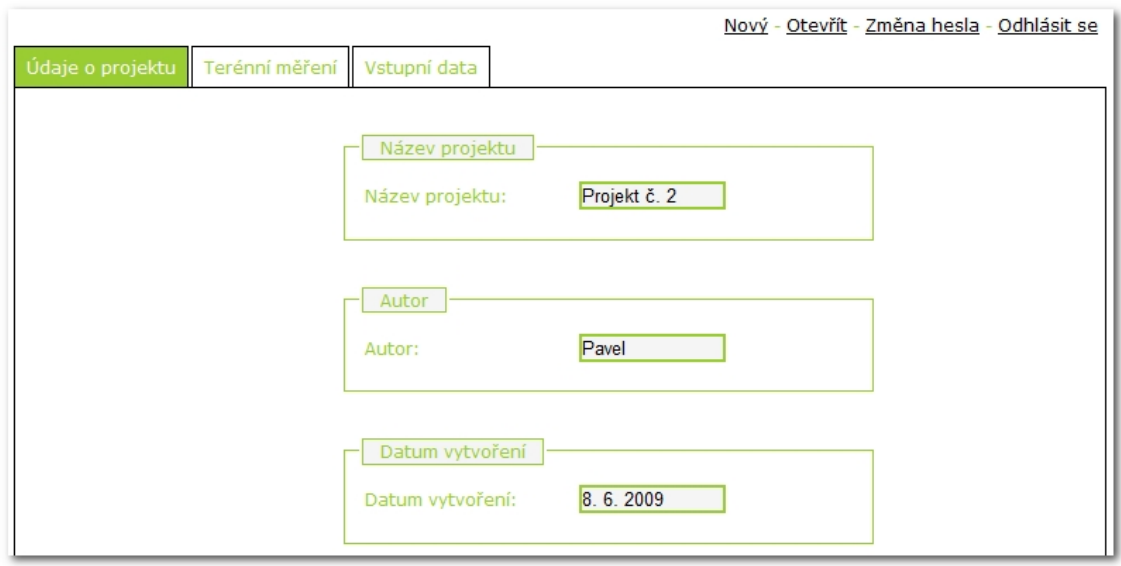

Obr. 17: Zobrazení záložky Údaje o projektu modulu GUI.

Údaje název projektu, autor a datum vytvoření je možné editovat. Tato editace se projeví na konečném grafickém výstupu, kterým je bitmapa s profilem projektu. Editované údaje se však neukládají do databáze. V databázi zůstávají původní údaje, které aplikace generuje na základě přihlašovacích údajů a data založení projektu. Při opakovaném otevření projektu se tedy načtou opět původní údaje.

Soubor "*form.points.gui.php*" obsahuje 30 řádků kódu. Opět je tvořen převážně HTML kódem, který je doplněný opakovacím cyklem PHP mezi řádky 12 až 21. Tento cyklus zajišťuje vypsání všech uložených bodů změřených v terénu. Hlavním úkolem tohoto souboru je zobrazení záložky **Terénní měření** viz obrázek č. 18.

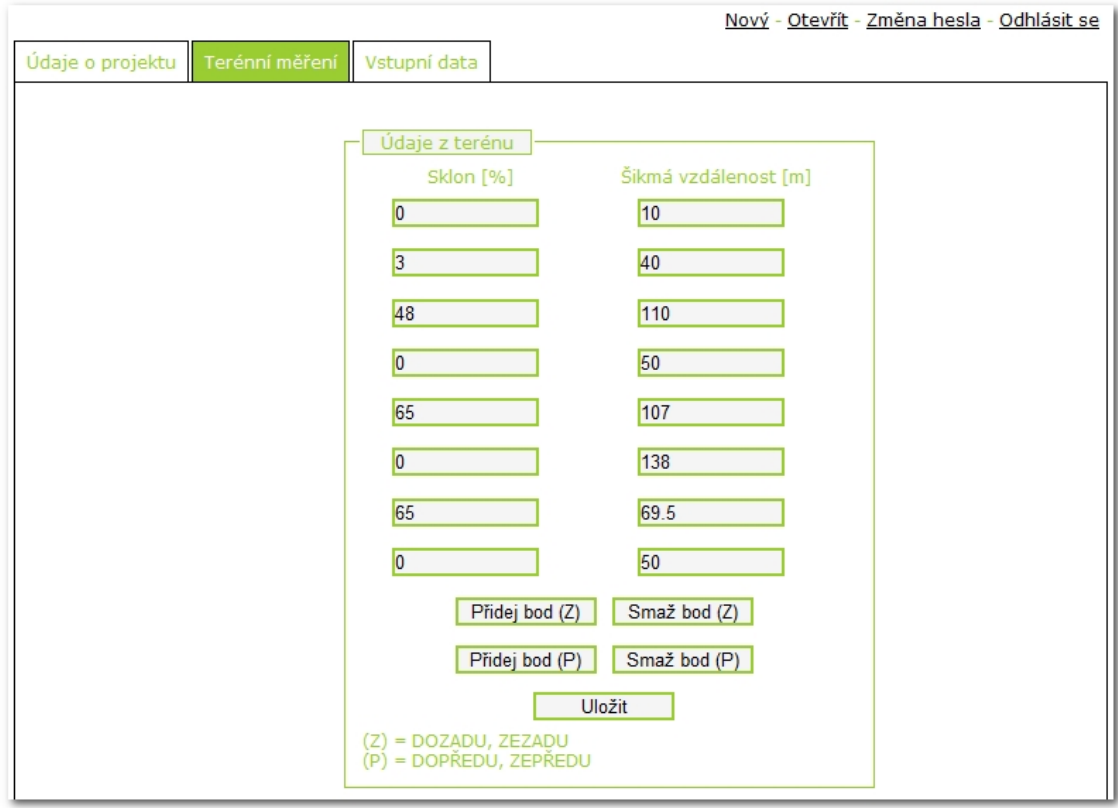

Obr. 18: Zobrazení záložky Terénní měření v modulu GUI.

Body v terénu lze přidávat a odebírat ve formuláři Údaje z terénu pomocí tlačítek s názvy Přidej (Smaž) bod (Z) nebo (P). Zkratky Z a P slouží k identifikaci konce, ze kterého budou body odebrány nebo kam mají být přidány.

Tlačítko **Uložit** slouží k uložení zadaných dat do databáze.

Soubor "*form.gui.php*" obsahuje 118 řádků kódu. Jedná se převážně o HTML kód s občasnými segmenty PHP kódu. Hlavní segment PHP kódu se nachází mezi řádky 35 až 44 a zajišťuje výpis již uloženého projektu, pokud obsahuje podpěry. Hlavním úkolem souboru je zobrazení záložky **Vstupní data** viz obrázek č. 19.

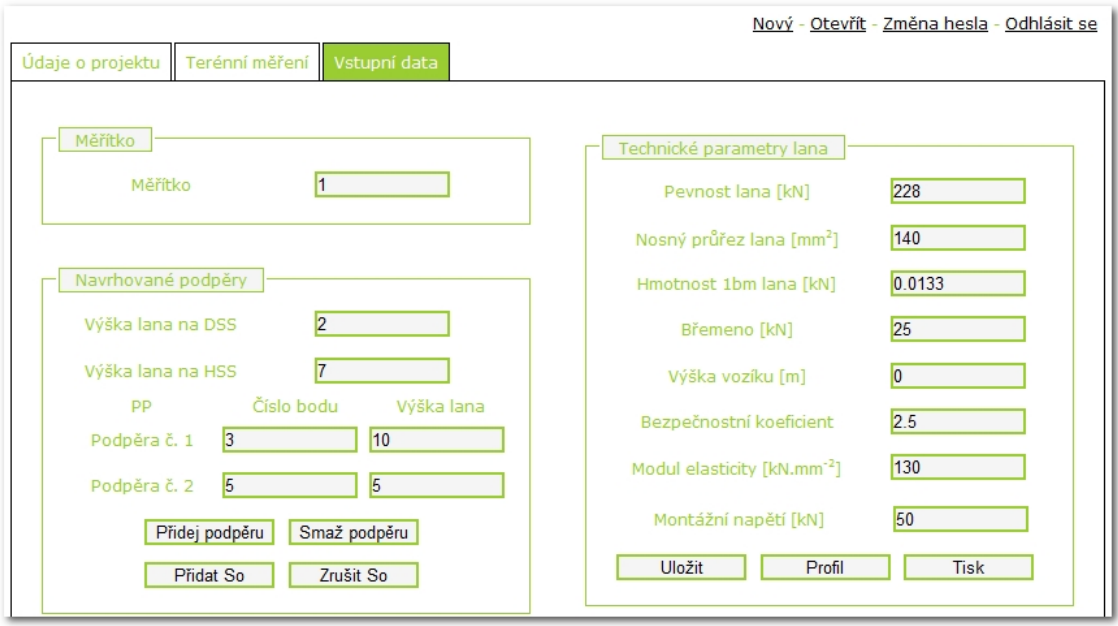

Obr. 19: Zobrazení záložky Vstupní data v modulu GUI.

Záložka **Vstupní data** obsahuje tyto formuláře: **Měřítko**, **Navrhované podpěry** a **Technické parametry lana**. Pokud byl již projekt uložen a je opakovaně načítán, tak se do položek pomocí PHP cyklu načtou uložené údaje z databáze, tak jak to zachycuje obrázek č. 19.

Formulář **Měřítko** obsahuje předvolenou hodnotu 1, ostatní formuláře mají nastaveny hodnoty 0. Tyto předvolené hodnoty se načtou pouze v případě, že se jedná o nově založený projekt, který ještě nebyl uložen v databázi.

V případě načtení nového projektu, nebo projektu, který nemá uloženy průjezdné podpěry, případně nemá zadáno montážní napětí, vypadá zobrazení tak jako je zachyceno na obrázku č. 20.

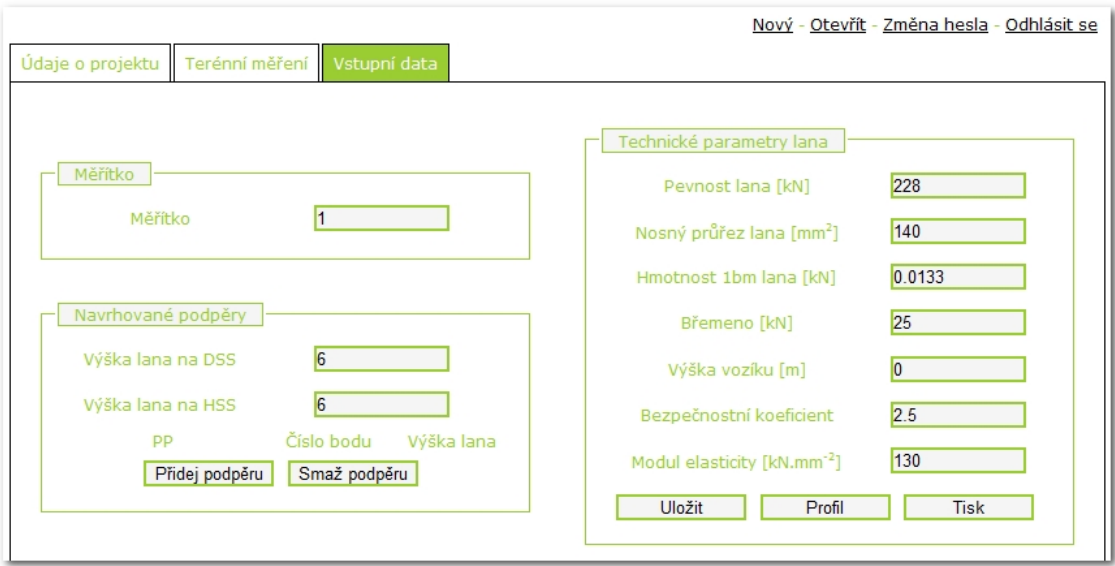

Obr. 20: Zobrazení záložky Vstupní data bez PP a So.

**Modul GUI** ke svému správnému chodu vyžaduje i soubor "mod gui.js", který je uložený v adresáři *scripts* v jádru aplikace. Tento soubor obsahuje 151 řádků a zajišťuje funkce **AJAX**. Jedná se hlavně o tzv. záložkové zobrazení, uložení dat do databáze bez nutnosti znovunačtení zobrazované stránky, několik možností odeslat formuláře a o interaktivní přidávání a odebírání bodů terénu, průjezdných podpěr a montážního napětí.

Autor aplikace nyní popíše tu část, kdy je uživatelem možné bez nutnosti znovunačtení stránky přidat a odebrat průjezdné podpěry, včetně možnosti zadat montážní napětí.

Pokud již jsou zadány všechny hodnoty terénního měření v záložce **Terénní měření** a byl vygenerován profil, který však potřebuje zadat průjezdné podpěry, použijeme pro přidání těchto podpěr tlačítko s názvem **Přidej podpěru**. Po stisknutí tohoto tlačítka se nám objeví možnost zadat číslo bodu, na který má být podpěra umístěna a výšku upevnění lana. Pod tlačítkem **Přidej podpěru** se však také objeví tlačítko s názvem **Přidat So**. Pokud aktivujeme i toto tlačítko, tak se ve formuláři **Technické parametry lana** objeví možnost zadat **Montážní napětí**, které bude uvažováno ve výpočtu.

Pokud jsou podpěry odebrány, je automaticky odebráno i montážní napětí, které se při výpočtu trasy bez průjezdných podpěr nepoužívá.

Výše uvedenou funkčnost zajišťuje javascriptový soubor modulu, který interaktivně reaguje na uživatelem zadávané vstupní hodnoty. Konkrétně se jedná o řádky 66 až 151.

#### **4.3.5 Modul Profile**

Hlavním modulem, který zajišťuje výpočty spojené se zatížením nosného lana, vykreslením profilu terénu atd. je **modul Profile**.

**Modul Profile** je tvořen 3 hlavními soubory:

- *1) print.profile.ini.php,*
- *2) profile.ini.php,*
- *3) save.profile.ini.php.*

Nedílnou součástí modulu jsou však 2 soubory uložené v jádru programu, tak aby byly přístupné i ostatním modulům, které v budoucnu budou rozšiřovat funkčnost aplikace. Jedná se o soubor "*functions.profile.php* a *functions.koef.php*".

Tyto soubory jsou uloženy v jádru programu konkrétně v adresáři "*includes*".

Soubor "*functions.profile.php*" je tzv. srdcem modulu a obsahuje 46 hlavních funkcí, které zajišťují výpočty spojené s výsledným zobrazením profilu.

Autor práce se dále bude zabývat podrobnějším popisem souboru "*profile.ini.php*", který generuje výsledný profil trasy. Nicméně nelze zcela detailně popsat všechny funkce, protože rozsah práce by značně překročil únosnou míru. Autor se tedy bude koncentrovat na popis algoritmu funkcí, které se mu jeví jako nejdůležitější.

#### **4.3.5.1 Připojení souborů**

Při své inicializaci volá modul potřebné soubory, které jsou jádrem aplikace a ověřuje jejich správné připojení. Využívá k tomu vestavěnou funkci PHP **require\_once**.

Modul vyžaduje tyto soubory: soubor "*get.microtime.php"*, který má za úkol zobrazit dobu generování profilu. Tento čas v sekundách se zobrazuje pod výsledným profilem.

Soubor "control. session. php", který kontroluje, zdali má uživatel správné hodnoty sezení a zdali je správně autorizován a přistupuje pouze ke svým projektům. Srdce modulu soubor "*functions.profile.php*", soubor všech funkcí, které jsou pro výpočet a zobrazení profilu trasy nezbytné. Jako poslední se připojuje soubor "*function.koef.php*", který pomocí funkce **koef\_for\_Soi** vypočítá hodnoty montážního napětí ve středu i-tého pole trasy, která je tvořena několika poli.

#### **4.3.5.2 Kontrola hodnot z formulářů**

Údaje zadané ve formuláři jsou serveru předávány pomocí metody POST. Zadané hodnoty je potřebné ověřit, zdali neobsahují jiná data než, které využívá skript k výpočtu. V případě **modulu Profile,** se jedná o kontrolu, zdali je zadaný údaj číslo a zdali má správný oddělovač desetinných míst.

Na české, potažmo na jakékoliv středoevropské klávesnici, je možné používat jako oddělovač desetinných míst čárku. PHP však pracuje pouze s čísly, které odděluje tečka. Aby nebyl uživatel omezován, může zadávat jako oddělovač obě varianty. Pomocí vestavěné PHP funkce **str\_replace** nahradí aplikace všechny výskyty čárky za tečku.

#### **4.3.5.3 Kódování, znaková sada**

Knihovna GD Lib, která je vestavěná v PHP a která zajišťuje vykreslení zadaných údajů formou bitmapy, pracuje s českým textem pouze ve znakové sadě ISO-8859-2. Celá aplikace CableCalc je však psána v kódování UTF-8, které umožňuje případnou lokalizaci do libovolného světového jazyka. Vzhledem k tomu, že soubor "*functions.profile.php*", který obsahuje hlavní funkce, které ve velké míře využívají knihovnu GD Lib, je uložen v kódování ISO musí být vstupy, které obsahují středoevropské znaky převedeny z kódování UTF na ISO. Jedná se o vstupy název projektu a jméno autora. O převod mezi kódováním se stará vestavěná funkce v PHP **iconv**.

#### **4.3.5.4 Měřítko – "Scale Factor"**

Proměnná **\$scale\_factor** je jedna z hlavních proměnných aplikace. Autor aplikace v průběhu testování vypozoroval, že množství údajů, které je potřeba do výsledného projektu umístit způsobuje jistou nepřehlednost v zobrazení vý-

78

sledků. Obrázek č. 21 zobrazuje výsledný profil u projektu, kde nebylo použito proměnné **\$scale\_factor**.

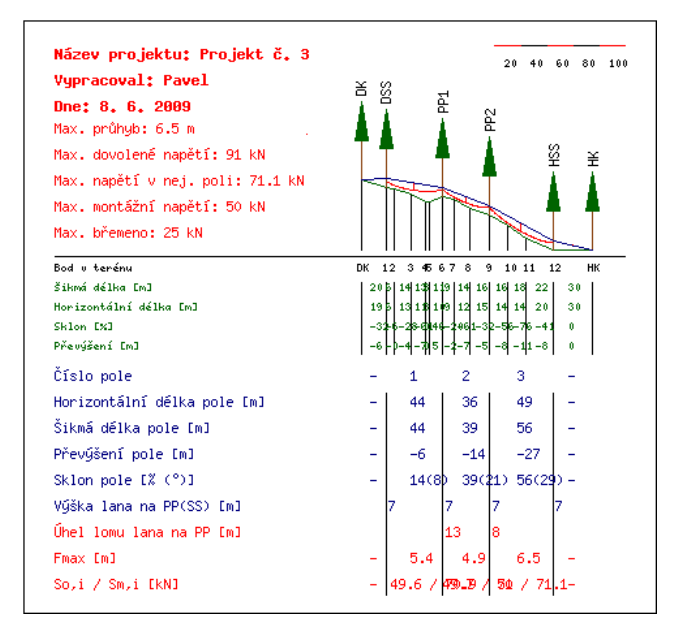

Obr. 21: Výsledné zobrazení profilu bez použití měřítka.

Tato nepřehlednost byla pozorována pouze u některých projektů. Tyto projekty se vyznačovaly krátkými vzdálenostmi mezi měřenými body a celkovou krátkou délkou trasy. Jako řešení autor navrhnul použití tzv. *Scale Factor*, který pro výsledné zobrazení zvětší obrazová data tak, aby byla zcela čitelná. Analogicky lze samozřejmě použít i pro zmenšení. Výsledek zachycuje obrázek č. 22, který zvětšuje pro zobrazení data 3x oproti původní velikosti. Přehlednost výstupu se viditelně zlepšila.

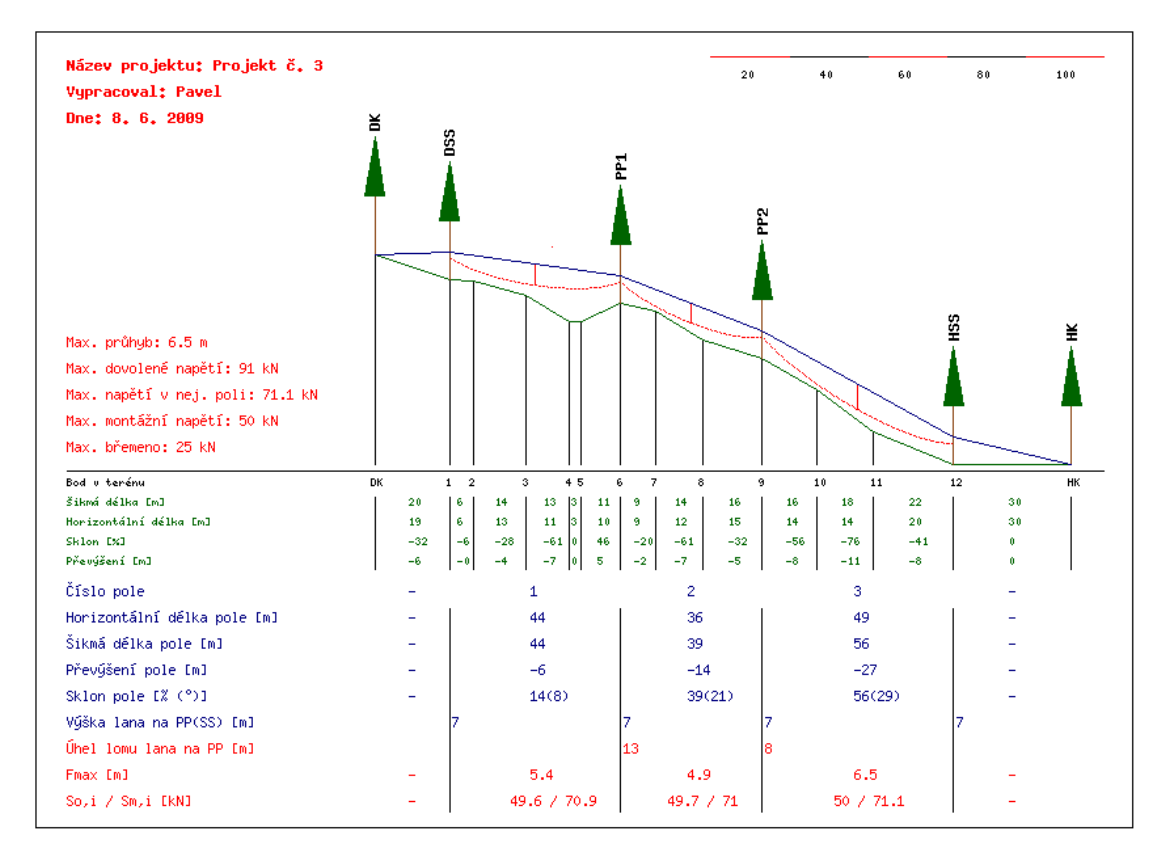

Obr. 22: Zobrazení profilu při použití *Scale Factor* 3.

### **4.3.5.5 Převod vstupních hodnot z formuláře Údaje z terénu**

Vstupní údaje sklonu z terénního měření jsou zadávány ve formuláři v procentech. Pro výpočet je však nezbytné pracovat s hodnotami ve stupních a při matematických operacích musí být hodnoty ve stupních převedeny na radiány.

O převod sklonu z procent na stupně se stará tato funkce:

```
function percents to degrees ($percents) {
```

```
for (\sin = 0; \sin \cos \theta = \frac{\cos \theta}{\sin \theta}) = \sin \theta = \sin \theta = \sin \theta = \sin \theta = \sin \theta = \sin \theta = \sin \theta = \sin \theta = \sin \theta = \sin \theta = \sin \theta = \sin \theta = \sin \theta = \sin \theta = \sin \theta = \sin \theta = \sin \theta = \sin \theta = \sin \theta = \sin \theta =
```

```
$degrees[$i] = rad2deg (atan ($percents[$i] / 100));
```

```
}
```

```
return $degrees;
```
}

V cyklu převede všechny údaje v procentech na stupně a uloží je do proměnné **\$degrees**. Proměnná **\$degrees** je v tomto případě tzv. pole neboli *ar-* *ray*. Autor práce bude dále pracovat s anglickým výrazem *array*, vzhledem k možné záměně s názvem pole pro lanovkové pole trasy. Funkce využívá pro převod na stupně vzorec č. 33.

```
stupně = arctang (procenta / 100) (33) 
Převod ze stupňů na radiány zajišťuje funkce: 
function degrees to radians ($degrees) {
   for (\frac{1}{9}i = 0; \frac{1}{9}i \leq \text{count}(\frac{1}{9}degrees) - 1; \frac{1}{9}i \leq \frac{1}{1}$radians[$i] = deg2rad($degrees[$i]); 
   } 
   return $radians;
```
}

Opět pomocí cyklu převede všechny údaje ve stupních na radiány. Ve svém těle používá vestavěnou PHP funkci **deg2rad**. Výsledek uloží do *array* **\$radians**.

### **4.3.5.6 Základní výpočty pro zobrazení profilu**

**function** max width all (\$trans\_distance, \$radians, \$scale\_factor) {

```
for (\ointi = 0; \ointi <= count of points(\ointtrans distance)-1; \ointi++) {
```

```
$max_width_all[$i] = (cos($radians[$i]) * $trans_distance[$i]) * $sca-
le_factor;
```
} **return** \$max\_width\_all;

}

Funkce **max\_width\_all** provede cyklus ve kterém zjistí horizontální vzdálenosti mezi jednotlivými body a uloží je do *array* **\$max\_width\_all**. Pomocí vestavěné PHP funkce array sum lze zjistit součet všech horizontálních vzdáleností a určit tak šířku výsledné bitmapy profilu.

**function** max heigth all (\$trans\_distance, \$radians, \$scale\_factor) {

```
for (\ointi = 0; \ointi <= count of points(\ointtrans distance)-1; \ointi++) {
```

```
$max heigth all<sup>[$i]</sup> = (sin($radians[$i]) * $trans_distance[$i]) * $sca-
le_factor:
```

```
} 
return $max heigth all;
```
}

Funkce max heigth all provede cyklus ve kterém zjistí výšky (souřadnice y) jednotlivých bodů a uloží je do *array* **\$max\_heigth\_all**. Pomocí následující funkce **max\_heigth\_points** vypočítá potřebnou vertikální výšku, která je zároveň výškou výsledné bitmapy.

```
function max heigth points ($trans_distance, $max_heigth_all) {
```

```
for (\ointi = 0; \ointi <= count of points(\ointtrans distance)-1; \ointi++) {
```

```
$max heigth points[\$i] = $max heigth points[\$i-1] +
```

```
$max heigth all[$i];
```
} **return** \$max\_heigth\_points;

```
}
```
Výše uvedené proměnné tvoří základ pro nastavení předvoleb výsledného profilu. K celkovým délkám se přidají hodnoty, které ve výsledné bitmapě vymezují prostor pro tabulku s údaji, dále pro výpis výsledných hodnot napětí a průhybu a měřítko. Tyto předvolené údaje se uloží do *array* **\$profile\_settings**, které obsahuje předvolby pro návrh výsledného obrazu s profilem.

Vestavěná PHP funkce **imagecreate** vytvoří prostor pro výstup obrazových dat. Souřadnice obrazu jsou definovány maximálními X a Y souřadnicemi, které jsou uloženy v předvolbách profilu. Pro správné vykreslení je nezbytné definovat barvy. O definici barev se stará funkce **profile\_color**.

Nyní když známe rozměry obrázku s výsledným profilem, tak potřebujeme převést vstupní údaje z terénu do souřadnicového systému, který nám následně zajistí obrazový výstup profilu terénu, návrh a umístění podpěr a návrh nivelety nosného lana. Převod do souřadnicového systému zajišťuje funkce **array\_coord**.

**function** array coord (\$profile settings, \$profile picture, \$profile color, \$max\_width\_all, \$max\_heigth\_all) {

 $$x1 = $profile$  settings['x11 axis'];  $$y1 = $profile$  settings['y11 axis'];  $$y2 = $profile$  settings['y21 axis'];  $x \ y \ coord[0] = array ("x1" => $x1, "x2" => $x1, "y1" => $y1, "y2" =>$  $$y2$ ); **for** ( $\oint$ **i** = 0;  $\oint$ **i** <= count( $\oint$ max width all);  $\oint$ **i**++) {  $$x1 = $x1 + $max$  width all[\$i];  $$y1 = $y1 - $max$  heigth all[\$i];

```
$x_y_coord[$i+1] = array ("x1" => $x1, "x2" => $x1, "y1" => $y1, 
"y2" => y2);
```

```
return $x_y_coord;
```

```
}
```
}

Funkce **array\_coord** vypočítá a uloží údaje o souřadnicích každého bodu do *array* **\$x\_y\_coord**. Jedná se o vícerozměrné *array*, které má následující strukturu:

```
array ("x1" => $x1, "x2" => $x1, "y1" => $y1, "y2" => $y2);
```
Obrázek č. 23 zachycuje popis souřadnic profilu.

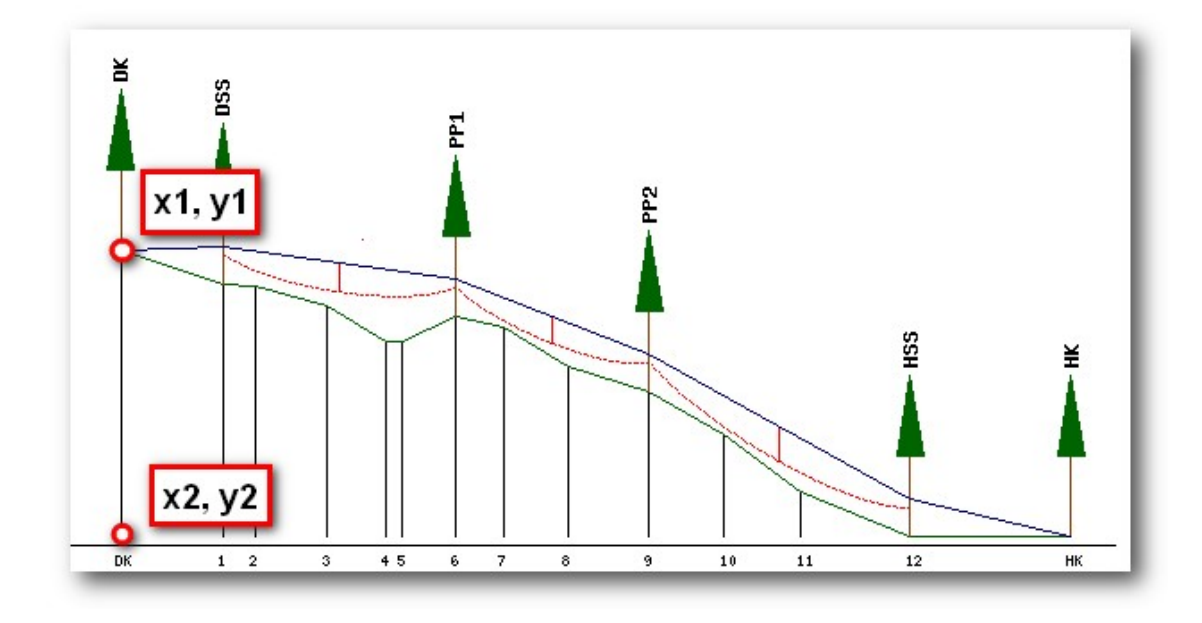

Obr. 23: Souřadnice bodů v profilu.

Pokud uživatel zadal vícepolovou trasu, tedy trasu, která obsahuje ve vstupním formuláři **Navrhované podpěry** jednu nebo více podpěr, program uloží informace o těchto podpěrách do *array* a přiřadí k nim souřadnice bodů na kterých se podpěry nacházejí.

Zde je nezbytné zmínit, že podpěry lze zadávat do formuláře pouze postupně, tedy pokud máme podpěry na bodech 3 a 7 musí být zadány v tomto pořadí.

Z takto zadaných údajů o podpěrách je nyní možné navrhnout niveletu nosného lana. Po navržení nivelety nosného lana lze zjistit sklony a délky jednotlivých polí a úhly lomu nosného lana na průjezdných podpěrách. Všechny tyto údaje se opět uloží do vícerozměrných *array* se kterými program dále pracuje.

#### **4.3.5.7 Výpočet dle Roška**

Pokud byly zadány uživatelem průjezdné podpěry, vyhodnocuje program následující podmínku jako kladnou a program pokračuje ve výpočtu podle Roška.

#### **if** (\$all\_supports\_full != 0) {

Další podmínka programu vyhodnocuje, zdali uživatel využil možnosti zadat ve formuláři montážní napětí. Výraz testuje, zdali se montážní napětí rovná nule

nebo není zadáno. Pokud vyhoví pokračuje program výpočtem montážního napětí dle Roška.

**if** (\$ POST['cable tense'] == '0' **OR** \$ POST['cable tense'] == ") {

 Výpočet pokračuje funkcí **rosko\_Smax**, která vrací hodnotu maximálního napětí ve středu nejdelšího pole trasy.

 Pokud známe hodnotu maximálního napětí ve středu nejdelšího pole trasy a nebyla zadána hodnota montážního napětí, následuje funkce **rosko\_So**, která zajišťuje výpočet montážního napětí nejdelšího pole trasy.

Autor při výpočtech hodnot montážního i následujících hodnot maximálního napětí nosného lana ve středech polí zjistil, že při řešení rovnice se dostane vždy k následujícímu tvaru kubické rovnice:

 $AX^3 + BX^2 + CX + D = 0$ ,

přesněji do tvaru:

 $X^3 \pm BX^2 \pm D = 0$ 

Pokud je tento tvar naplněn reálnými čísly při výpočtech parametrů nosného lana, tak při řešení pomocí Cardanových vzorců vychází vždy jeden reálný kořen.

Autor, tedy sestavil funkci **get\_roots\_cubic**, které obsahuje pouze dvě vstupní hodnoty a to hodnoty B a D. Z těchto hodnot vrátí výslednou hodnotu kořenu kubické rovnice, která je v tomto případě i hodnotou montážní nebo maximálního napětí ve středech polí.

Funkce **rosko\_So** tedy vypočítá hodnoty pro pravou a levou stranu rovnice pro výpočet montážního napětí. Tyto údaje jsou pak vstupní hodnotou pro funkci **get\_roots\_cubic**, která vypočítá kořen kubické rovnice.

 Vypočtený kořen, který je hodnotou montážního napětí v nejdelším poli, uloží do proměnné **\$get\_roots\_cubic\_So**.

Stejný postup se zopakuje při výpočtu maximálního napětí v nejdelším poli a výsledek se uloží do proměnné **\$get\_roots\_cubic\_Sm**.

Poslední hodnotou, kterou je nezbytné získat pro správné vykreslení profilu je hodnota maximálního průhybu v nejdelším poli. Tento průhyb je vypočítán funkcí **rosko\_Fm**. K hodnotě maximálního průhybu je samozřejmě přičtena hodnota výšky vozíku, kterou má možnost uživatel zadat ve vstupním formuláři.

Identický postup následuje při výpočtu montážního napětí, maximálního napětí a průhybu v ostatních polích. Získané hodnoty se ukládají do vícerozměrného *array*, které má následující strukturu:

**array** (\$rosko\_Fmi[\$i]['number\_of\_field'] = číslo daného pole;

\$rosko\_Fmi[\$i]['number\_of\_long\_field'] = číslo nejdelšího pole;

\$rosko\_Fmi[\$i]['Fmi'] = Průhyb v daném poli;

\$rosko\_Fmi[\$i]['Smi'] = Napětí v daném poli;

\$rosko\_Fmi[\$i]['Soi'] = Montážní napětí v daném poli);

 Takto získaná data jsou poté pomocí funkce **calculated\_data\_Rosko** vykreslena do tabulkových částí profilu.

Následně je pomocí funkce **parabola\_rosko** zakreslen průběh křivky zatíženého nosného lana.

Pokud je montážní napětí zadáno uživatelem ve vstupním formuláři, tak se postupuje analogicky, pouze se nepočítá hodnota montážní napětí.

#### **4.3.5.8 Výpočet dle Samseta**

Pokud uživatel nezadal v projektu žádnou průjezdnou podpěru vyhodnotí program následující podmínku, která vychází z funkce **all\_supports\_full** a vrací jako hodnotu počet podpěr.

**if** (\$all\_supports\_full == 0) {

Pokračuje tedy větvení skriptu pro případ, že není zadána žádná podpěra. Aplikace použije pro vyhodnocení výpočet dle Samseta.

Nejprve zjistí horizontální vzdálenost trasy a převýšení. Dále pokračuje ve výpočtu všech ostatních údajů, tedy maximálního napětí, maximálního průhybu, maximálního břemene, montážního napětí a křivky napětí nosného lana zatíženého břemenem.

Takto získaná data pomocí funkce **calculated\_data\_Samset** vykreslí do výsledného profilu.

Po dokončení skriptu, aplikace vytvoří na serveru úložiště dat pro konkrétní projekt a do něj uloží vykreslený profil, který se uživateli pomocí technologie AJAX zobrazí nad formuláři, kde zadával data. Vstupní data samozřejmě může libovolně měnit a aktualizovat i zobrazený profil v reálném čase bez nutnosti načítání aktuální stránky.

#### **4.3.5.9 Uložení**

Všechny zadané údaje lze i uložit pro pozdější využití. O uložení údajů se stará soubor "*save.profile.ini.php*". Pokud uživatel zvolí jako formu odeslání dat nabídku uložit, skript vyhodnotí dle následujícího kódu, že uživatel ukládá data a vyskočí z primárního skriptu a uloží data do příslušných tabulek v databázi.

```
if ($ POST['save'] == "Uložit" OR $ POST['save2'] == "Uložit") {
```
**require\_once** ('save.profile.ini.php');

}

Skript, který ošetřuje uložení dat do databáze je ukončen voláním vestavěné PHP funkce **exit**, která ošetřuje ukončení běhu programu. Uživateli je odeslán výpis o úspěšném uložení dat ve formě javascripového upozornění.

#### **4.3.5.10 Tisk**

Stejný princip větvení je aplikován při volbě tiskového okna. Pomocí této podmínky:

```
if ($_POST['print'] == "Tisk") {
```
**require\_once** ('print.profile.ini.php');

}

je načten soubor "*print.profile.ini.php*", který zajišťuje otevření samostatného okna a přizpůsobení velikosti obrázku s profilem přibližně velikosti A3. Autor aplikace doporučuje tisk provádět pomocí aplikace Mozilla Firefox 3 a vyšší (popř. Opera nebo Chrome), která umožňuje před tiskem nejen náhled i mož-

nost přizpůsobit tisk různým velikostem stránek a má i řadu dalších tiskových voleb.

Tiskový skript není ukončen, ale vrací se zpět do hlavního skriptu programu.

Výsledný výstup, tak jak je zobrazen uživateli zachycuje obrázek č. 24.

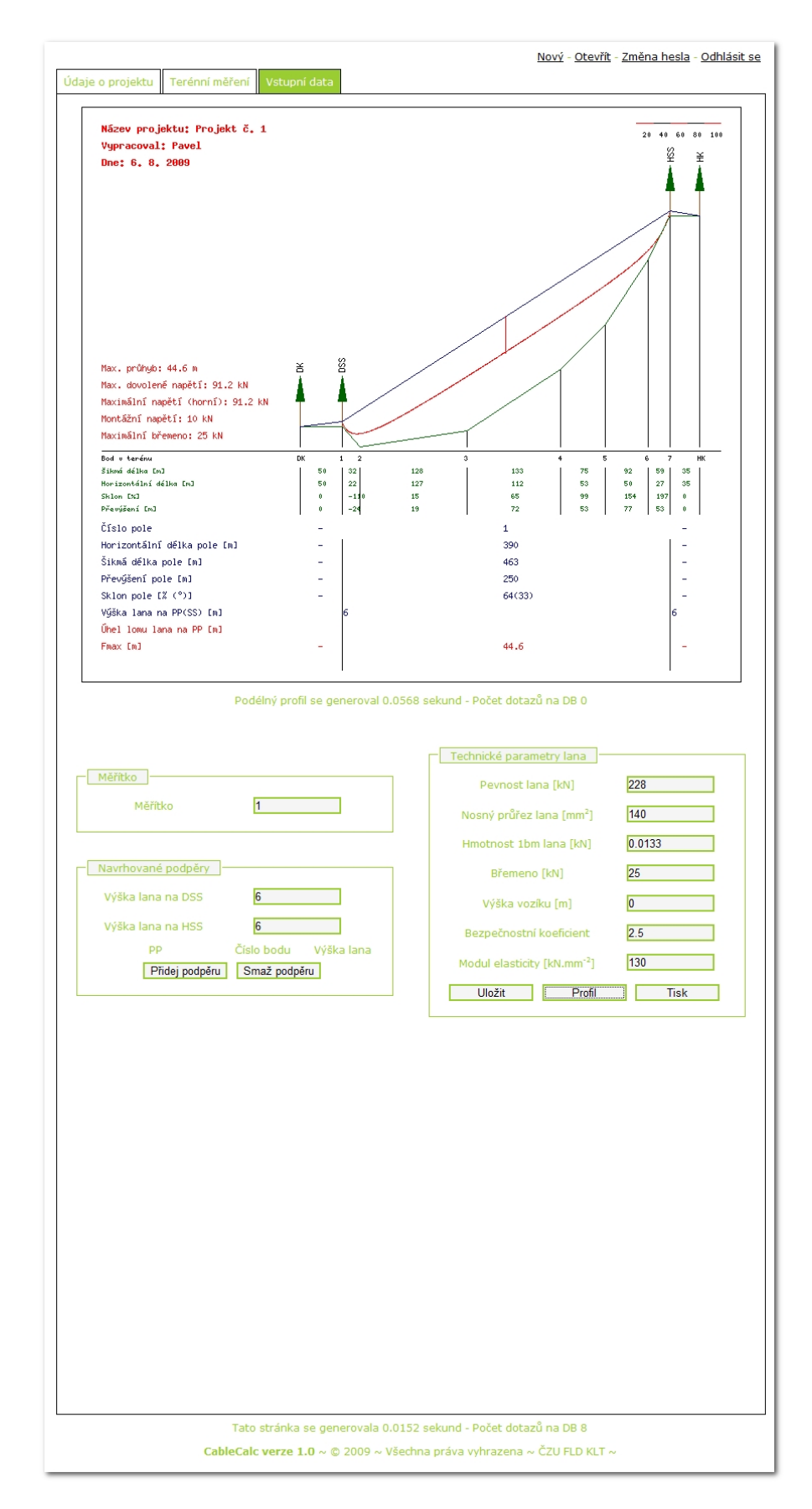

Obr. 24: Konečný výstup aplikace CableCalc.

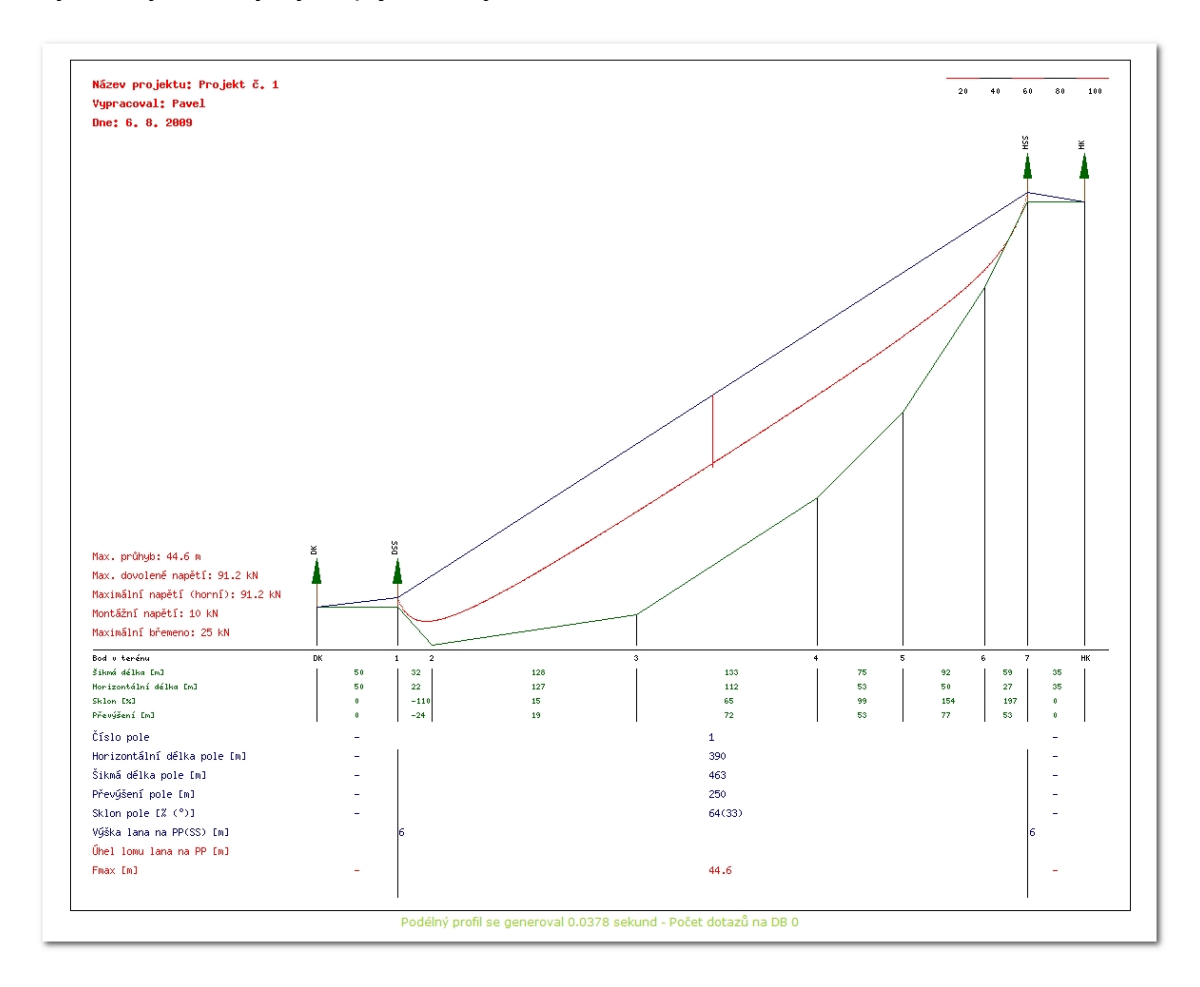

Výsledný tiskový výstup je zachycen na obrázku č. 25.

Obr. 25: Výsledný tiskový výstup programu.

### **5 Závěr a doporučení pro využití poznatků v praxi**

Výsledkem autorovy práce se stala plnohodnotná webová aplikace **Cable-Calc**. Aplikace je volně dostupná v síti internetu a lze ji využívat kdekoliv na světě, pokud má uživatel k dispozici internetové připojení. Za splnění určitých podmínek lze aplikaci používat i na stanicích, které nejsou připojeny k internetu.

Aplikace disponuje srozumitelným rozhraním a dává výstup ve formě grafického souboru, který lze tisknout na libovolné tiskárně ve formátu A4 i A3.

I když dnes již nejsou výpočty spojené s namáháním lana v praxi běžné, protože moderní lanovky používají momentovou brzdu nosného lana, může aplikace pomoci zejména při zjišťování maximálního průhybu nosného lana nad terénem.

Tato hodnota může být užitečná zejména ve členitých horských terénech při projektování složitých tras lanových dopravních zařízení.

Aplikace CableCalc by měla zcela odstranit tzv. kancelářské práce. Lze je plně nahradit v terénu zpracovaným projektem, který lze kdykoliv uložený opět použít. Jedinou podmínkou je vlastnictví libovolného typu osobního či kapesního počítače a připojení k internetu.

V akademickém prostředí může být aplikace využita pro výuku projektování tras lanových dopravních zařízení na cvičeních i při přednáškách. Studenti si díky aplikaci mohou ověřit ruční výpočty, případně výpočty provedené za použití nomogramů.

Svojí modulární strukturou dává aplikace volnou ruku vývojářům pro doplnění dalších modulů, které mohou například řešit výpočet zcela jiným přístupem, či doplnit výstupy o výpočty spojené s namáháním podpěr a kotev.

Aplikaci lze v budoucnu i lokalizovat do jiných jazyků. Dalšími možnostmi je vylepšení aplikace o databázi lanových dopravních zařízení a lan používaných v podmínkách středoevropského lesního hospodářství. Výrazně by se tím snížilo množství zadávaných vstupních údajů.

Vývoj aplikace samozřejmě není ukončen a autor se mu bude v rámci budoucí vědecké práce věnovat dál.

### **6 Použitá literatura**

DRESSLER, M., ADÁMEK, I. 1960. *Vyklizovací lanovky.* 1. vyd. Praha: Státní zemědělské nakladatelství, 1960.

DRESSLER, M. 1962. *Tabulky průvěsu lan lehkých lanových drah*. Lesnický časopis č. 8. 1962, s. 354.

DVOŘÁK, J., FRANC, J., VALDMAN, S. 2006. *Cvičení z lesnické mechanizace.* 1. vyd. Praha: Česká zemědělská universita, 2006. 238 s. ISBN 80-213- 1524-5.

GARLAND, J. J. 1982. Overview Of Cable Logging Systems and Terminology. In *Timber Harvesting*. 1982. s. 40-42, 48.

HOREK, P. a kol. 1991. *Lesní lanovky.* Brno: ŠLP Masarykův les Křtiny, 134 s.

HOREK, P. 2006. Trendy technického vývoje lanovek. In *Perspektívy vývoja ťažbovo-dopravného procesu a využitia biomasy v lesnom hospodárstve*. Zvolen: Technická universita, 2006. s. 41-46, ISBN 80-228-1661-2.

HOREK, P. 2007. *Lesní lanovky*. Kostelec nad Černými lesy: Lesnická práce s. r. o. nakladatelství a vydavatelství, 2007. 104 s. ISBN 978-80-87154-10-6.

KOSTROŇ, L. a kol. 1971. *Lesní těžba a dopravnictví*. 1. vyd. Praha: Státní zemědělské nakladatelství, 1971. 495 s.

KYSEL, M. a kol. 1988. *Stroje a zařízení v lesnictví*. 1. vyd. Praha: Státní zemědělské nakladatelství, 1988. 256 s.

LESNICKÝ SLOVNÍK NAUČNÝ I., 1994. Praha: Mze v Agrospoji, 1994. 743 s. ISBN 80-7084-111-7.

LUKÁČ, T. a kol. 2001. *Lanovky v lesníctve.* 1. vyd. Zvolen: Ústav pre výchovu a vzdelávanie pracovníkov lesného a vodného hospodárstva SR, 2001. 167 s. ISBN 80-88677-82-3.

LUKÁČ, T. a kol. 2003. *Ťažbovo-dopravné technologie v lesnom hospodárstve.* 1. vyd. Zvolen: Ústav pre výchovu a vzdelávanie pracovníkov lesného a vodného hospodárstva SR, 2003. 218 s. ISBN 80-89100-01-5.

MIKLEŠ, M., HOLÍK, J. 2003. *Lanové dopravné zariadenia.* 1. vyd. Zvolen: Technická universita vo Zvolene, 2003. 212 s. ISBN 80-228-1291-9.

MURPHY, G. The Bush Telegraph: Cable Systems 101; Power & Tensions. In *New Zealand Forest Industries Magazine*, 2005, s. 25. ISSN/ISBN 11-7402- 48 [on-line] cit. 20.11.2005, dostupné na: http://proquest.umi.com/pqdweb?did=831081271&sid=1&

Fmt=3&clientId=45776&RQT=309&VName=PQD

PESTAL, E. 1961. *Seilbahnen und Seilkrane*. 1. vyd. Wien. 1961.

PETR, J., BARTOŠ, Z. 1995. *Lanová dopravní zařízení*. 1. vyd. Brno: Mendelova zemědělská a lesnická univerzita, 1995. 67 s. ISBN 80-7157-158-X.

PETŘÍČEK, V. a kol. 1983. *Mechanizační prostředky v lesnictví.* 1. vyd. Praha: Státní zemědělské nakladatelství, 1983. 288 s.

ROŠKO, P. 1984. *Teoretické základy približovania dreva a sprístupňovania lesov v horských terénech*. 1. Vyd. Bratislava: Veda, 1984. 288 s.

SAČKOV, I., NATOV, P., MESSINGEROVÁ, V. 2008. On-line kalkulátor objemovej a cenovej výťažnosti nadzemnej dendromasy z lesných počastiv*.* In *Lesnícky časopis - Forestry Journal*, roč. 54, č. 1, str. 75-85. ISSN0323-1046.

SAMSET, I. 1979. *Forces and powers in winch – and cable system*. 1. vyd. Nisk, 1979.

SAMSET, I. 1984. *Winch and Cable System*. Norwegian Forest Research Institute 1984, 536 s.

SCHLAGHAMERSKÝ, A., ROŠKO, P. 1964. *Lesní vývozní lanovky*. 1. vyd. Praha: Státní zemědělské nakladatelství, 1964.

SIMANOV, V. 2000. Stav a perspektivy soustřeďování dříví lanovými dopravními zařízeními. In *Sborník ze semináře Použití lanovek Larix v podrostním hospodářství*. Brno: Mendelova zemědělská a lesnická univerzita, 2000.

STN 47 0005-1:2003 *Lesnické lanovky – Terminológia a kategorizácia*.

STN 47 0005-2:2003 *Lesnické lanovky – Projektovanie lanových dráh.*.

TAJBOŠ, J., LUKÁČ, T., PACOLA, E. 2002. Aplikácia niektorých grafických systémov pri projektovaní trás lesných lanoviek. In *Acta Facultatis Forestalis XLIV.* Zvolen, 2002. s. 239-250.

TOUPIN, R. 2005. *LoggerPC version 4 Help*. 2005

Wikipedie, Aplikační software [online], *Wikipedie: Otevřená encyklopedie*, c2009a, Datum poslední revize 13. 08. 2009, 12:35 UTC, [citováno 4. 09. 2009] <http://cs.wikipedia.org/w/index.php?title=Aplika%C4%8Dn%C3%AD\_software &oldid=4290167>

Wikipedie, Webová aplikace [online], *Wikipedie: Otevřená encyklopedie*, c2009b, Datum poslední revize 16. 07. 2009, 03:11 UTC, [citováno 4. 09. 2009] <http://cs.wikipedia.org/w/index.php?title=Webov%C3%A1\_aplikace&oldid=419 2926>

Wikipedie, Programovací jazyk [online], *Wikipedie: Otevřená encyklopedie*, c2009c, Datum poslední revize 25. 07. 2009, 19:27 UTC, [citováno 4. 09. 2009] <http://cs.wikipedia.org/w/index.php?title=Programovac%C3%AD\_jazyk&oldid= 4229305>

Wikipedie, PHP [online], *Wikipedie: Otevřená encyklopedie*, c2009d, Datum poslední revize 23. 08. 2009, 20:51 UTC, [citováno 4. 09. 2009] <http://cs.wikipedia.org/w/index.php?title=PHP&oldid=4325573>

Wikipedie, Značkovací jazyk [online], *Wikipedie: Otevřená encyklopedie*, c2009e, Datum poslední revize 29. 06. 2009, 23:33 UTC, [citováno 4. 09. 2009] <http://cs.wikipedia.org/w/index.php?title=Zna%C4%8Dkovac%C3%AD\_jazyk& oldid=4138285>

Wikipedie, HyperText Markup Language [online], *Wikipedie: Otevřená encyklopedie*, c2009f, Datum poslední revize 16. 08. 2009, 16:30 UTC, [citováno 4. 09. 2009]

<http://cs.wikipedia.org/w/index.php?title=HyperText\_Markup\_Language&oldid= 4299714>

Wikipedie, Cascading Style Sheets [online], *Wikipedie: Otevřená encyklopedie*, c2009g, Datum poslední revize 15. 07. 2009, 16:53 UTC, [citováno 4. 09. 2009]

<http://cs.wikipedia.org/w/index.php?title=Cascading\_Style\_Sheets&oldid=4190 741>

Wikipedie, Databáze [online], Wikipedie: *Otevřená encyklopedie*, c2009h, Datum poslední revize 27. 08. 2009, 19:07 UTC, [citováno 4. 09. 2009] <http://cs.wikipedia.org/w/index.php?title=Datab%C3%A1ze&oldid=4341021>

Wikipedie, MySQL [online], *Wikipedie: Otevřená encyklopedie*, c2009i, Datum poslední revize 20. 08. 2009, 21:23 UTC, [citováno 4. 09. 2009] <http://cs.wikipedia.org/w/index.php?title=MySQL&oldid=4315016>

Wikipedie, Programování [online], *Wikipedie: Otevřená encyklopedie*, c2009j, Datum poslední revize 2. 08. 2009, 20:43 UTC, [citováno 4. 09. 2009] <http://cs.wikipedia.org/w/index.php?title=Programov%C3%A1n%C3%AD&oldi d=4254220>

# **7 Přílohy**

## **7.1 Projekt č. 1**

## **7.1.1 Ověření přístupu – vstup do aplikace.**

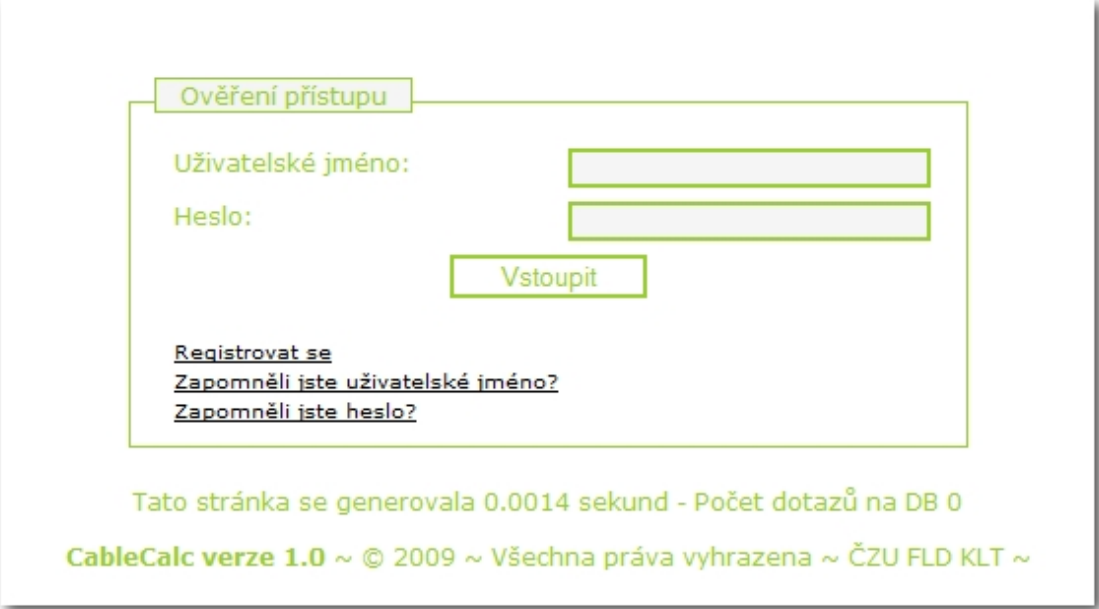

## **7.1.2 Otevření uloženého projektu č. 1.**

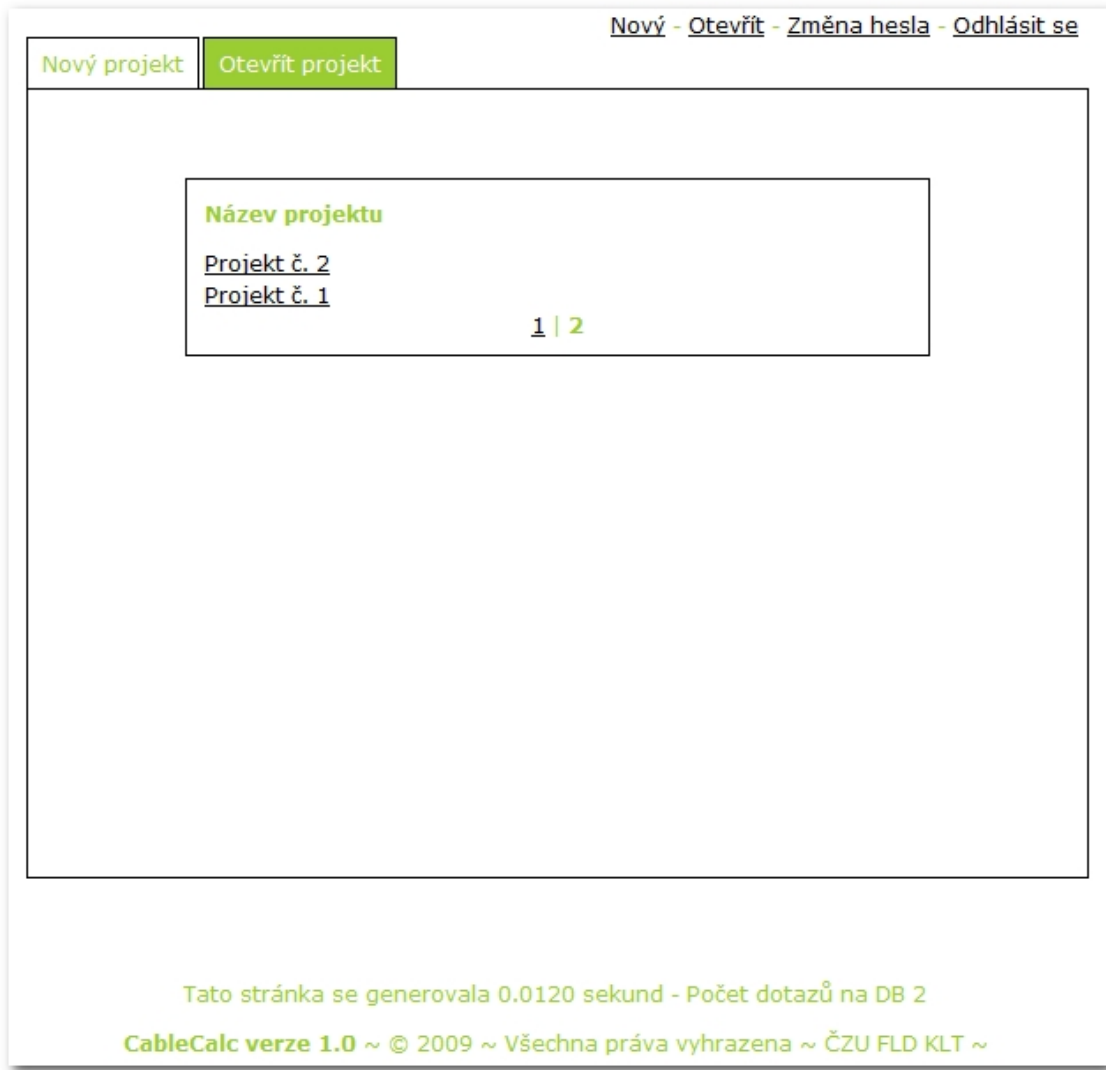

## **7.1.3 Údaje o projektu č. 1.**

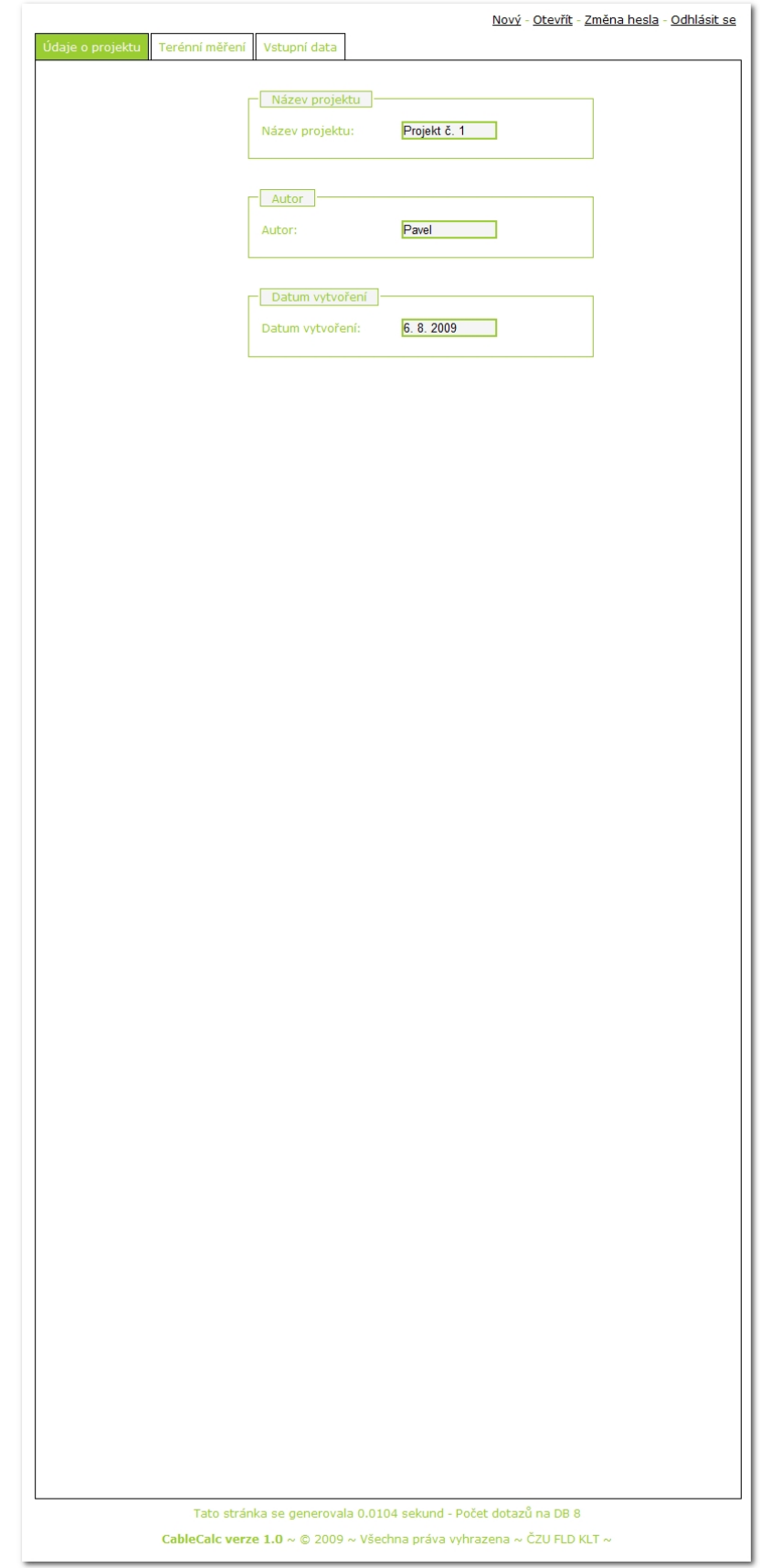

## **7.1.4 Uložené údaje o terénním měření.**

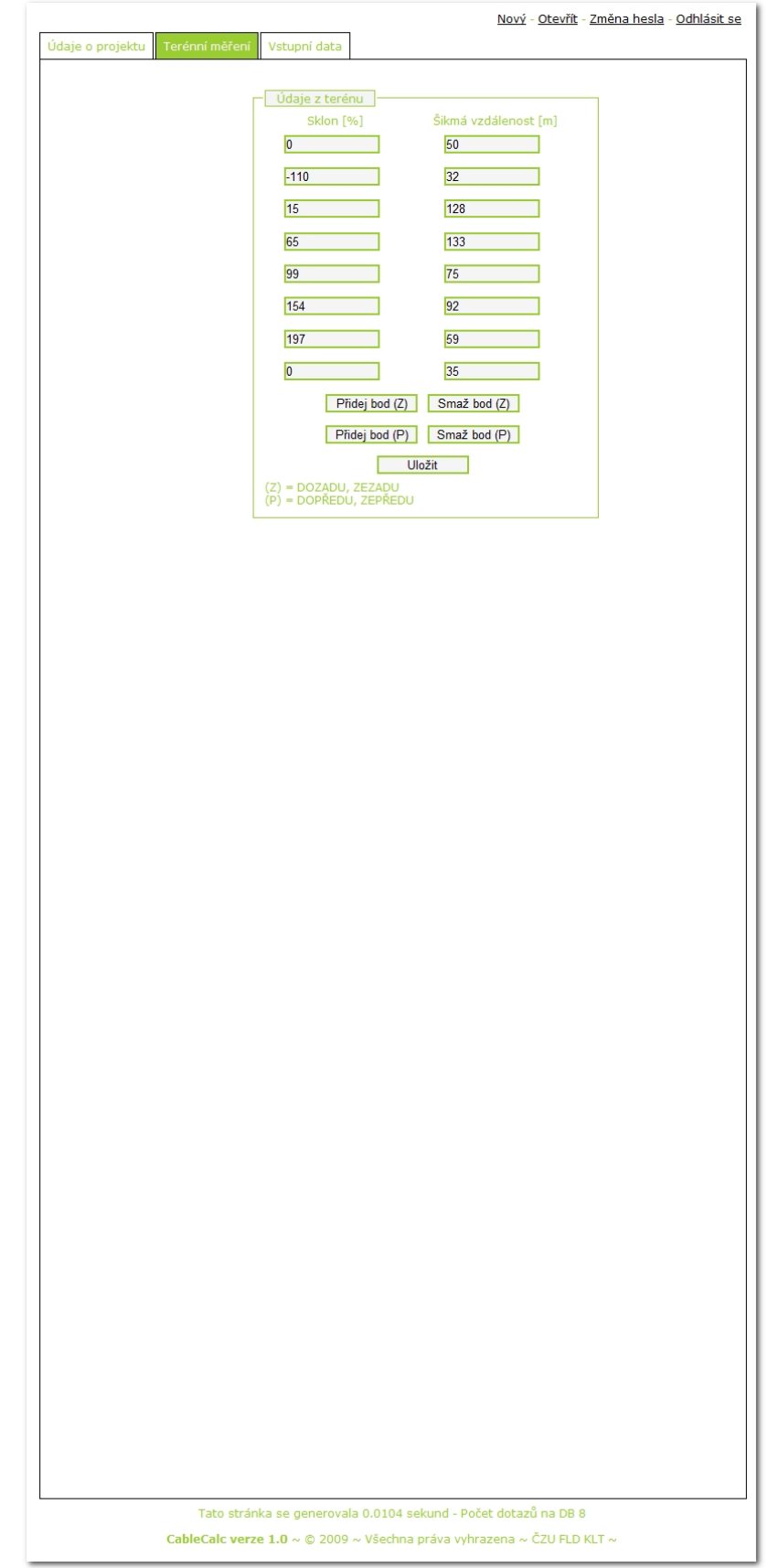

### **7.1.5 Vstupní data pro projekt č. 1.**

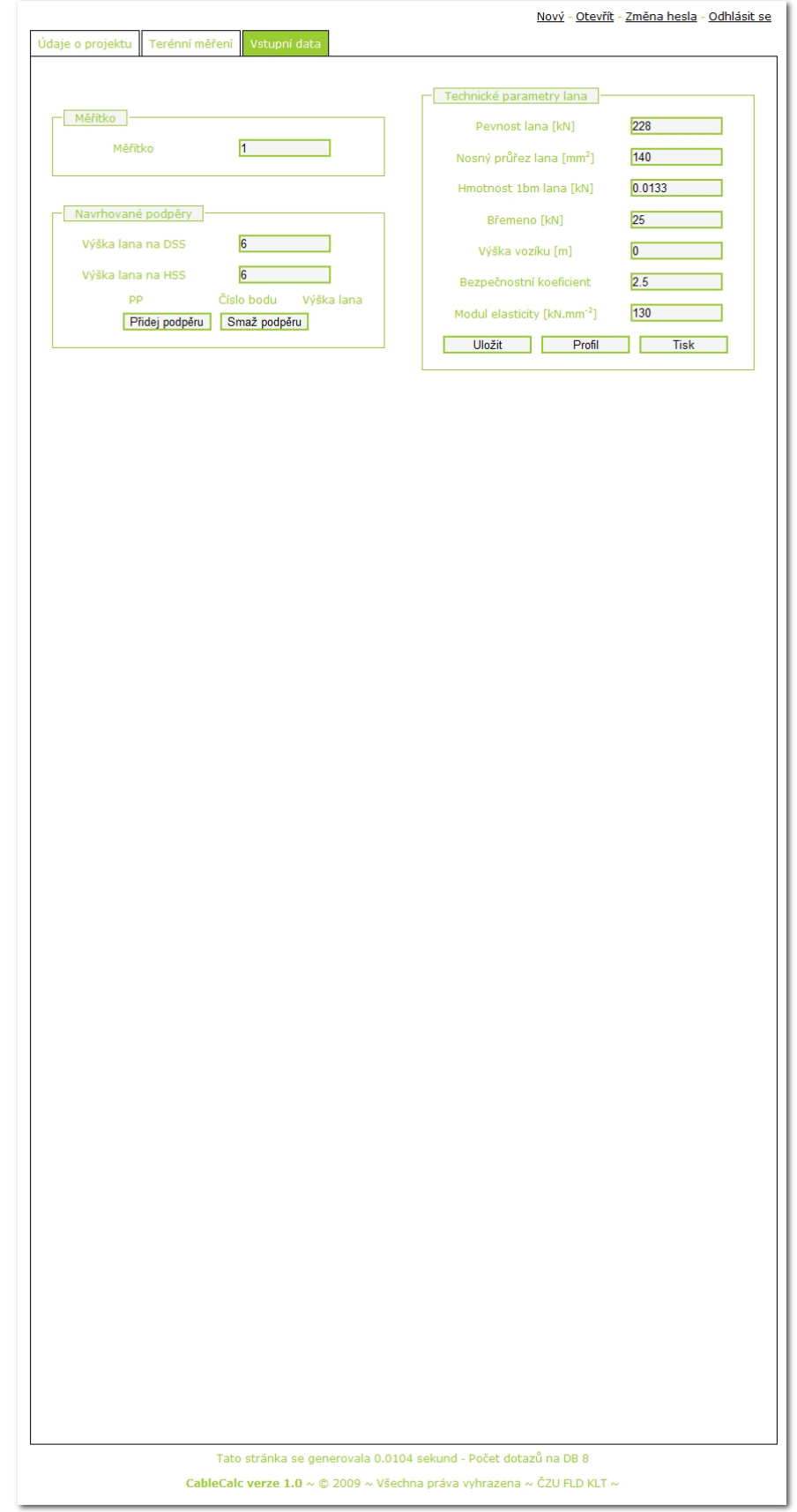

### **7.1.6 Výstup na obrazovku.**

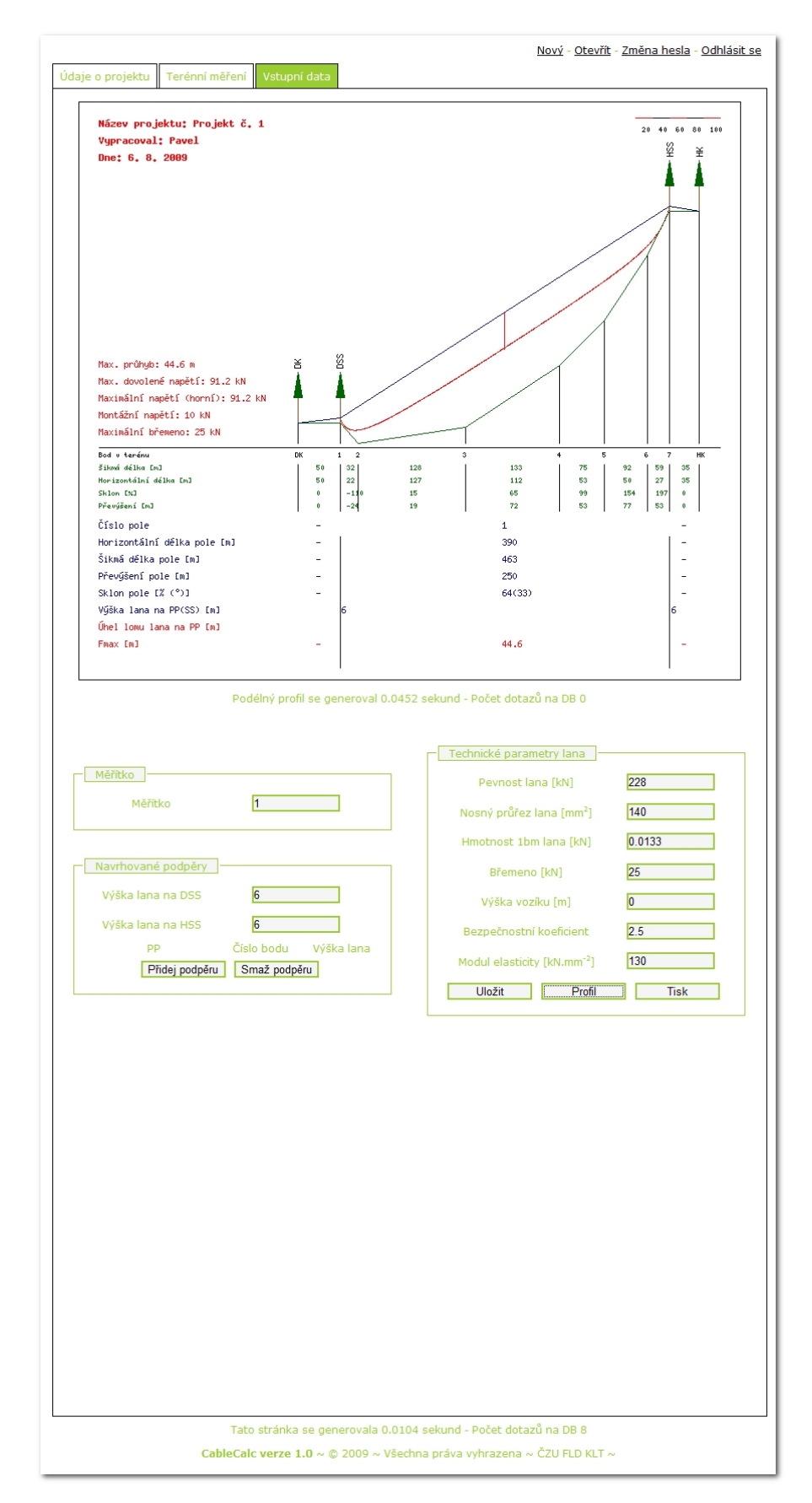

**7.1.7 Tiskový výstup.** 

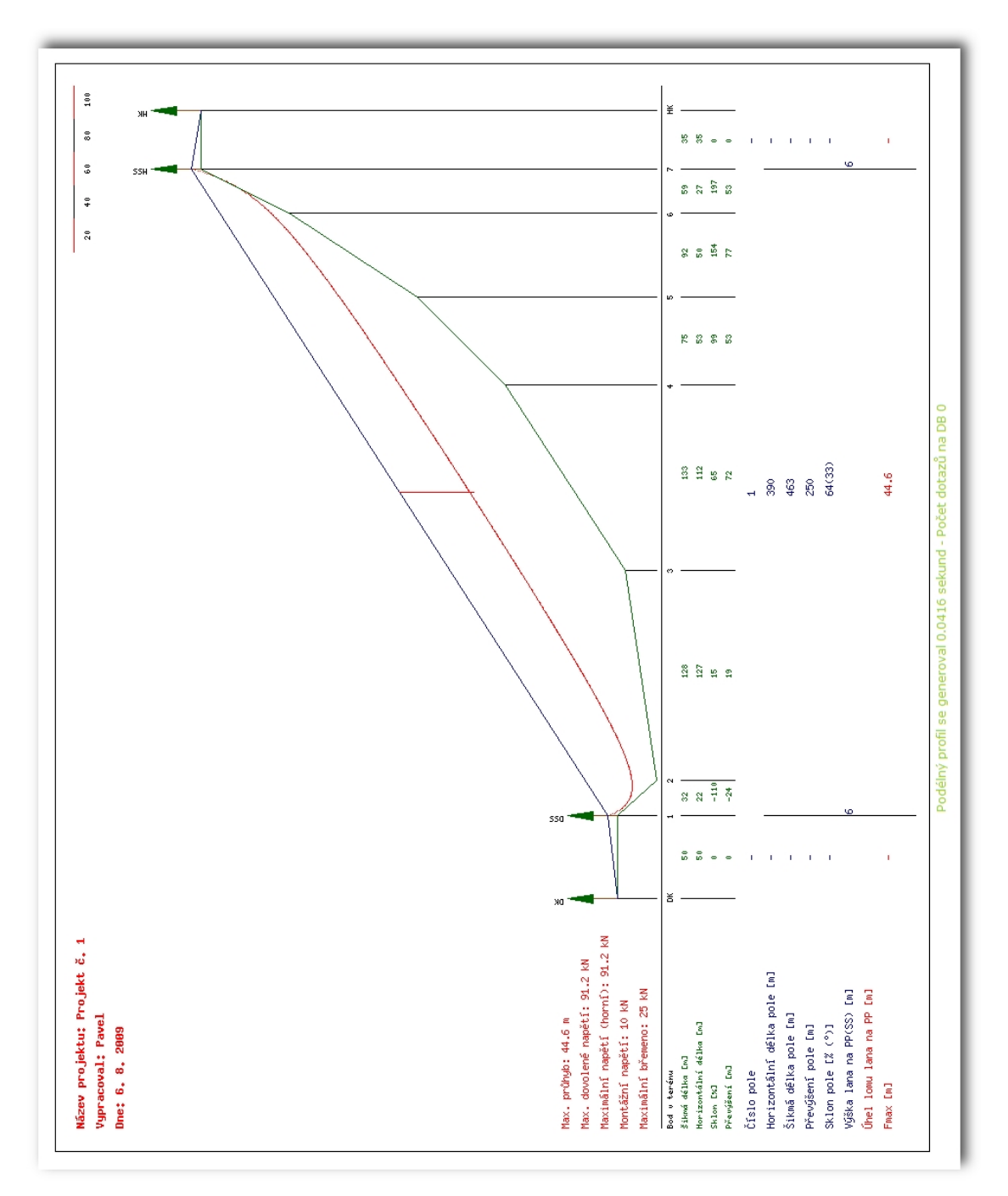

## **7.1 Projekt č. 2**

# **7.2.1 Otevření uloženého projektu č. 2.**

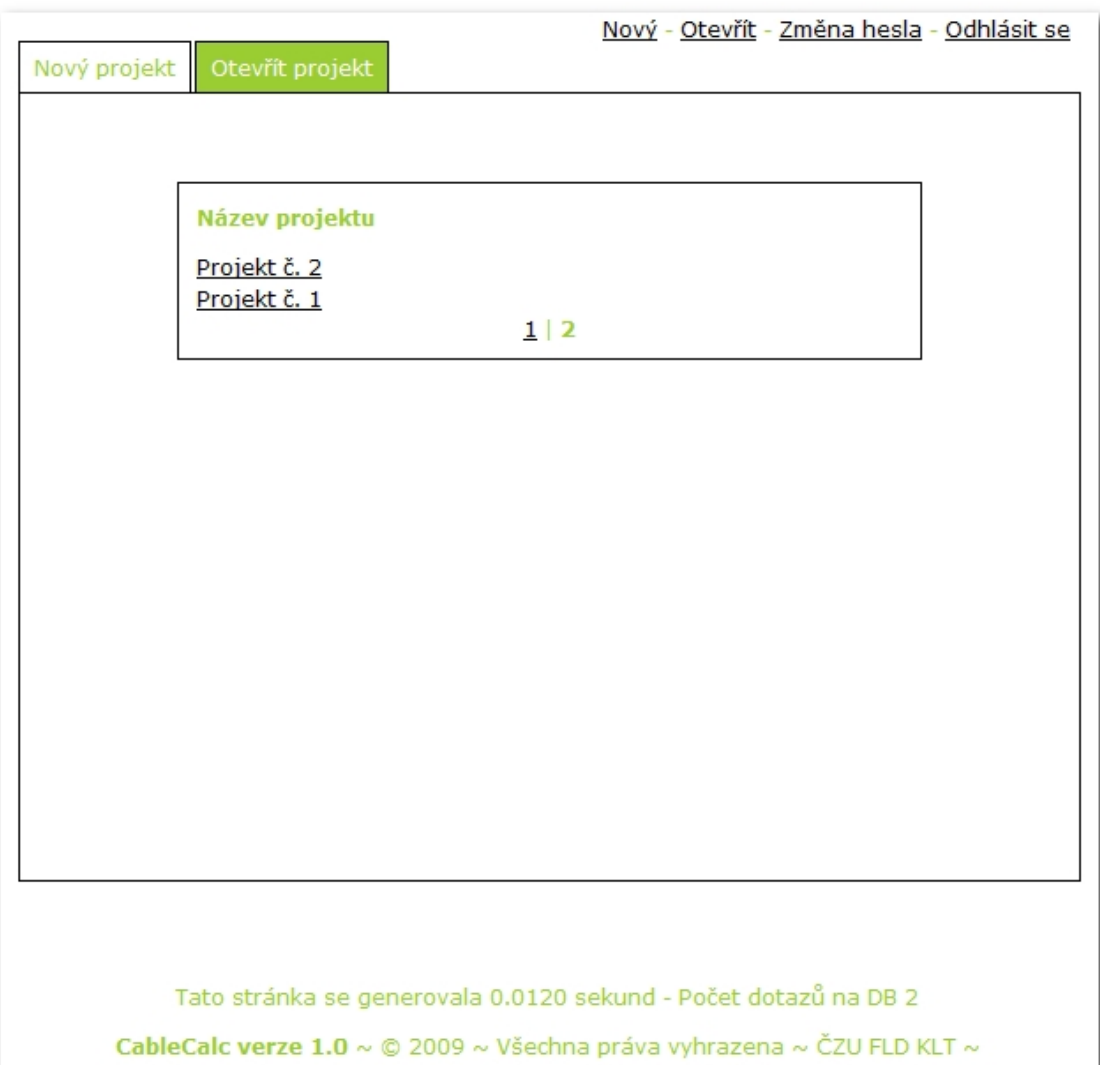

## **7.2.2 Údaje o projektu č. 2.**

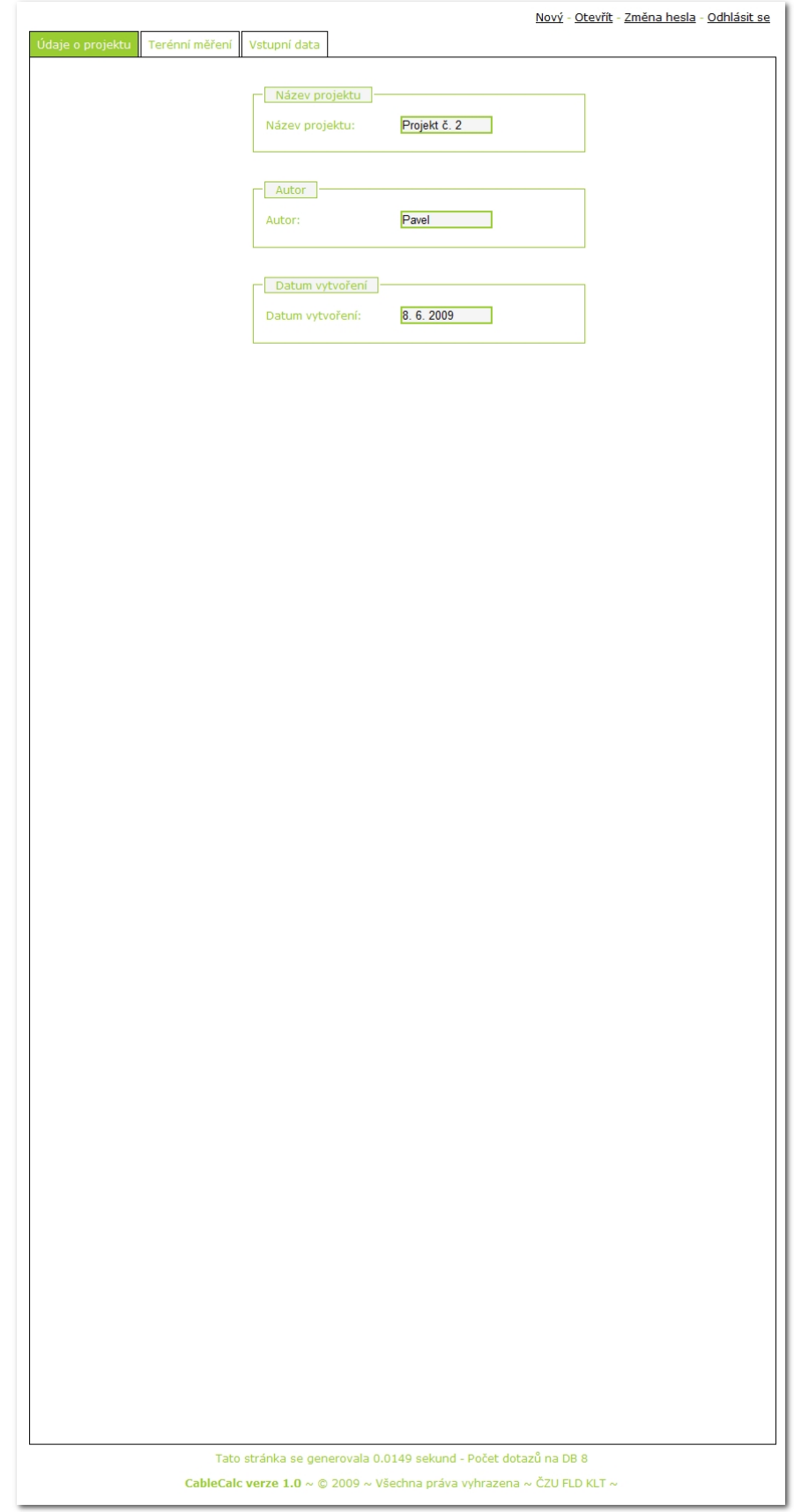

## **7.2.3 Uložené údaje o terénním měření.**

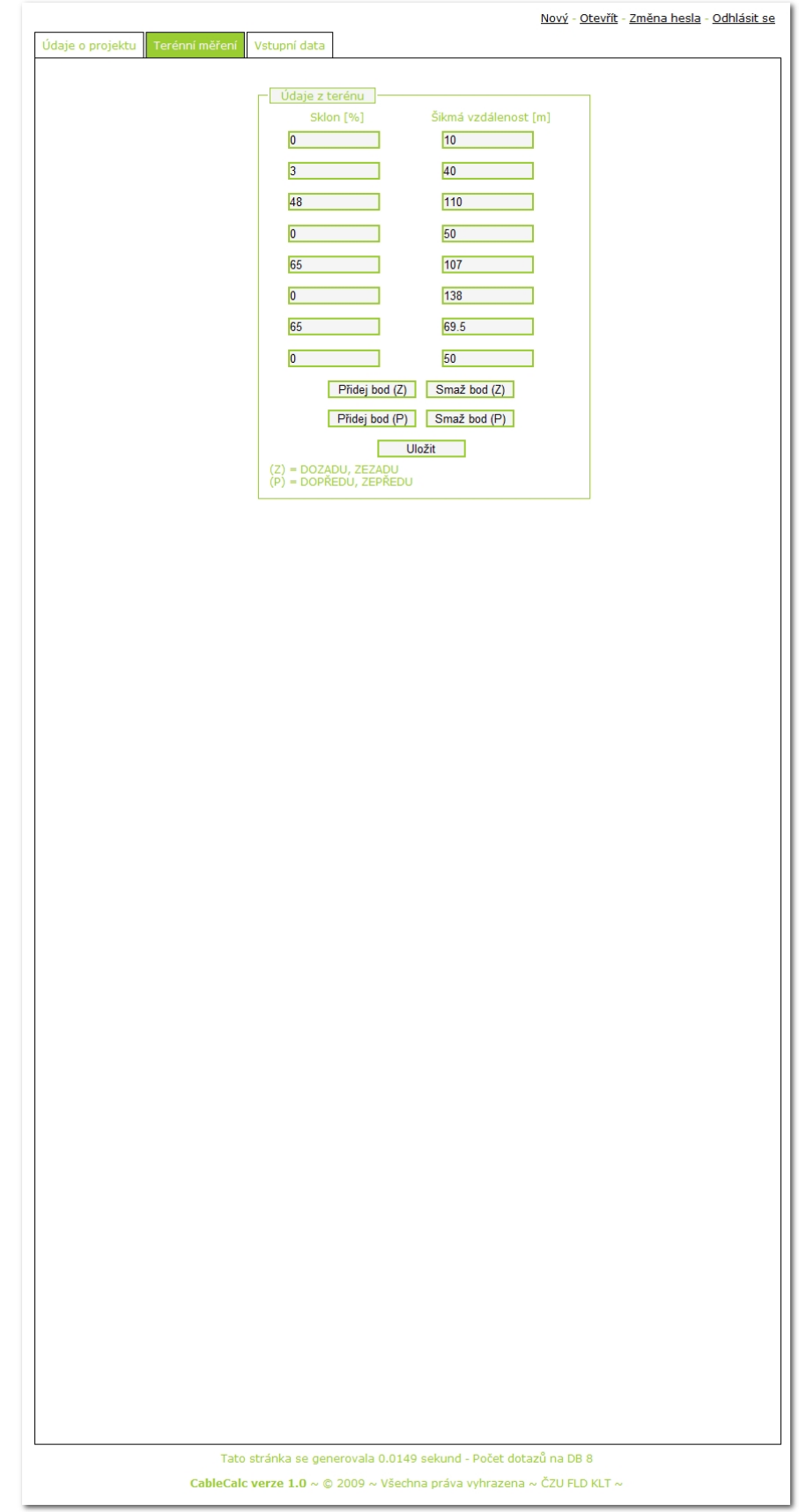

### **7.2.4 Vstupní data pro projekt č. 2.**

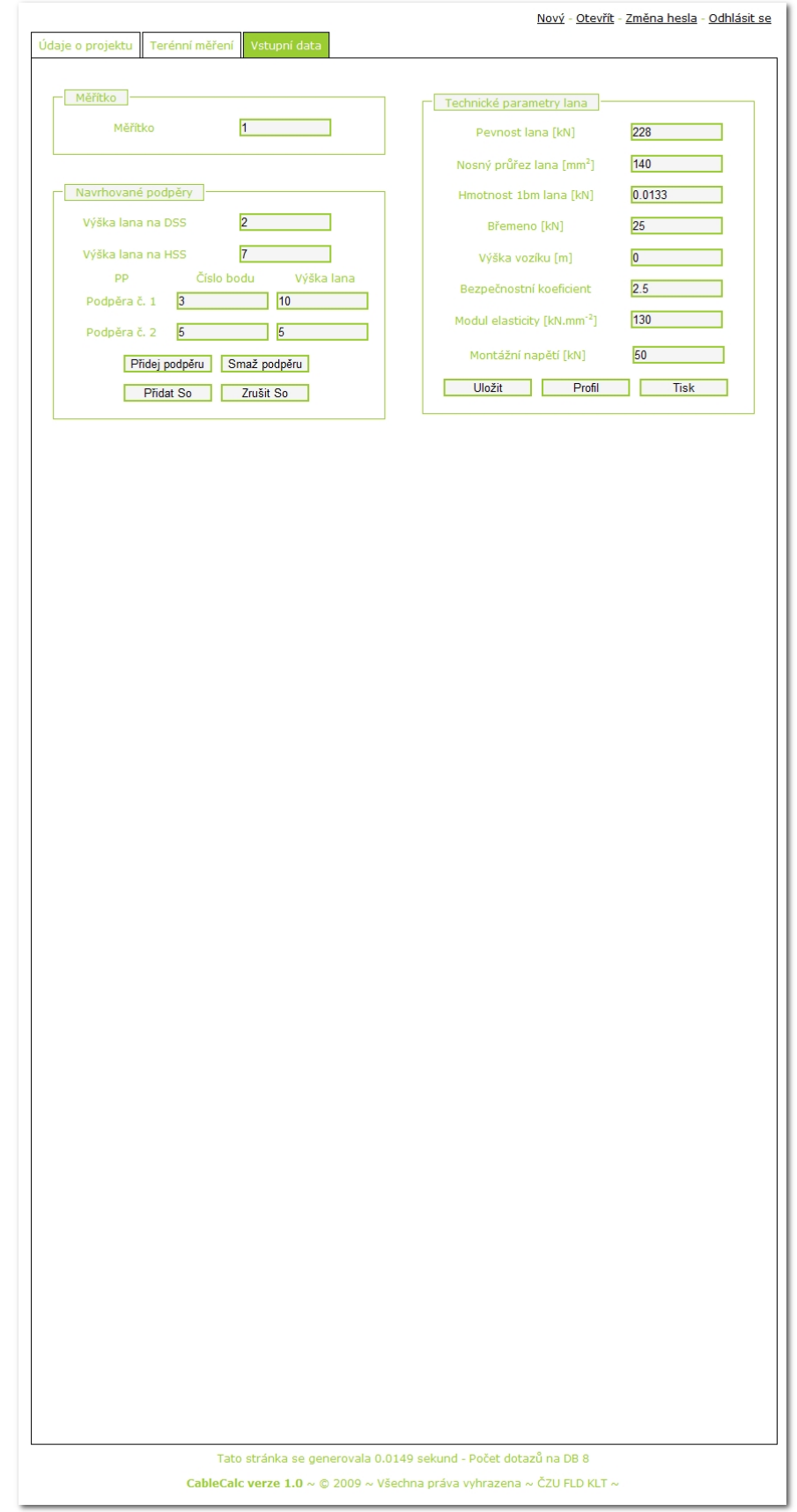

### **7.2.5 Výstup na obrazovku.**

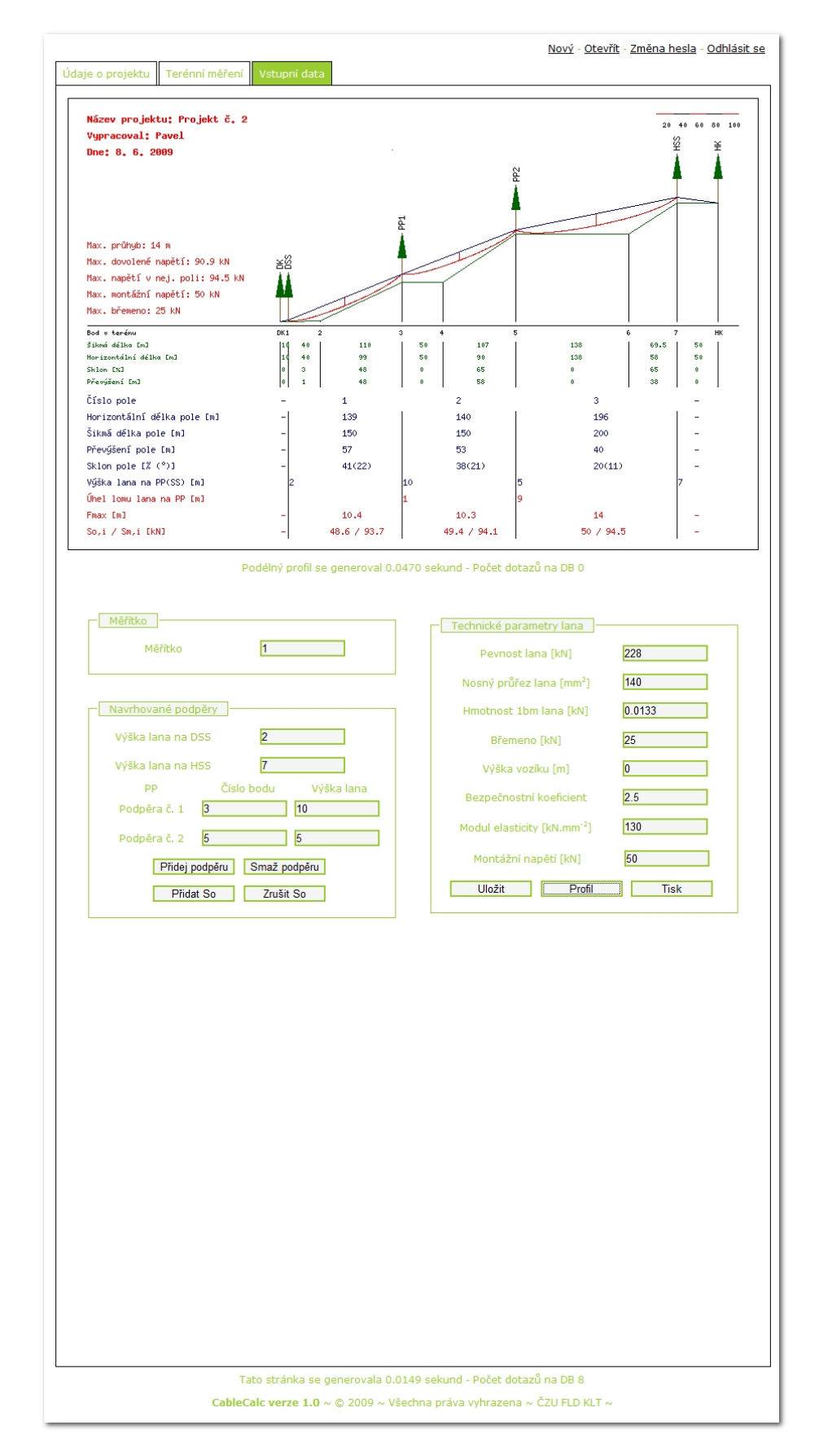
**7.2.6 Tiskový výstup.** 

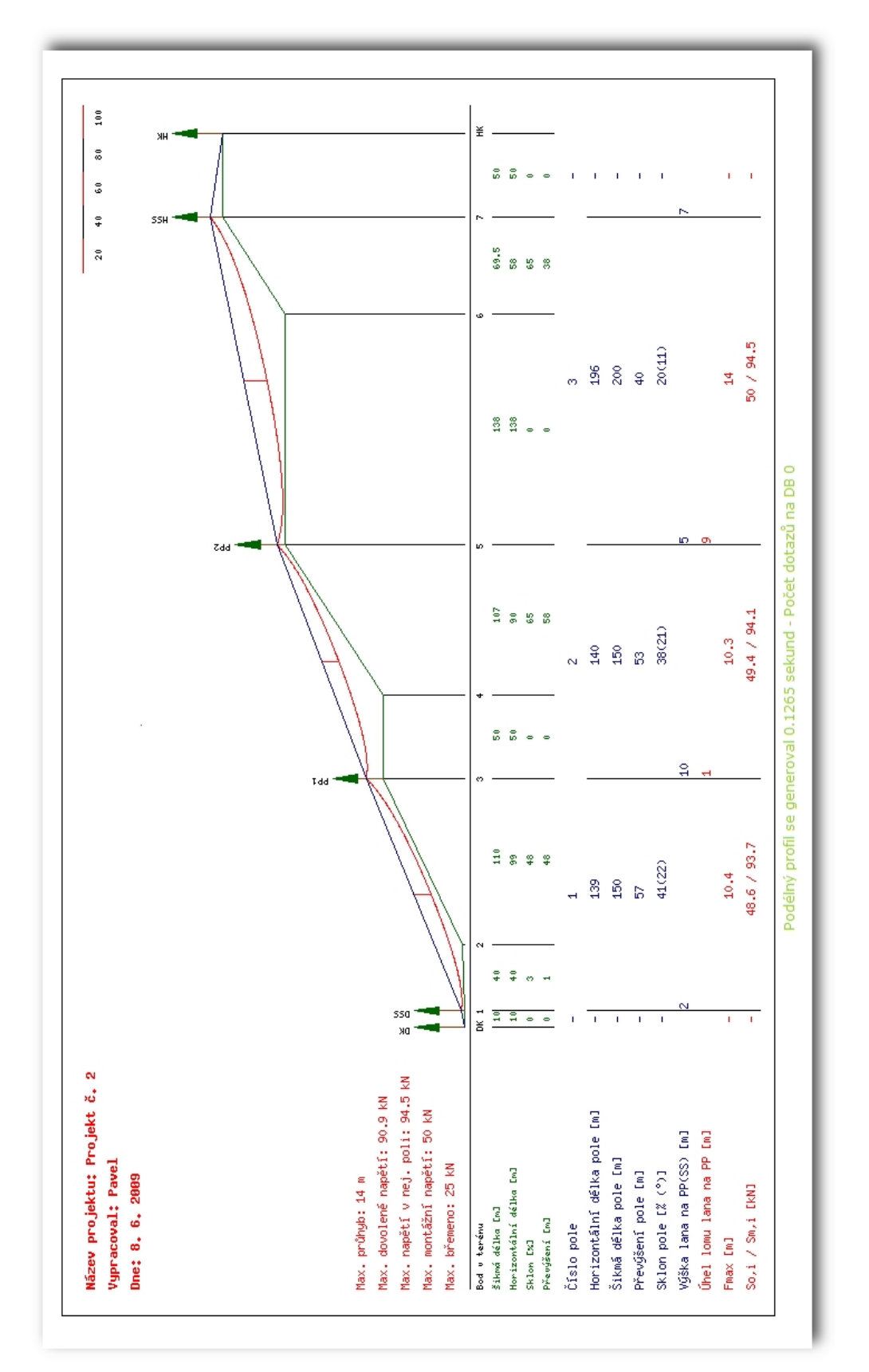

# **7.3 Projekt č. 3**

# **7.3.1 Otevření uloženého projektu č. 3.**

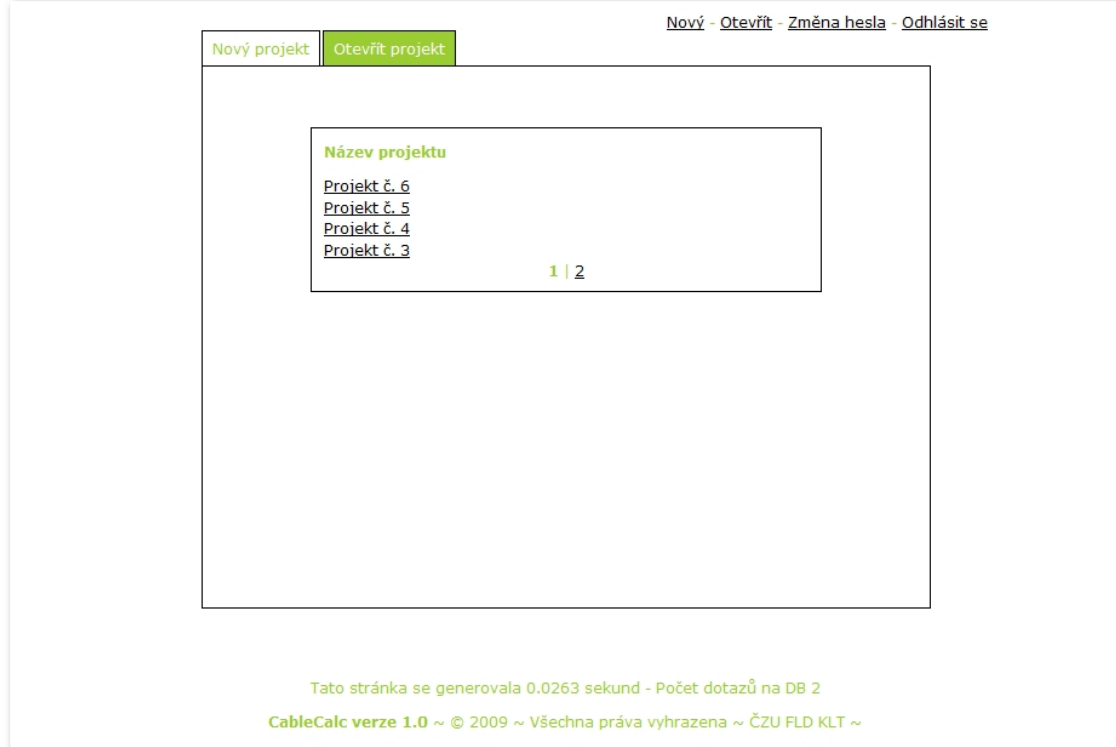

# **7.3.2 Údaje o projektu č. 3.**

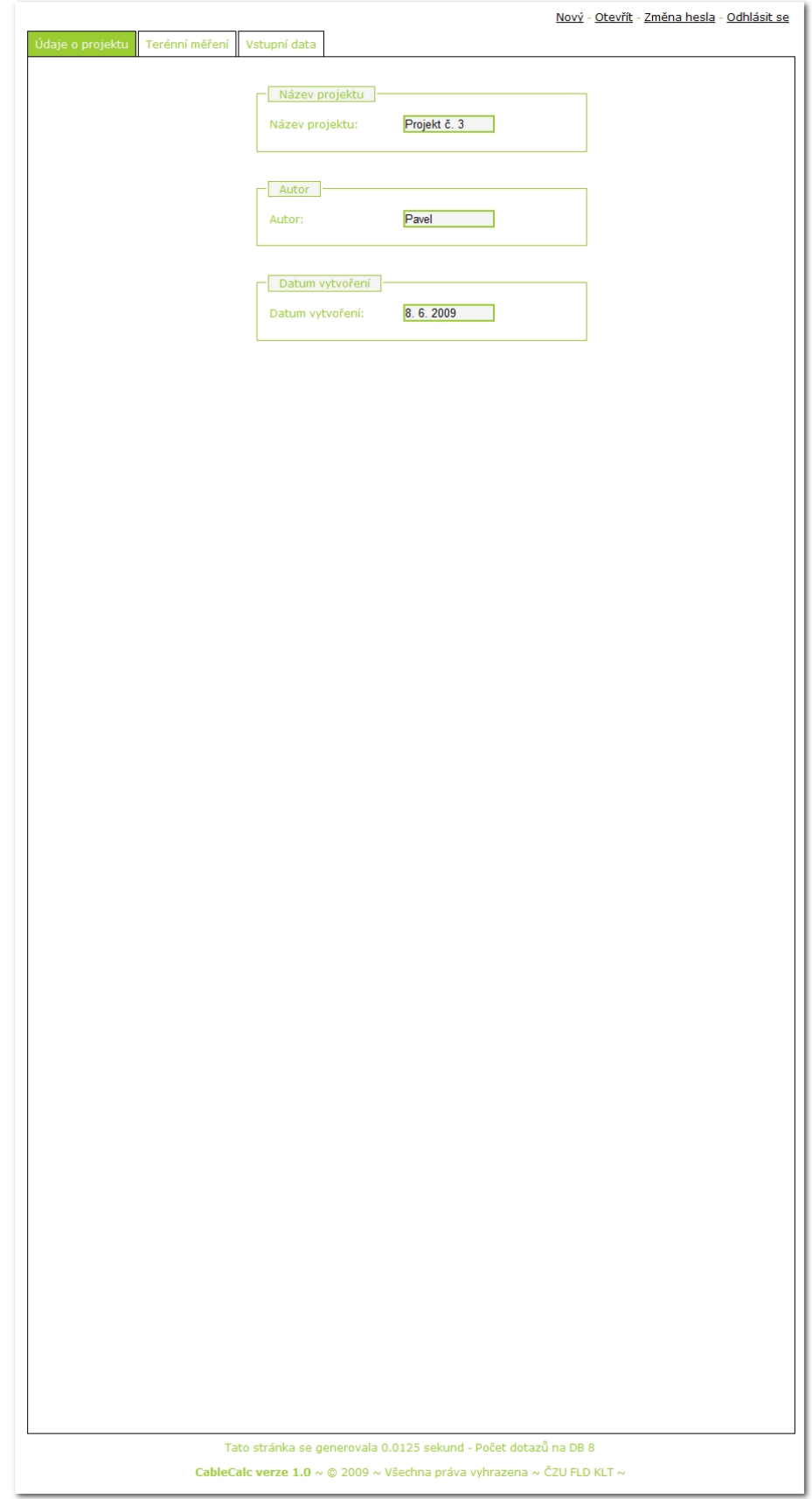

### **7.3.3 Uložené údaje o terénním měření.**

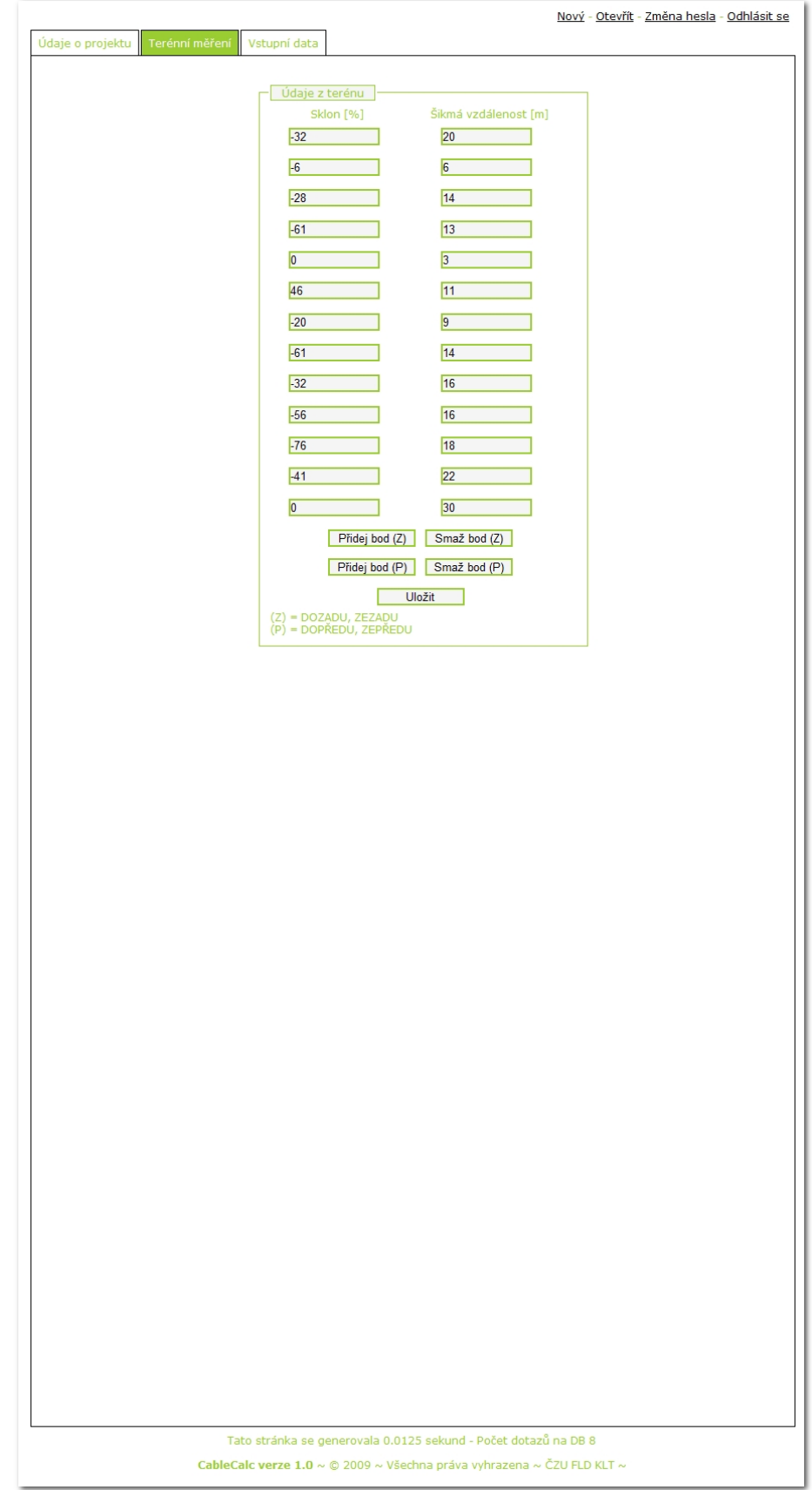

### **7.3.4 Vstupní data pro projekt č. 3.**

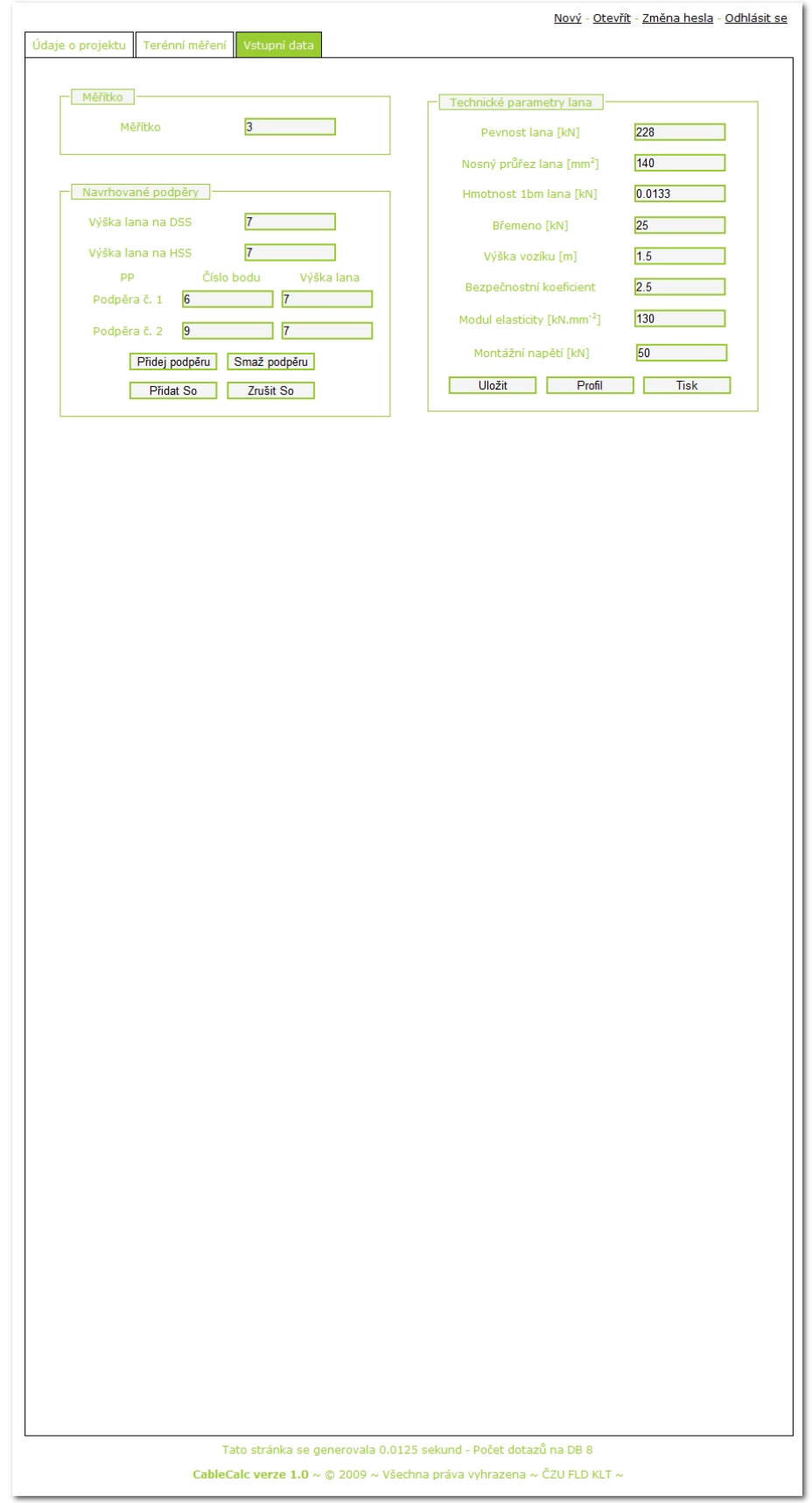

#### **7.3.5 Výstup na obrazovku.**

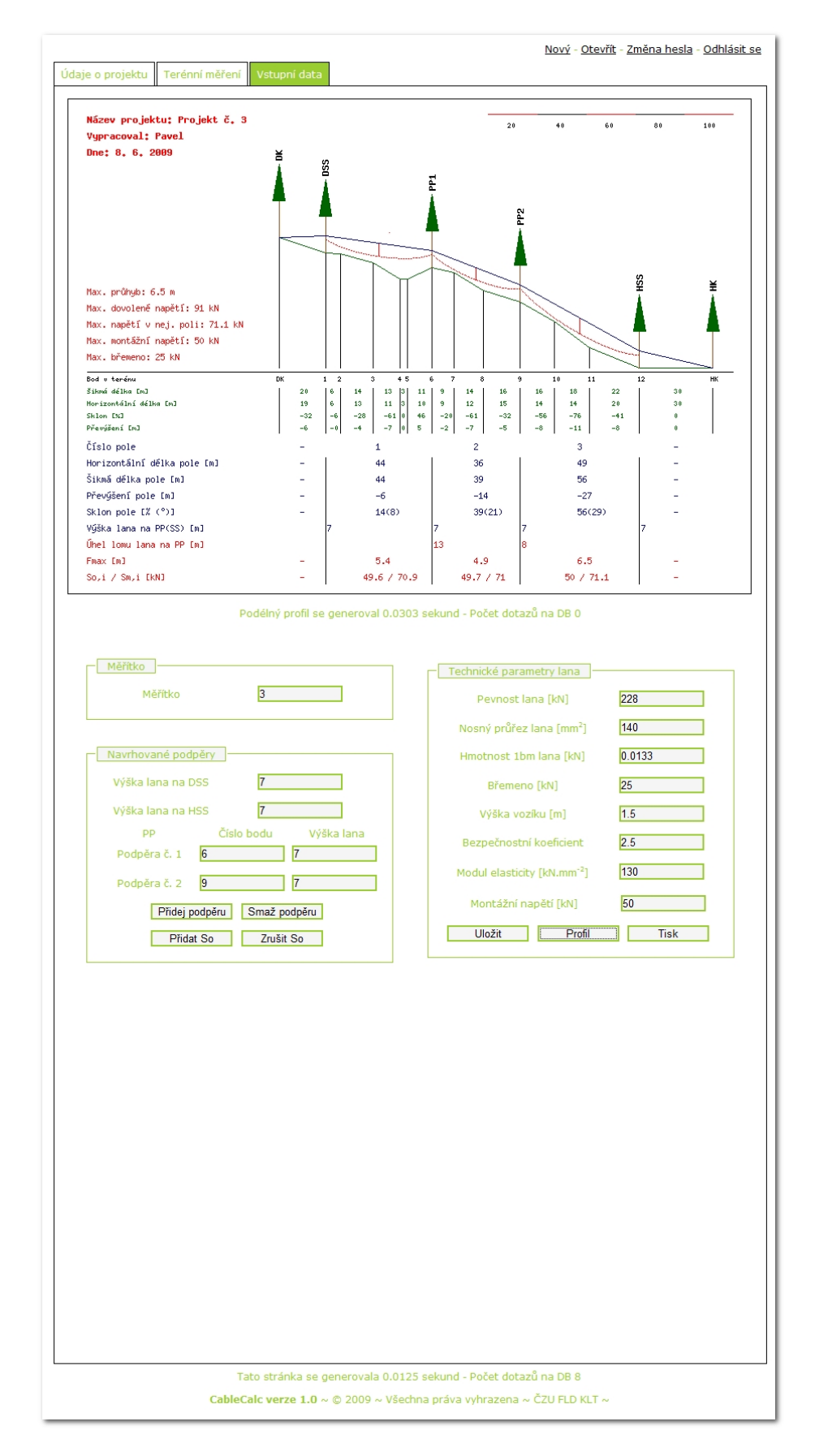

#### **7.3.6 Tiskový výstup.**

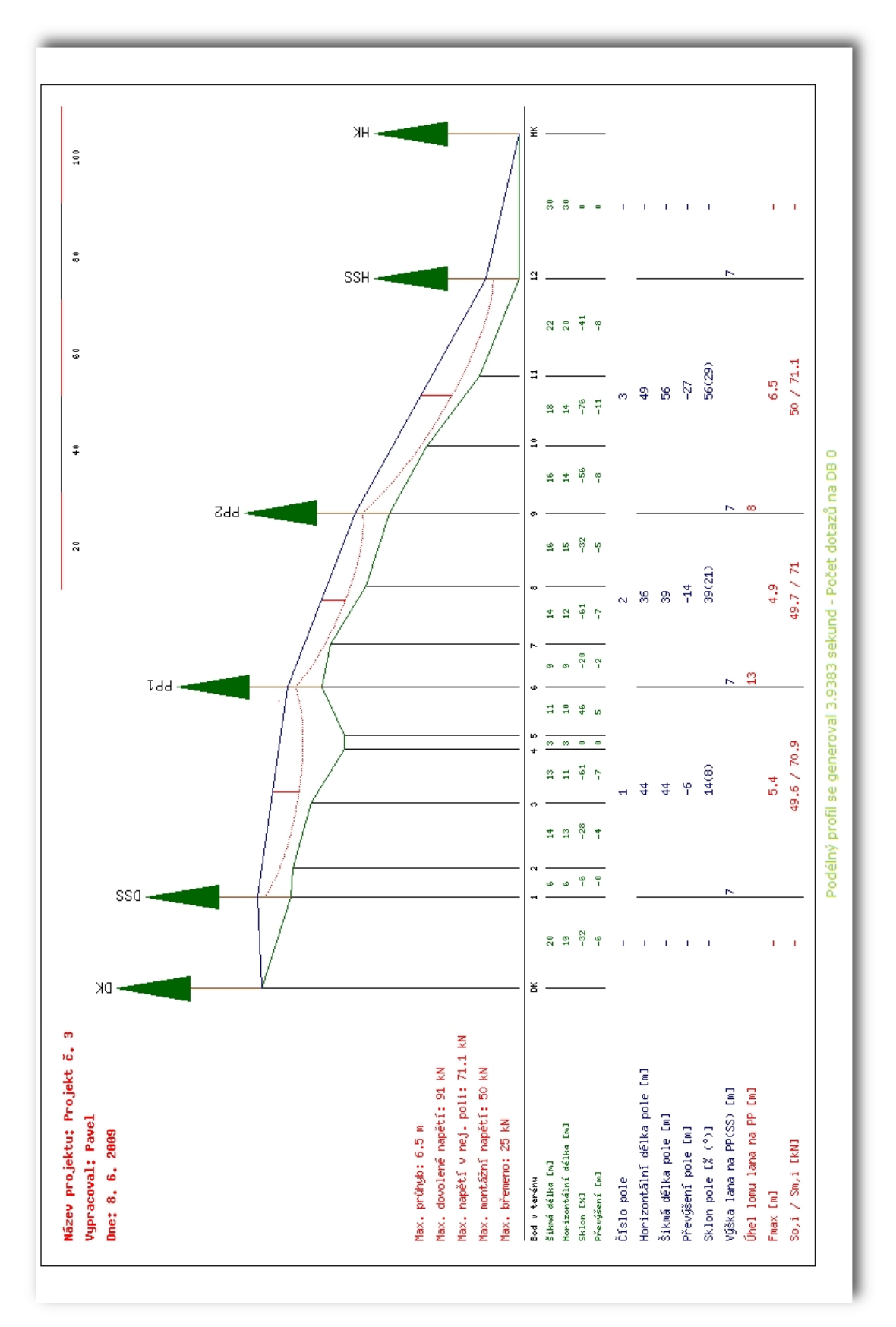